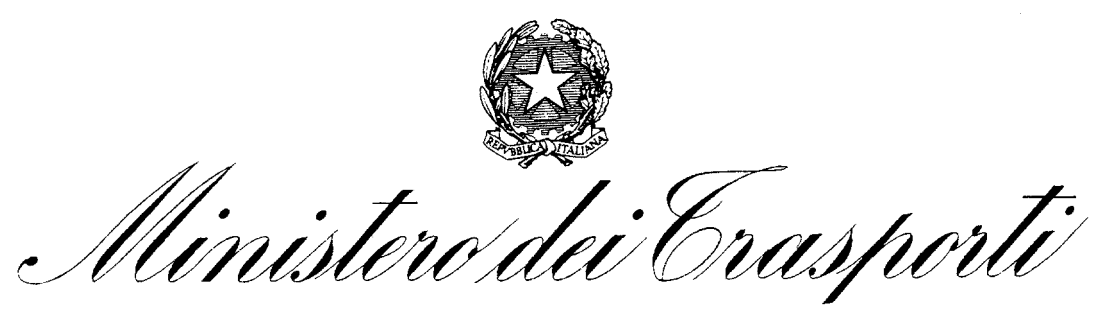

*E DELLA NAVIGAZIONE* **SERVIZIO AFFARI GENERALI E DEL PERSONALE – PER 6** 

# Specifiche tecnico funzionali

# $\bigodot$

**MCTCNet10. DOC -**Protocollo di scambio dati per centri di revisione MCTC Versi one 1.0 - Data: 02/11/1999

# **Sommario**

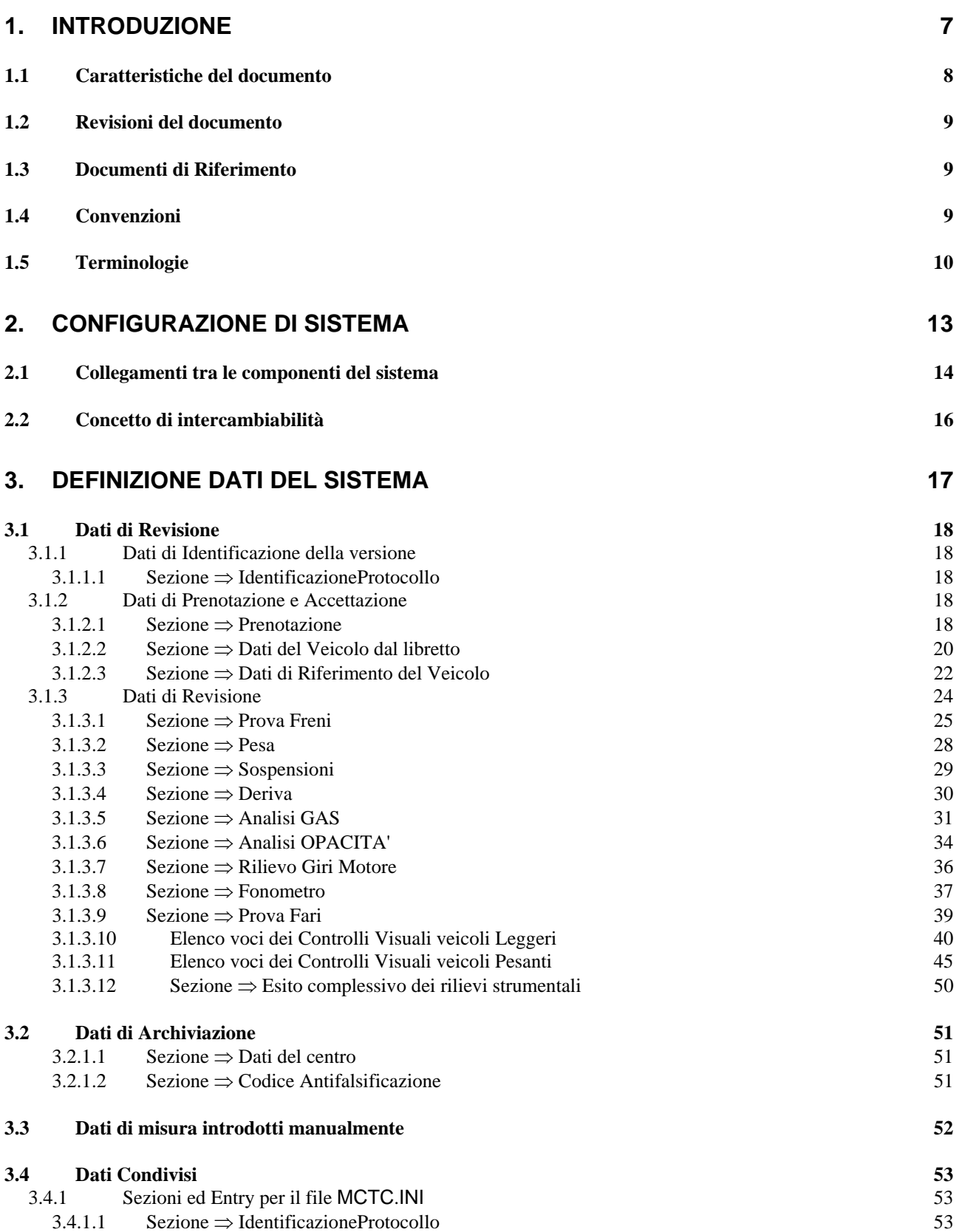

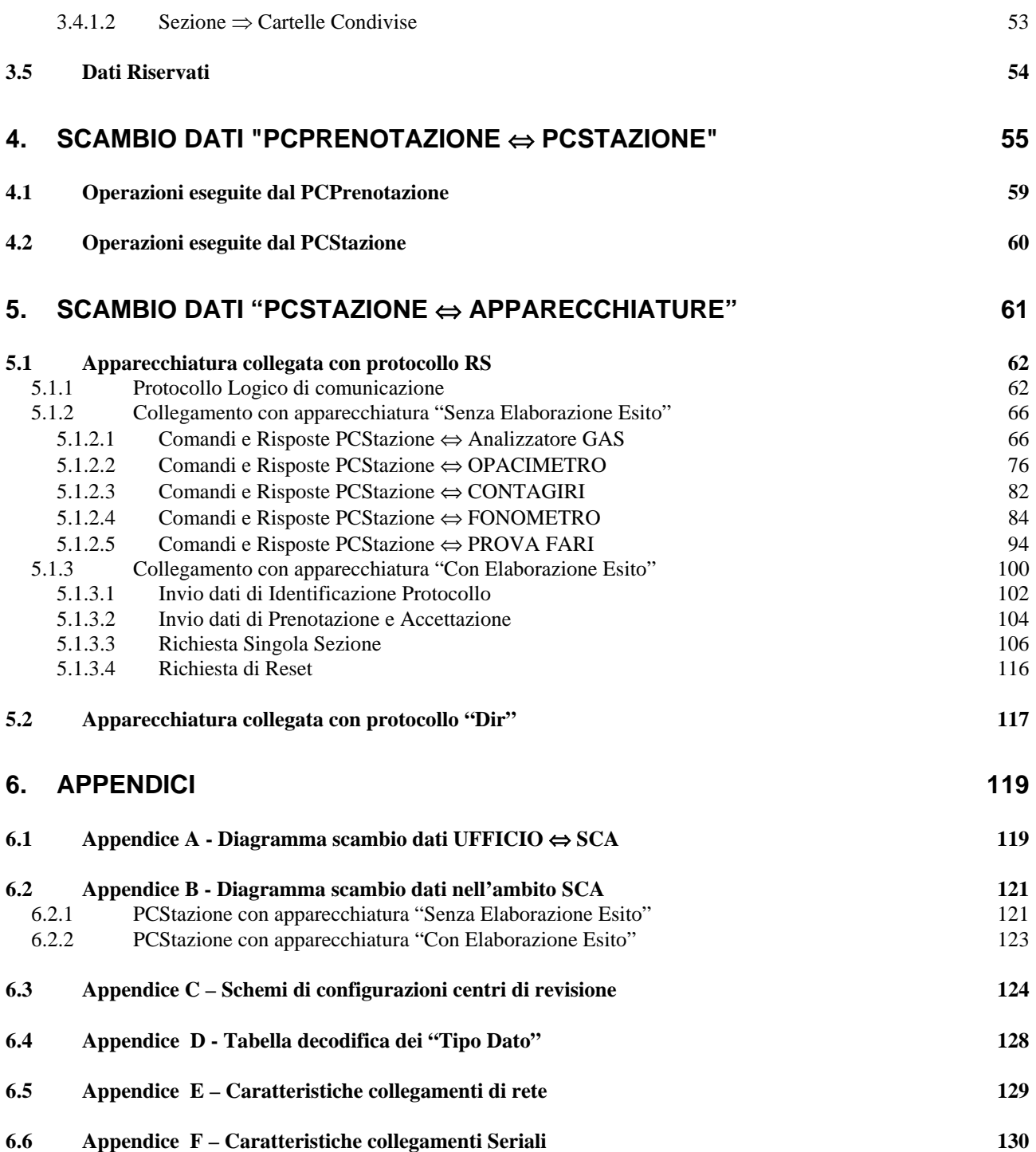

# **FIGURE**

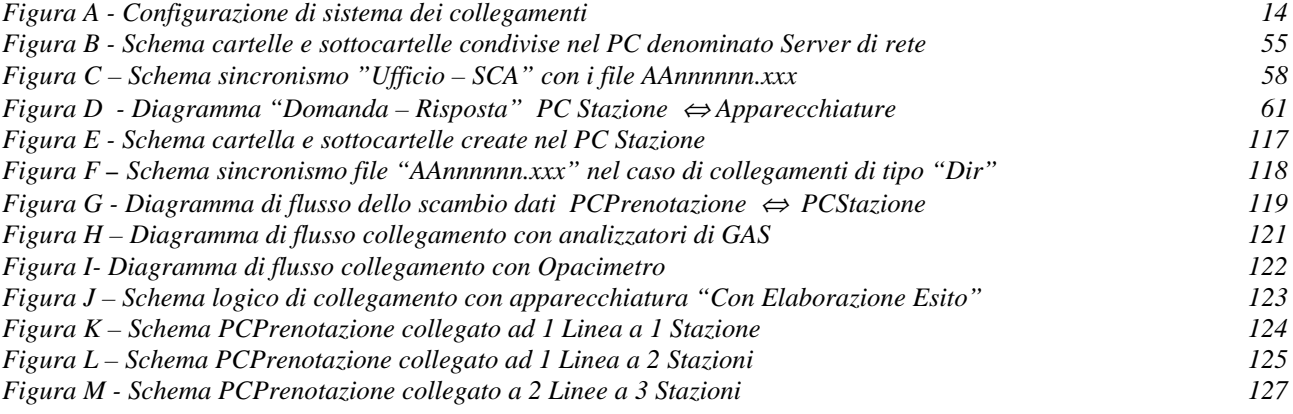

# <span id="page-6-0"></span>**1. Introduzione**

I centri di revisione MCTC stanno acquisendo un sempre più elevato grado di automazione per quanto concerne l'uso di apparecchiature di misura. L'utilizzo delle quali garantisce una diagnosi, sullo stato di funzionamento dell'autoveicolo da revisionare, sempre più precisa.

Questa evoluzione tecnologica accompagnata da una crescente richiesta del mercato, dovuta anche al restringimento della fascia temporale per i controlli periodici a cui sottoporre gli autoveicoli, ha comportato un notevole incremento della domanda da parte dei diversi utilizzatori e dell'offerta al mercato delle sopra citate apparecchiature da parte dei costruttori.

Per un normale processo "fisiologico" di progetto ogni apparecchiatura ha le proprie caratteristiche di base, che è bene mantenere, in quanto dettate da soluzioni tecniche strettamente legate alle scelte costruttive / progettuali decise in fase di definizione architetturale dell'apparecchiatura.

Queste apparecchiature, però, dovendo essere utilizzate in uno stesso ambiente (Centro di Revisione MCTC) e per lo stesso fine (Revisione degli Autoveicoli), vengono collegate tra di loro per rendere automatizzato il "Ciclo di Revisione".

Essendo collegate si viene a creare uno scambio di informazioni / dati, anche nel rispetto della normativa DM 628/96 e nuova circolare n. 88/1995. Questi dati sono rappresentati con diversi formalismi per l'interpretazione dei quali è necessario, a fronte della definizione di collegamenti di apparecchiature di diversa provenienza (costruttore), creare delle componenti interpretative, non sempre di facile e veloce attuazione.

Alla luce di quanto detto, mantenendo le caratteristiche di base delle apparechiature ma tendendo ad una loro sempre maggiore integrazione, ecco che viene realizzato il protocollo **MCTC Net**.

Il protocollo **MCTC Net** è stato realizzato per definire un "linguaggio" comune, adottabile dalle apparecchiature che vengono utilizzate per la revisione degli autoveicoli, leggeri e pesanti.

Questo "linguaggio", definito nei "vocaboli" minimi indispensabili a produrre un "dialogo" tra i componenti (Personal Computer, Apparecchiature e loro software) installati in un centro di revisione MCTC, vuole mantenere un'indipendenza, per quanto possibile, dalle configurazioni hardware/software oggi esistenti e soprattutto dalla loro evoluzione.

Il linguaggio di comunicazione diverrà caratteristica di omologazione e pertanto consentirà, in un orizzonte temporale ristretto, analoghe prestazioni di intercambiabilità anche alle attrezzature tecniche presenti nei centri di revisione autorizzati ai sensi dell'art.80 C.d.S., fra loro collegate in rete.

Ciò, peraltro, permetterà la realizzazione potenziale di una rete nazionale della sicurezza globale della circolazione, oltre a consentire il dialogo informatico fra uffici periferici dell'Amministrazione e officine autorizzate, ivi comprendendo anche la vigilanza informatica sull'attività da esse svolta.

L'attività sopra accennata nasce da un documento originale predisposto dall'Amministrazione a seguito di idonea gara di appalto, che è stata poi studiata e predisposta per l'edizione qui presentata nell'ambito del gruppo di lavoro istituito dall'Amministrazione e da essa presieduto, che ha raccolto, anticipandole, le istanze di tutti i costruttori nazionali ed esteri.

> IL DIRETTORE della ex DIVISIONE 44 (Dr. Ing. Carlo GIANNUZZI)

### <span id="page-7-0"></span>**1.1 Caratteristiche del documento**

Lo scopo di questo documento, di tipo tecnico funzionale, è di stabilire le informazioni (dati) e le modalità necessarie a definire il protocollo logico utilizzato per effettuare il collegamento, ed il conseguente "dialogo", delle varie apparecchiature di un centro di revisione MCTC. Definito quanto sopra citato si rende possibile automatizzare il ciclo delle operazioni previste dalla revisione degli autoveicoli.

Questo documento è stato strutturato tenendo conto delle configurazioni che normalmente vengono realizzate in un centro di revisione, definendo due ambienti principali che sono:

#### **Ufficio**

Dove sono installati i Personal Computer utilizzati nella fase iniziale (es. prenotazione) e finale (es. archiviazione esiti) di una revisione

#### **Stazione di Controllo Autoveicoli**

Dove sono installate le apparecchiature di misura collegate ai Personal Computer utilizzati al fine di regolamentare / sincronizzare le operazioni centrali (misure) di revisione

Nel dettaglio le parti principali del documento sono:

#### **Configurazione di Sistema**

Indicazioni sulle componenti, Personal Computer e apparecchiature, collegabili nel centro di revisione

#### **Definizione Dati del Sistema**

Definizione dei dati e loro formalismo nel contesto di una revisione, con riferimento alla normativa ministeriale  $( \Box \Box 1)$ 

#### **Attività tra "Ufficio** ⇔ **Stazione di Controllo"**

Definizione del metodo di colloquio tra le componenti utilizzate in ufficio e nella Stazione di Controllo

#### **Attività nella "Stazione di Controllo"**

Definizione dei possibili metodi di colloquio tra le componenti nella Stazione di Controllo

#### **Appendici**

Esempi e tabelle di riferimento per la lettura del documento

## <span id="page-8-0"></span>**1.2 Revisioni del documento**

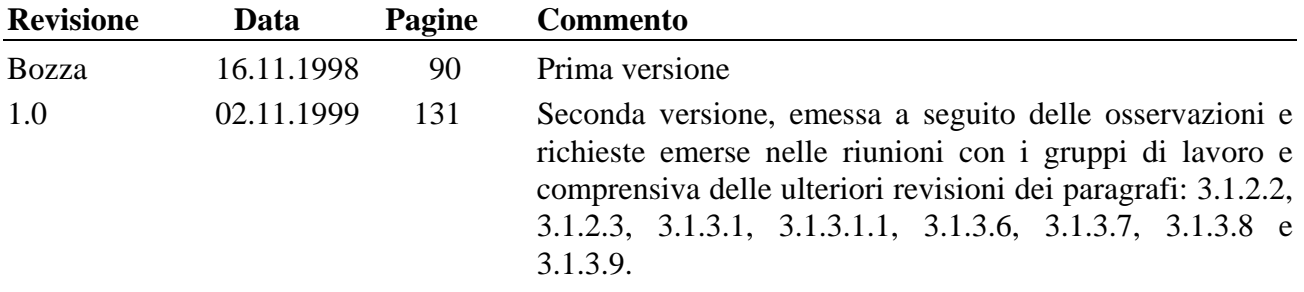

### <span id="page-8-1"></span>**1.3 Documenti di Riferimento**

Chi legge questo documento deve essere a conoscenza dei seguenti documenti:

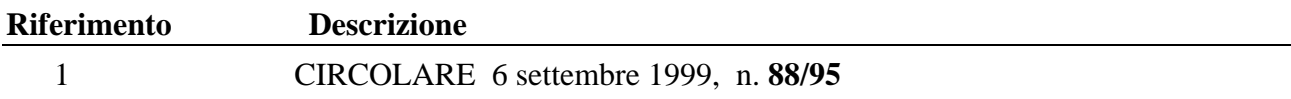

# <span id="page-8-2"></span>**1.4 Convenzioni**

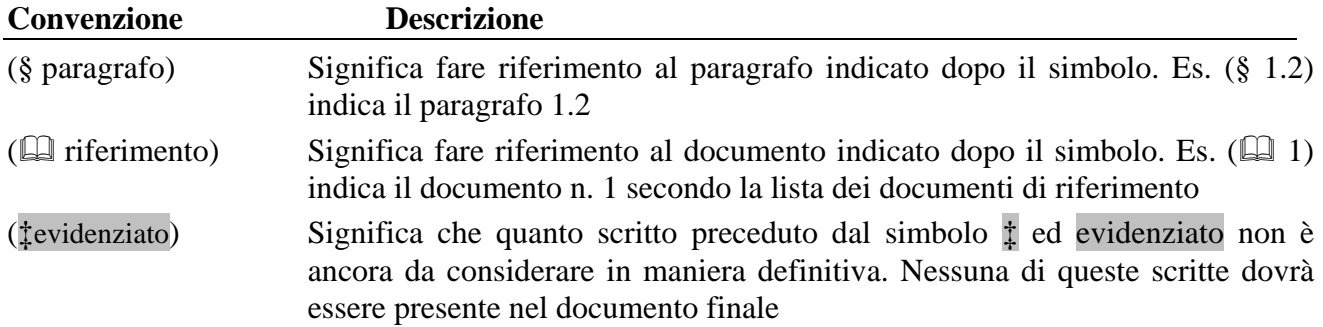

# <span id="page-9-0"></span>**1.5 Terminologie**

Le abbreviazioni e terminologie usate in questo documento sono descritte nella seguente lista.

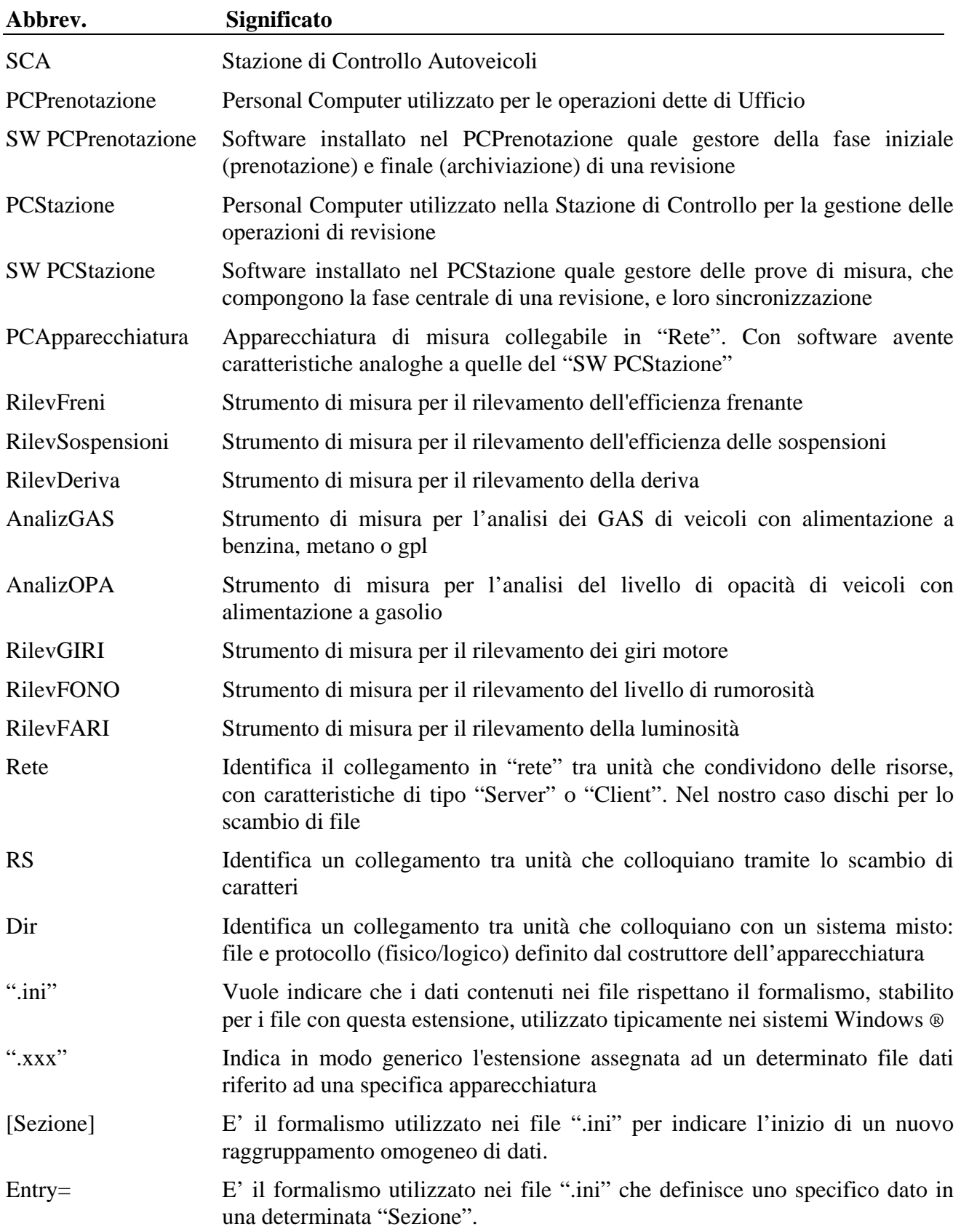

# Mete Ne(

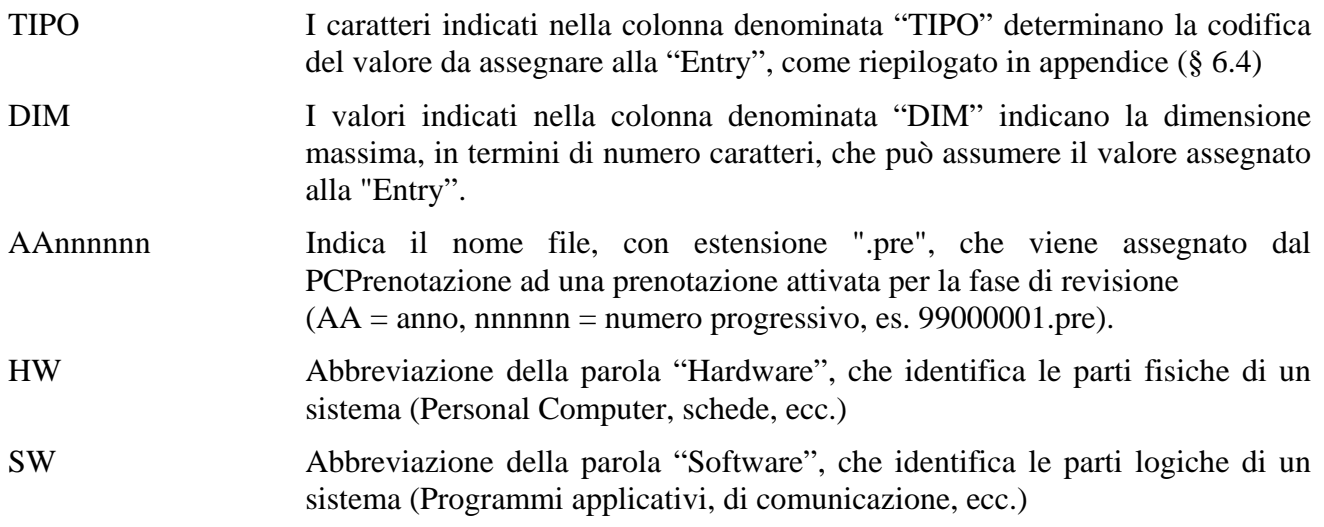

# <span id="page-12-0"></span>**2. Configurazione di Sistema**

In questa sezione si vogliono descrivere le componenti hardware e software facenti parte del sistema tralasciando il dettaglio sulle quantità (es. n.ro di prova freni) collegate, essendo questo un documento di carattere generale e non atto a definire le specifiche tipologie dei centri di revisione.

La lista dei macchinari comprende:

- **Lato Ufficio** 
	- **Personal Computer d'Ufficio** con caratteristiche di "Server" di rete se contenente la Base Dati del centro di revisione altrimenti con caratteristiche di "Client", utilizzato per la gestione delle operazioni svolte in ufficio quali:
		- 1. acquisire le prenotazioni;
		- 2. fornire i dati di prenotazione al PCStazione;
		- 3. gestire l'esito della revisione, con relativi dati, ricevuto dal PCStazione;
		- 4. attivare la fase di "Archiviazione" delle revisioni completate.

#### **Lato SCA**

- **Personal Computer di Stazione** con caratteristiche di "Client", per la gestione delle operazioni di revisione quali:
	- 1. ricevere dal PCPrenotazione i dati di prenotazione;
	- 2. gestire le misure previste dalla revisione (freni, gas, rumorosità, luminosità e controlli visuali);
	- 3. restituire al PCPrenotazione i dati della revisione con il relativo esito.
- **Prova Freni**, apparecchiatura collegata/integrata al PCStazione o collegata al PCPrenotazione (Server) per la verifica dell'efficienza frenante degli autoveicoli.
- **Pesa**, apparecchiatura collegata/integrata al PCStazione o al PCPrenotazione (Server) per rilevare il peso del veicolo.
- **Prova Sospensioni**, apparecchiatura collegata/integrata al PCStazione o al PCPrenotazione (Server) per rilevare l'efficienza delle sospensioni (non obbligatoria).
- **Prova Deriva**, apparecchiatura collegata/integrata al PCStazione o al PCPrenotazione (Server) per rilevare l'efficienza della deriva veicolo (non obbligatoria).
- **Analizzatore di GAS**, apparecchiatura collegata al PCStazione o al PCPrenotazione (Server) per la misura delle emissioni inquinanti degli autoveicoli con motori ad accensione comandata.
- **Analizzatore dei livelli di OPACITA'**, apparecchiatura collegata al PCStazione o al PCPrenotazione (Server) per la misura della fumosità dei gas di scarico degli autoveicoli con motori diesel.
- **Contagiri**, apparecchiatura collegata al PCStazione o integrata con gli analizzatori (GAS e Opacità) per rilevare il numero dei giri motore.
- **Fonometro**, apparecchiatura collegata al PCStazione o al PCPrenotazione (Server) per la misura dei diversi livelli di rumore emessi da una sorgente sonora.
- **Prova Fari**, apparecchiatura collegata al PCStazione o al PCPrenotazione (Server) per determinare l'orientamento e l'intensità luminosa dei proiettori.

### <span id="page-13-0"></span>**2.1 Collegamenti tra le componenti del sistema**

Lo schema riportato di seguito vuole indicare i vari collegamenti: seriale (RS), diretto/dedicato (Dir) e Rete, che potranno essere adottati dalle singole apparecchiature in senso globale o alternativo in un centro di revisione; ossia un'apparecchiatura avrà la possibilità di essere collegata, su decisione del costruttore a livello progettuale, in tutti i modi indicati oppure in un modo piuttosto che in un altro.

I dettagli di come possano essere composte le linee di revisione ( singola linea monostazione, singola linea multistazione, più linee monostazione, ecc.), con l'insieme delle varie apparecchiature di misura, sono elementi che fanno parte di ogni singola realizzazione, intendendo per realizzazione la configurazione di sistema che più si adatta alle necessità dello specifico centro di revisione (vedi § [6.3\)](#page-123-0).

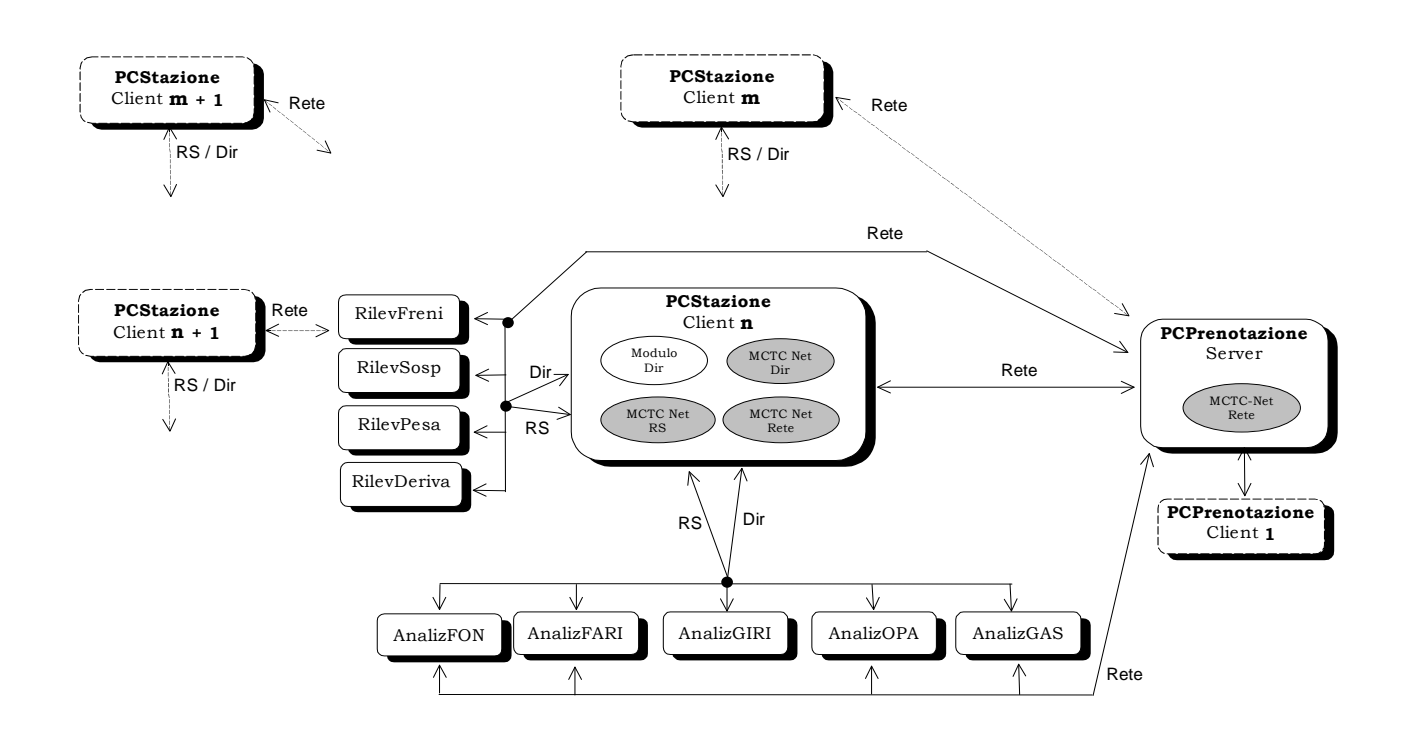

Figura A - Configurazione di sistema dei collegamenti

#### <span id="page-13-1"></span>Dizionario dei dati:

**Rete** - Collegamento fisico di tipo "Rete Server-Client", per la condivisione dei file, realizzato tra i personal computer del centro di revisione. **RS** - Collegamento fisico di tipo "Seriale", per lo scambio di caratteri realizzato tra i personal computer installati nella SCA e le apparecchiature di misura. **Dir** - Collegamento fisico di tipo "Diretto/Dedicato", specifico a seconda dell'integrazione realizzata tra il personal computer e l'apparecchiatura di misura (diverso da un collegamento di tipo RS). **MCTC-Net Rete** - Protocollo software per lo scambio di informazioni tra le componenti Hardware/Software in un collegamento di Rete "Ufficio ⇔ SCA".

# Mete Ne(

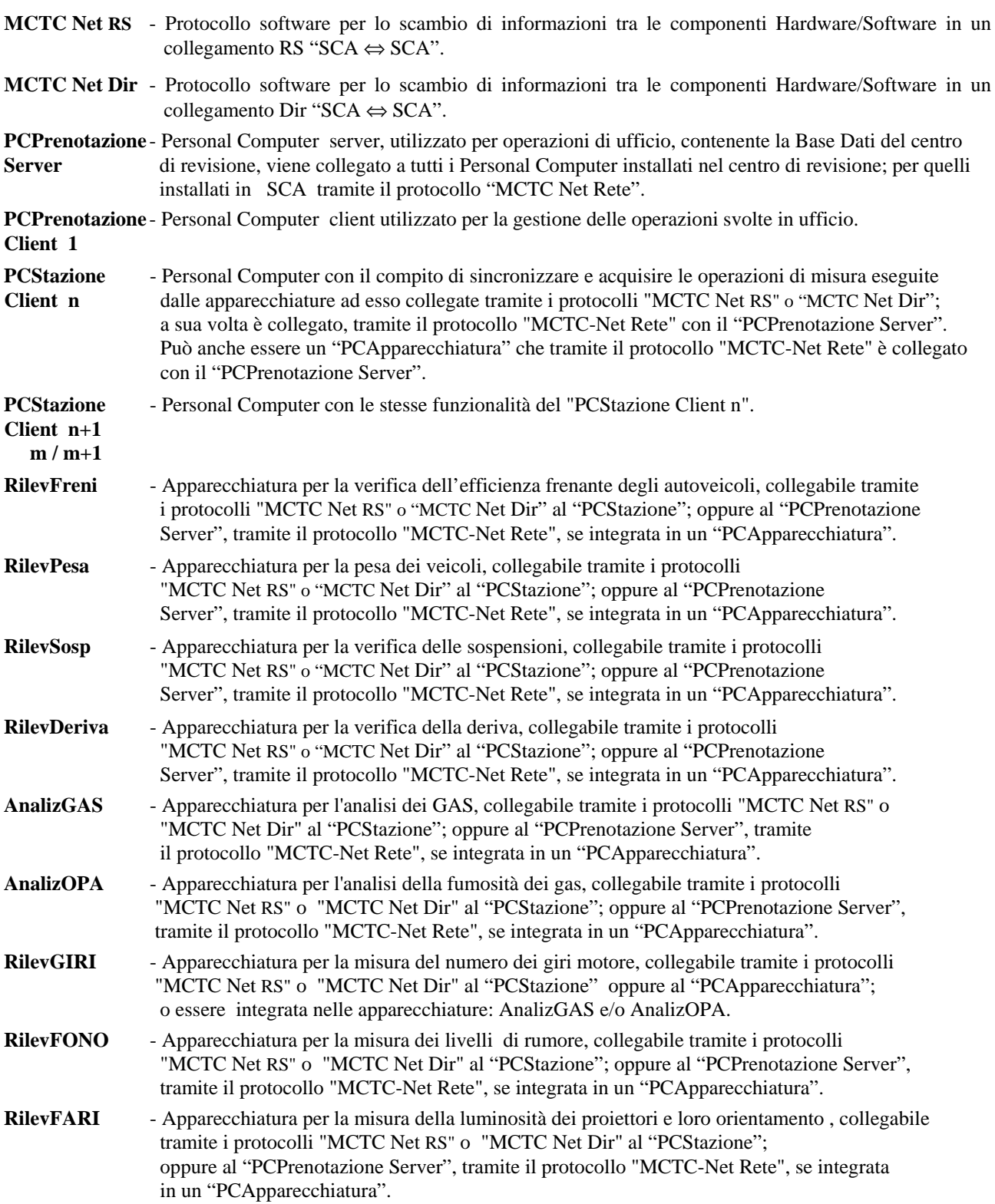

### <span id="page-15-0"></span>**2.2 Concetto di intercambiabilità**

Il rispettare le indicazioni in termini di "metodo di collegamento" e "definizione dei dati", come descritto nei successivi capitoli del documento, porta ad avere un'intercambiabilità tra le componenti installate nel centro di revisione.

Con più precisione si può dire che dal punto di vista dei "dati" l'intercambiabilità è completa. Mentre dal punto di vista delle apparecchiature si raggiunge un'intercambiabilità "Condizionata", ossia da verificare nel momento in cui si decide di sostituire un'apparecchiatura di un tipo con una stessa apparecchiatura di altro tipo.

Prendendo come esempio il "RilevGAS" (Rilevatore di GAS) in quanto indicato come collegabile nei modi: Rete, RS e Dir [\(Figura A\)](#page-13-1), e analizzando la casistica dal punto di vista del "PCStazione", si possono creare diverse combinazioni. Per ottenere l'intercambiabilità bisogna verificare e soddisfare la/le condizione/i che si presentano in funzione delle apparecchiature scelte.

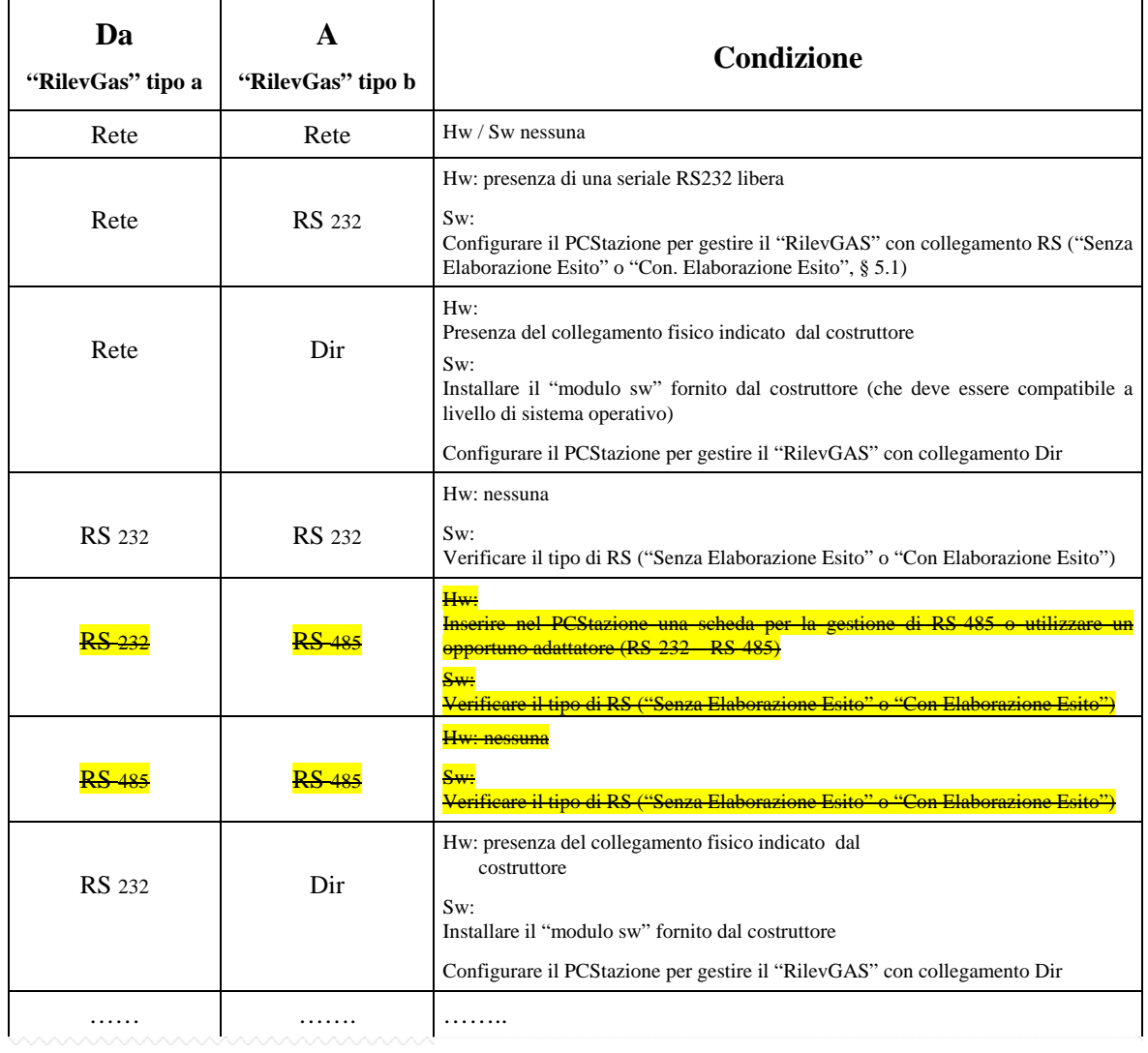

Alcune combinazioni, a titolo di esempio, possono essere:

Tabella 1 – Esempi di intercambialbilità e loro condizioni

# <span id="page-16-0"></span>**3. Definizione Dati del Sistema**

Per dati di sistema si intendono tutti quei dati che andranno ad identificare una revisione: dalla prenotazione all'archiviazione.

Nella definizione dei dati si è tenuto conto della normativa ministeriale ( $\Box$ ).

Il formalismo adottato per rappresentare i dati contenuti nei file di interscambio rispecchia le caratteristiche dei file detti "**.ini**"; tale formalismo viene utilizzato nei sistemi Windows ®.

I dati contenuti nei file ".ini" sono caratteri "**ascii**" suddivisi, con formati mnemonici di facile lettura, in paragrafi e sottoparagrafi rispettivamente denominati: "**Sezioni**" ed "**Entry**".

La descrizione dei dati è composta in tabelle seguendo la logica di rappresentare i dati suddivisi per tipologia di apparecchiatura, utilizzata in ogni specifica fase della revisione.

Gli elementi base per la lettura delle suddette tabelle sono:

- **[Sezione]** E' il formalismo utilizzato nei file ".ini" per indicare l'inizio di un nuovo raggruppamento omogeneo di dati. La sintassi della "Sezione" prevede il nome attribuito alla "Sezione" compreso tra i caratteri "**[**" e "**]**". Esempio la "Sezione" "Prenotazione" sarà: [Prenotazione]
- **Entry=** E' il formalismo utilizzato nei file ".ini" che definisce uno specifico dato in una determinata "Sezione". La sintassi della "Entry" prevede la terminazione del nome attribuito alla "Entry" con il carattere "**=**" seguito dal valore alfanumerico (caratteri e/o numeri Ascii) assegnato alla "Entry", seguito dai caratteri di controllo CR LF (rispettivamente 0D hex e 0A hex). Esempio l'assegnazione della data alla relativa "Entry" sarà "data=01011999**crlf**"
- **TIPO** I caratteri indicati nella colonna denominata "TIPO" determina la codifica del valore da assegnare alla "Entry", come riepilogato in appendice (§ [6.4](#page-127-0))
- **DIM** I valori indicati nella colonna denominata "DIM" indicano la dimensione massima, in termini di numero caratteri, che può assumere il valore assegnato alla "Entry". Nel caso non sia indicata nessuna dimensione ("….") significa che il numero di caratteri è variabile con una dimensione massima di 50 (§ [6.4](#page-127-0))

### <span id="page-17-0"></span>**3.1 Dati di Revisione**

Di seguito sono descritte le sezioni e loro entry componenti i file "*AAnnnnnn*.xxx" utilizzati nello scambio di informazioni tra il PCPrenotazione ed il/i PCStazione tramite le sottocartelle: **PRENOTA** ed **ESITO**.

Nel loro insieme le sezioni vanno considerate come tre blocchi:

- Dati di identificazione della versione
- Dati di prenotazione e Accettazione
- Dati di revisione o misura

#### <span id="page-17-1"></span>**3.1.1 Dati di Identificazione della versione**

Per dati di identificazione si intendono quei dati che permettono di stabilire la versione del protocollo "MCTC Net" in uso per lo scambio di dati tra le componenti di un centro di revisione MCTC.

#### <span id="page-17-2"></span>**3.1.1.1 Sezione IdentificazioneProtocollo**

I dati per la compilazione di questa sezione vanno prelevati dal file di configurazione: **MCTC**.**INI** Denominazione della sezione = **[IdentificazioneProtocollo]**

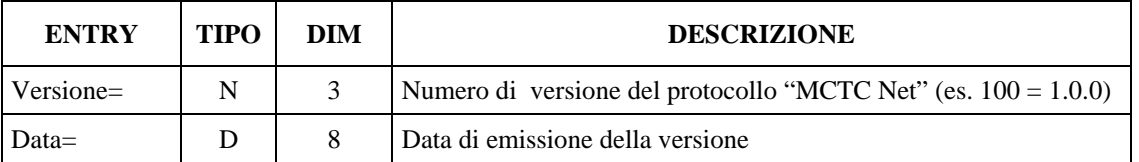

#### <span id="page-17-3"></span>**3.1.2 Dati di Prenotazione e Accettazione**

I dati di prenotazione sono suddivisi nelle sezioni:

- Prenotazione
- Dati del Veicolo dal Libretto
- Dati di Riferimento del Veicolo

#### <span id="page-17-4"></span>**3.1.2.1 Sezione**  $\Rightarrow$  **Prenotazione**

In questa sezione sono definiti i dati relativi alla prenotazione ed al proprietario del veicolo. Denominazione della sezione = **[Prenotazione]**

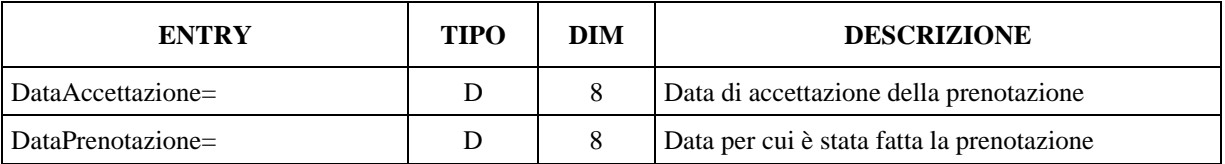

# Mete Ne(

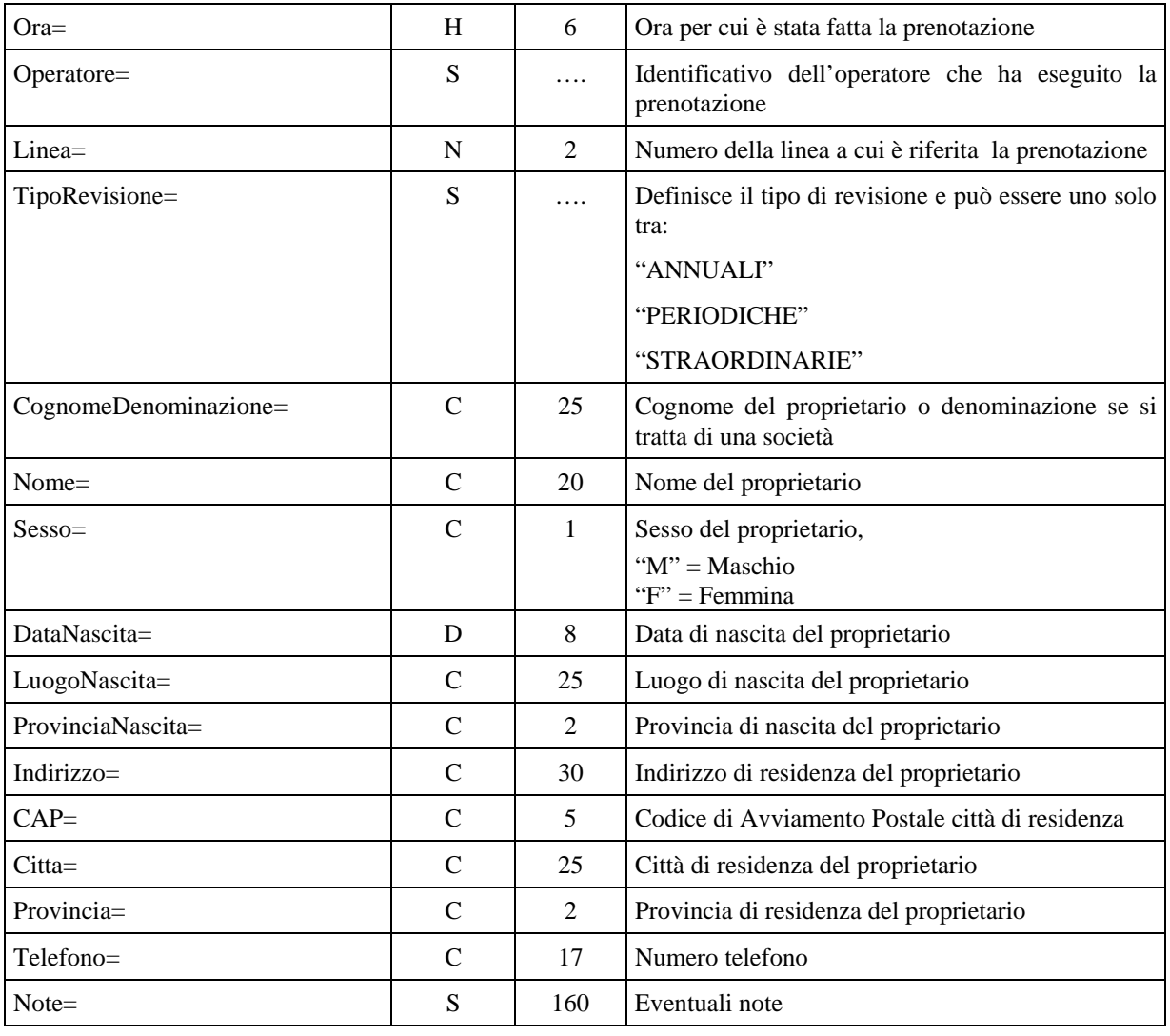

#### <span id="page-19-0"></span>**3.1.2.2 Sezione Dati del Veicolo dal libretto**

In questa sezione sono definiti i dati tecnici del veicolo da revisionare che sono reperibili dal libretto di circolazione.

Denominazione della sezione = **[DatiLibrettoVeicolo]**

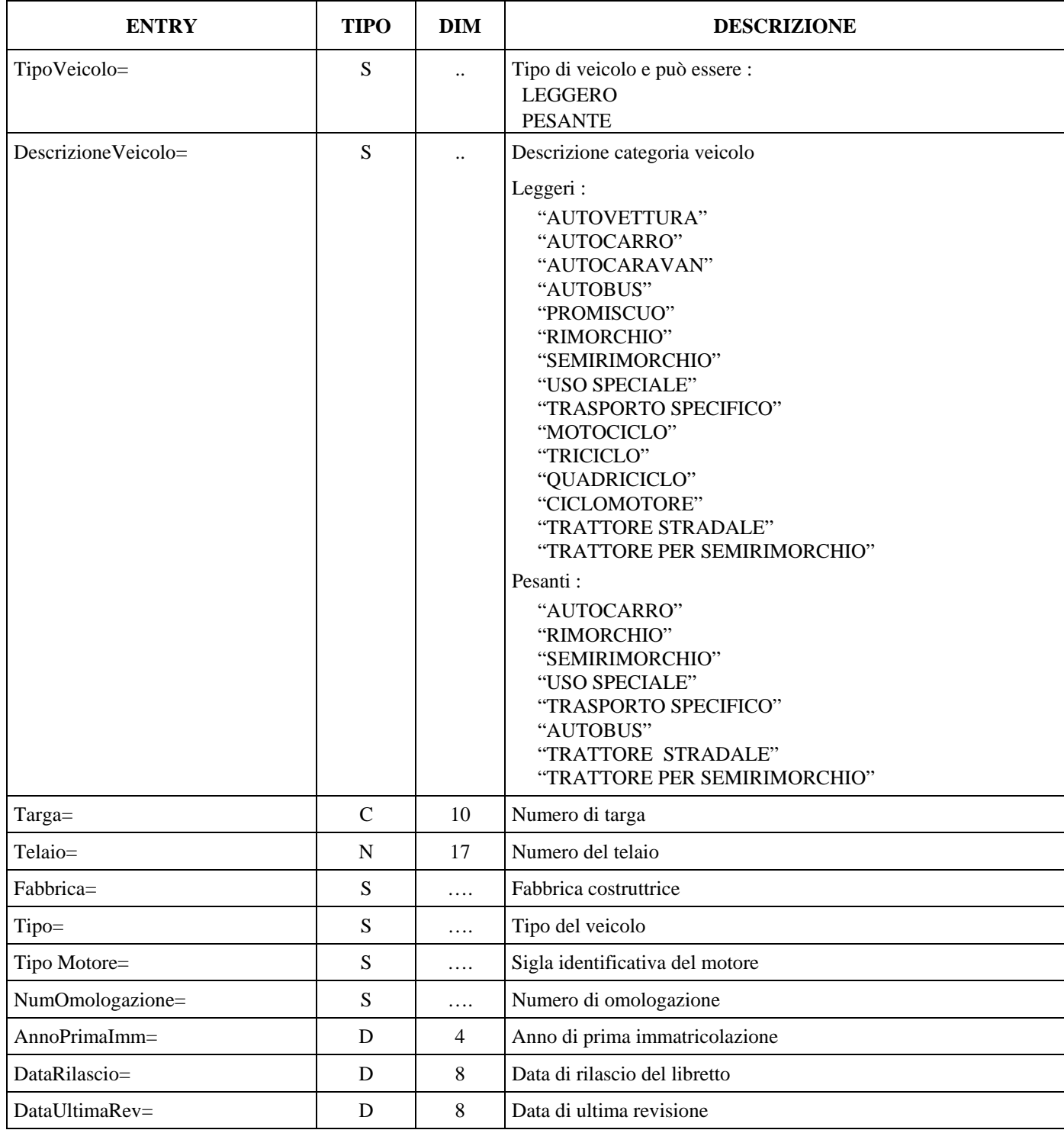

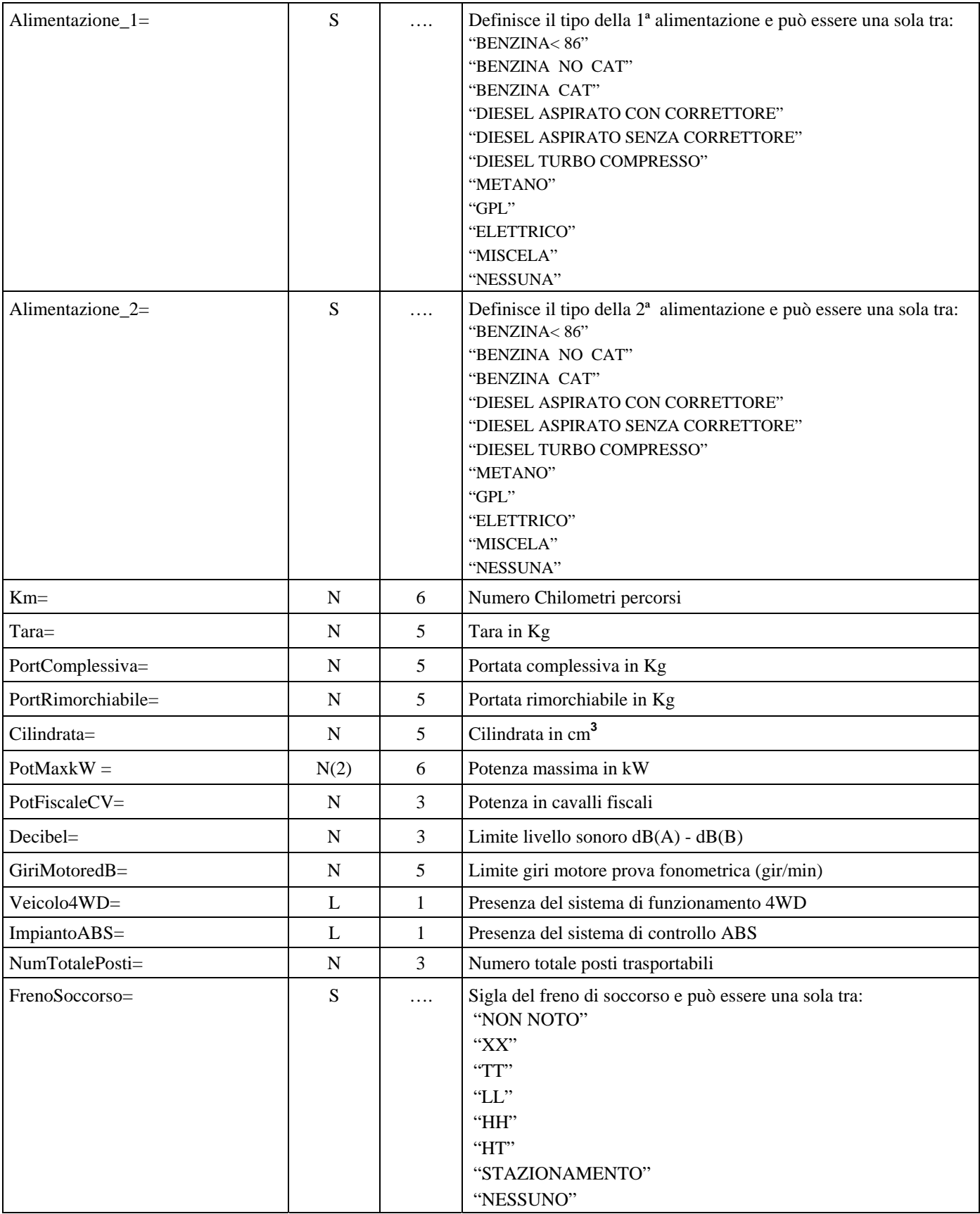

#### <span id="page-21-0"></span>**3.1.2.3 Sezione**  $\Rightarrow$  **Dati di Riferimento del Veicolo**

In questa sezione sono definiti i dati tecnici di riferimento del veicolo da revisionare. Questo tipo di dati sono valori che si differenziano a seconda del veicolo in questione. Possono essere compilati automaticamente dal software del PCStazione / PCApparecchiatura (se configurati) o compilati dall'operatore che esegue la prova.

Denominazione della sezione = **[DatiRiferimentoVeicolo]** 

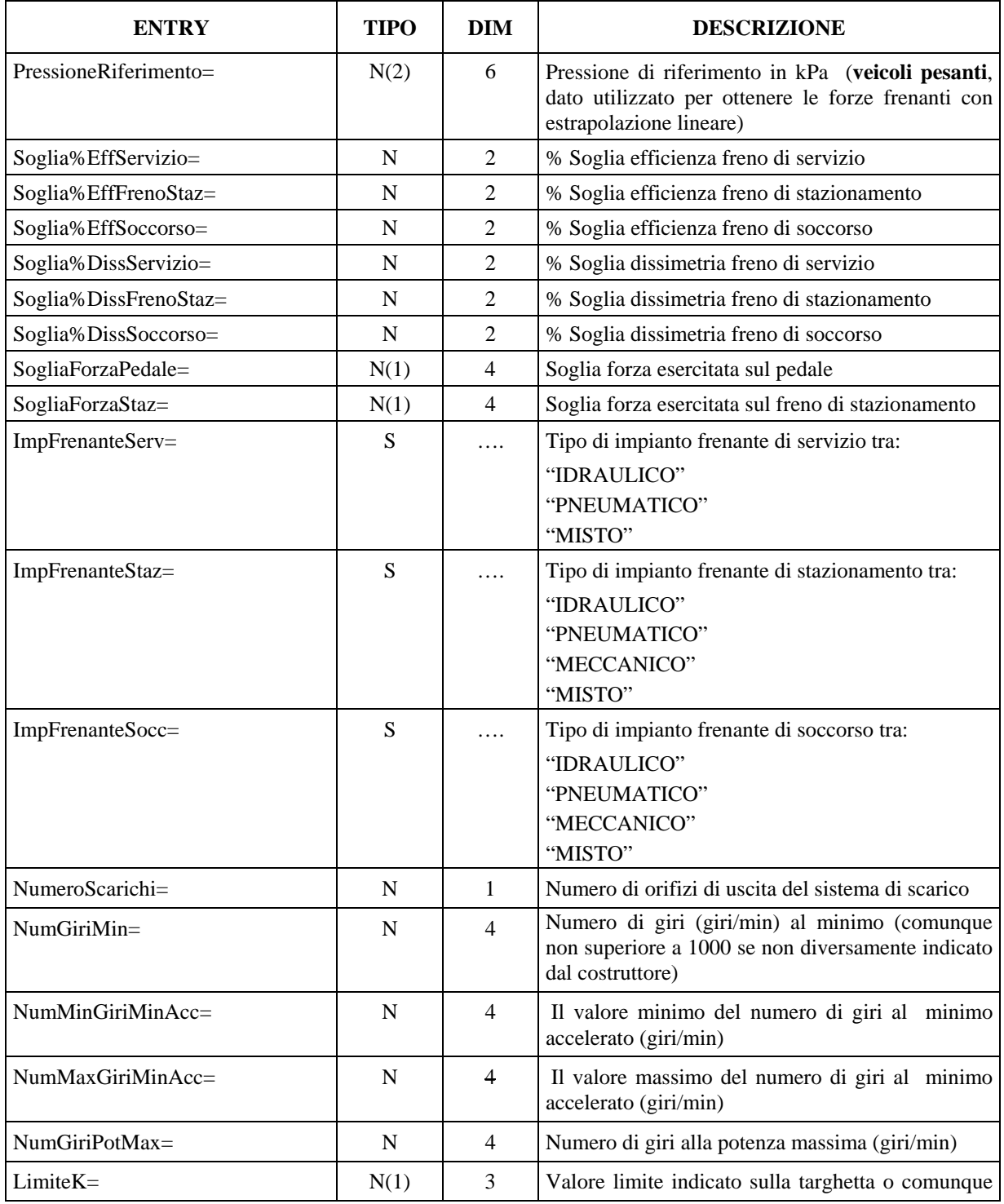

# Mete Ne(

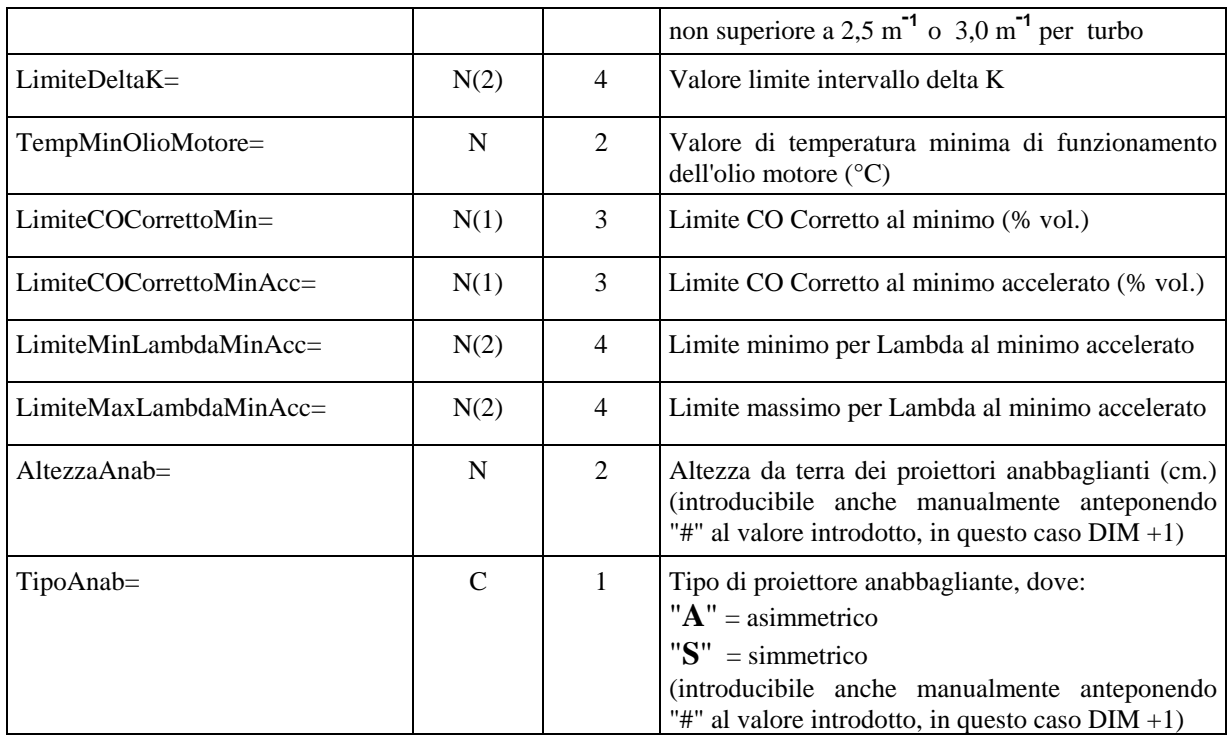

# **ATG NG**

#### <span id="page-23-0"></span>**3.1.3 Dati di Revisione**

Per dati di revisione si intendono quei dati che compongono il risultato della revisione fatta con le apparecchiature di linea (misurati) e con i controlli visuali fatti dall'operatore.

I dati di revisione sono suddivisi nelle sezioni:

- Prova freni
- Pesa
- Sospensioni (**prova non obbligatoria**)
- Deriva (**prova non obbligatoria**)
- Analisi GAS della 1ª alimentazione
- Analisi GAS della 2ª alimentazione
- Analisi del livello di OPACITA'
- Fonometro
- Prova Fari
- Elenco voci dei controlli visuali veicoli Leggeri
- Elenco voci dei controlli visuali veicoli Pesanti
- Esito complessivo dei rilievi strumentali

### <span id="page-24-0"></span>**3.1.3.1 Sezione**  $\Rightarrow$  **Prova Freni**

Denominazione della sezione = [**ProvaFreni**]

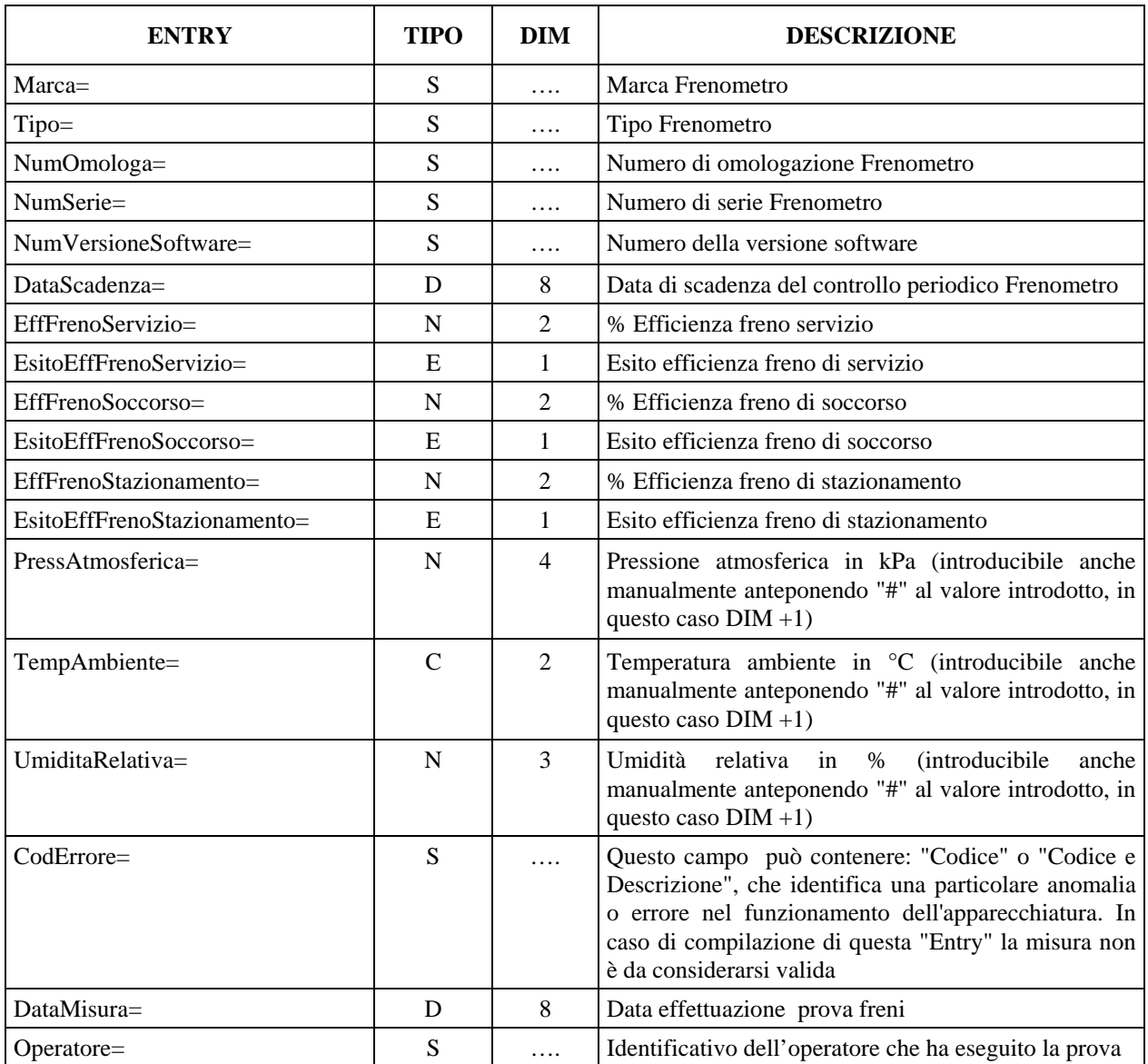

#### **3.1.3.1.1 Sezione DettagliFreniAsse\_n**

In questa sezione sono definiti i valori di dettaglio riferiti ad ogni singolo asse appartenente al veicolo. La generazione delle sezioni in ordine progressivo deve tenere conto che per "asse numero 1" si intende l'asse sterzante.

Denominazione della sezione = [**DettagliFreniAsse\_1**]

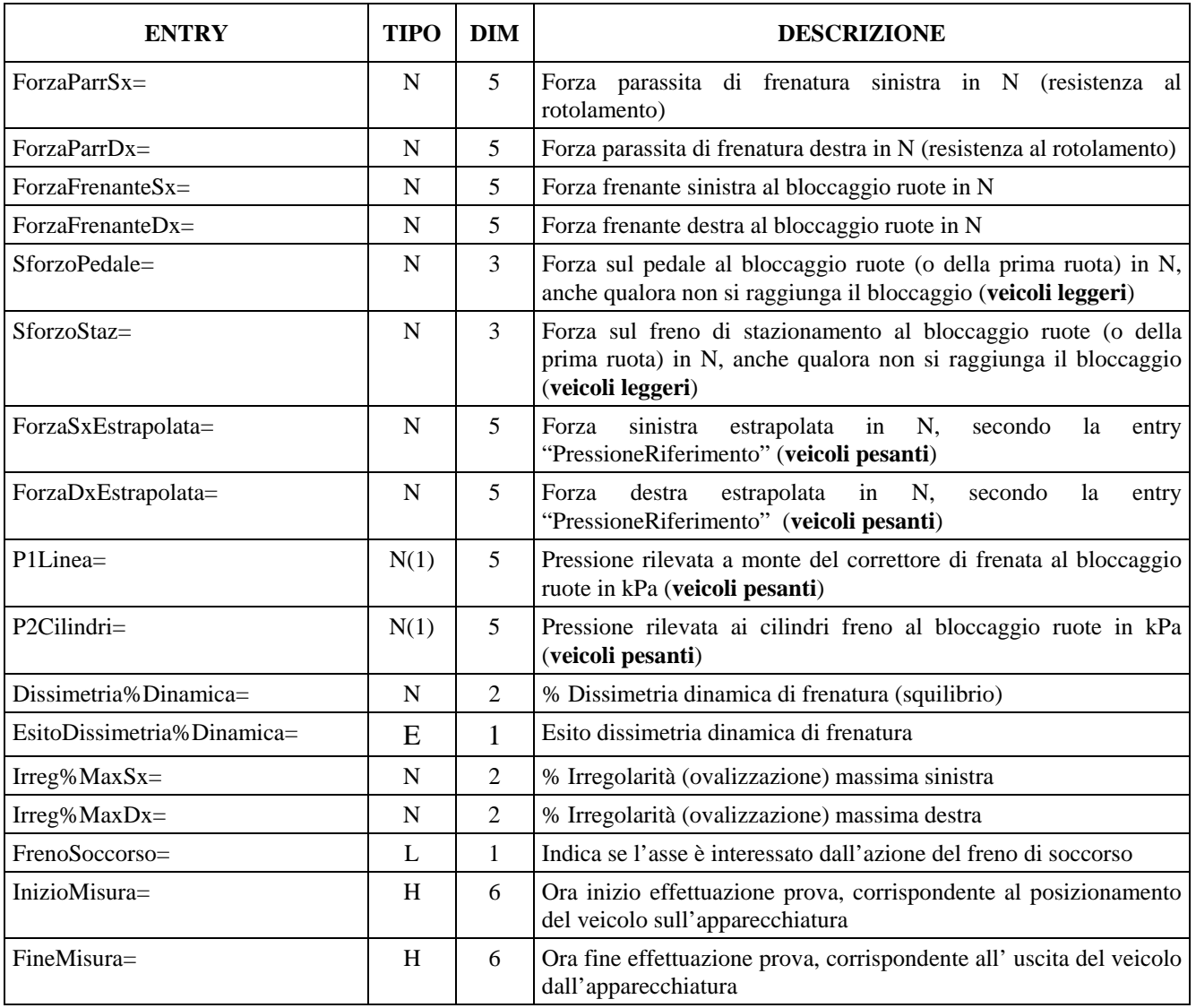

La suddetta sezione e relative entry è ripetuta per ogni asse del veicolo a cui è riferita, quindi il riferimento "\_n" indica l'asse (DettagliFreniAsse\_**1** = primo asse, DettagliFreniAsse\_**2** = secondo asse, … DettagliFreniAsse\_**n**) .

#### **3.1.3.1.2 Sezione DettagliFrenoStazionamentoAsse\_n**

In questa sezione sono definiti i valori di dettaglio riferiti ad ogni freno di stazionamento di ogni asse frenato appartenente al veicolo.

Denominazione della sezione = [**DettagliFrenoStazionamentoAsse\_1**]

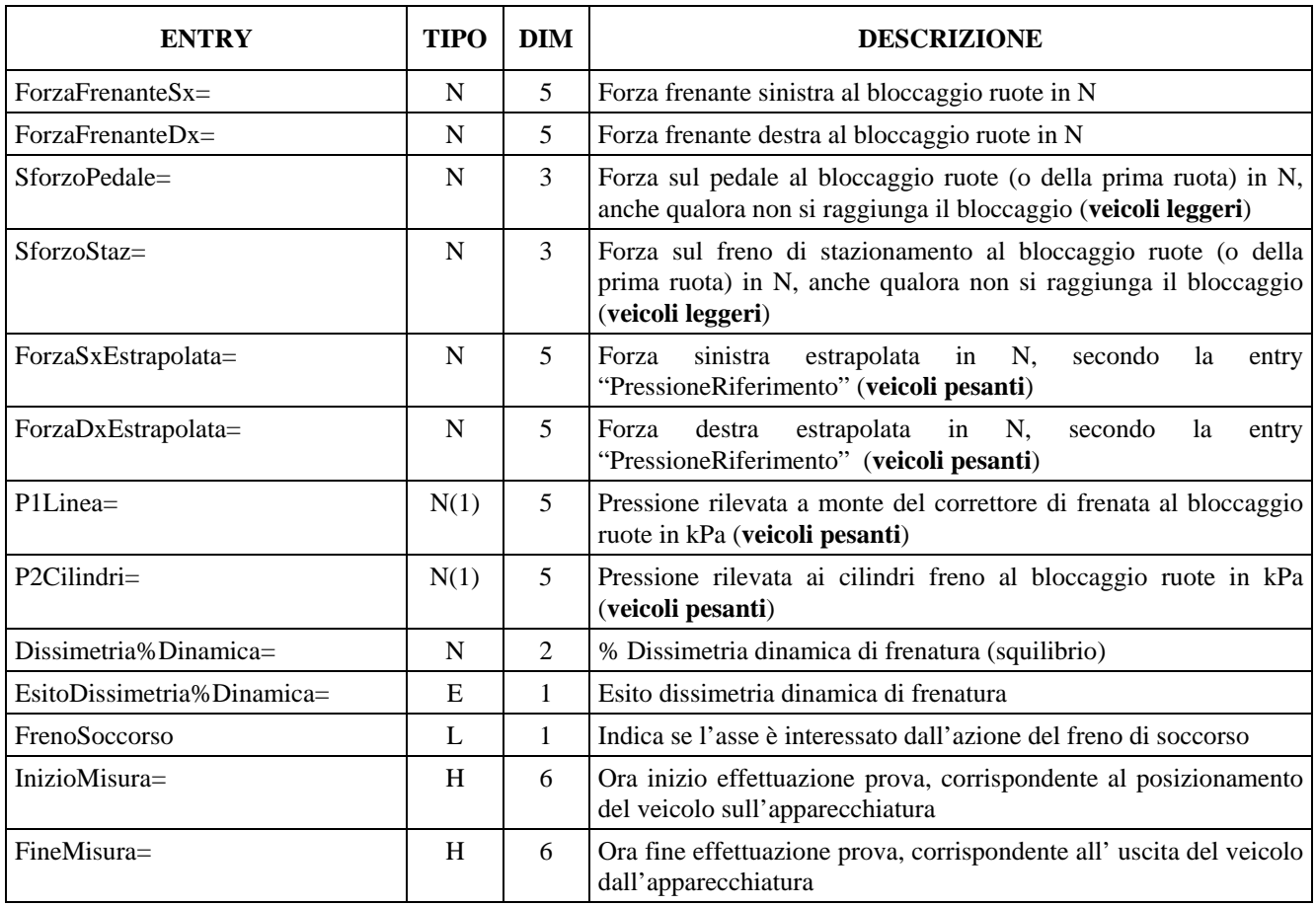

La suddetta sezione e relative entry è ripetuta per ogni asse del veicolo a cui è riferita, quindi il riferimento "\_n" indica l'asse (DettagliFrenoStazionamentoAsse\_**1** = primo asse, …. DettagliFrenoStazionamentoAsse\_n)

#### <span id="page-27-0"></span>**3.1.3.2 Sezione**  $\Rightarrow$  **Pesa**

Denominazione della sezione = **[PesaVeicolo]** 

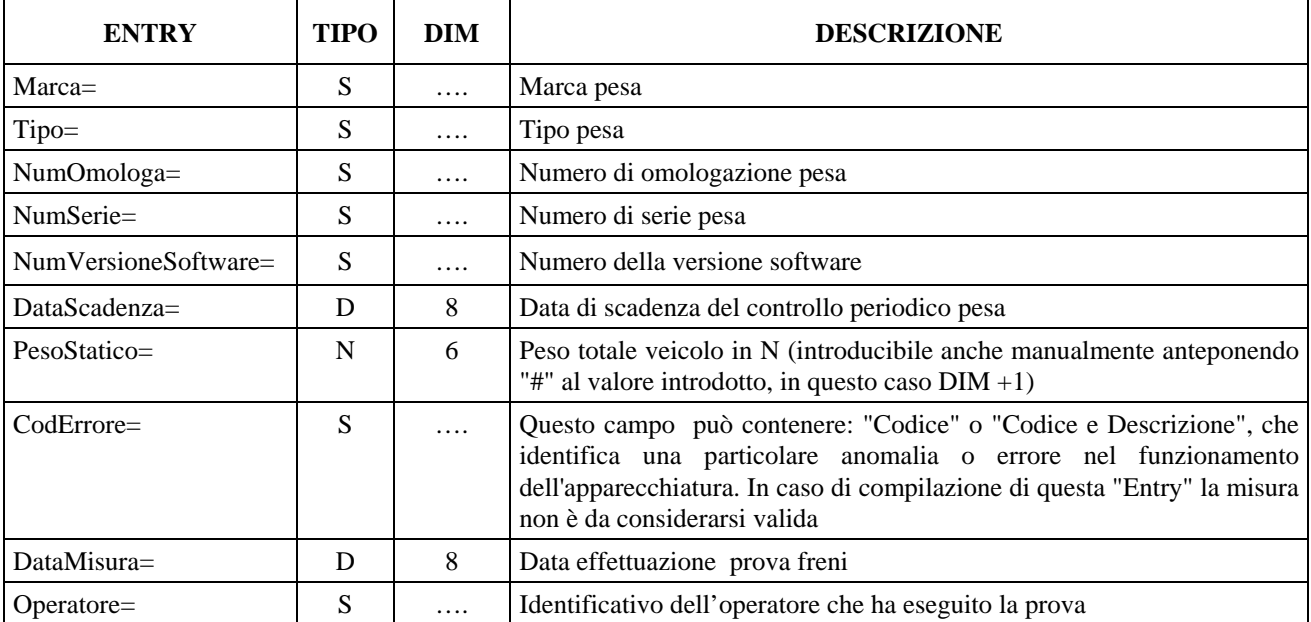

#### **3.1.3.2.1 Sezione**  $\Rightarrow$  **Pesa Asse**

In questa sezione sono definiti i valori di dettaglio riferiti ad ogni singolo asse appartenente al veicolo. La generazione delle sezioni in ordine progressivo deve tenere conto che per "asse numero 1" si intende l'asse sterzante.

Denominazione della sezione = **[PesoAsse\_1]** 

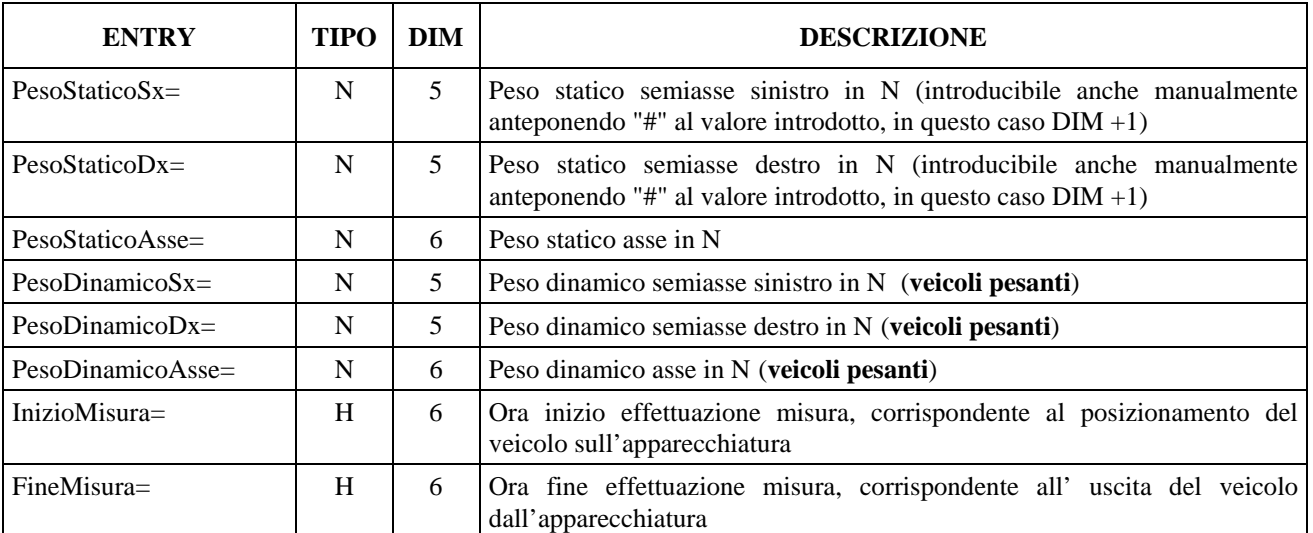

La suddetta sezione e relative entry è ripetuta per ogni asse del veicolo a cui è riferita, quindi il riferimento "\_n" indica l'asse (PesoAsse\_**1** = primo asse, PesoAsse\_**2** = secondo asse, … PesoAsse\_**n**) .

#### <span id="page-28-0"></span>3.1.3.3 **Sezione**  $\Rightarrow$  **Sospensioni**

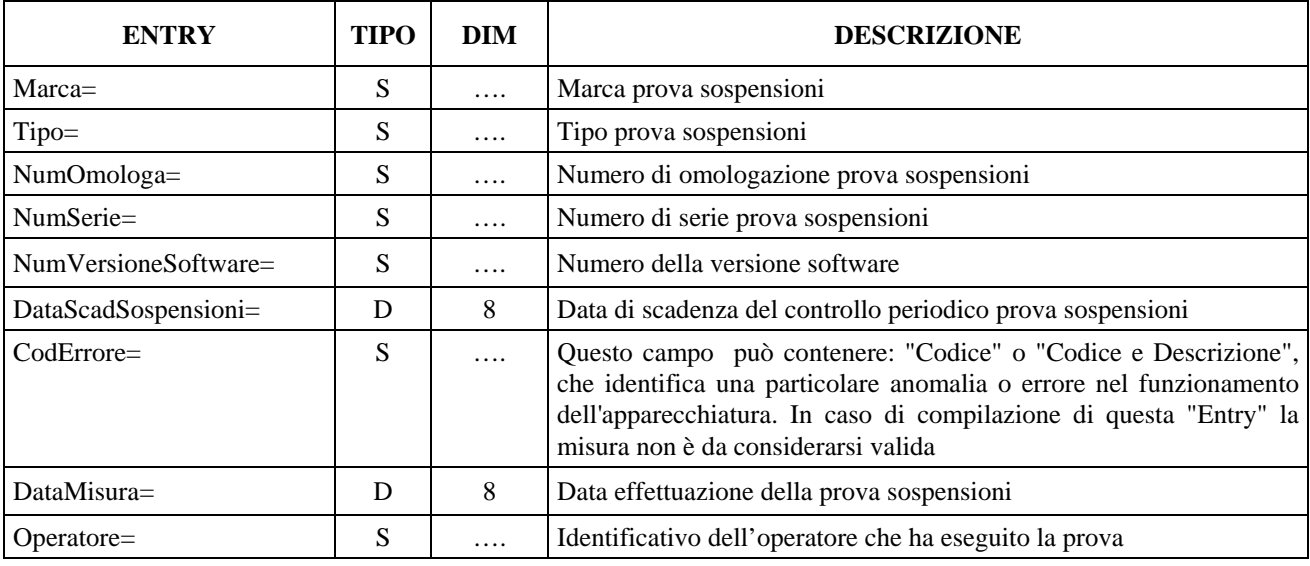

Denominazione della sezione = **[Sospensioni]** 

#### **3.1.3.3.1 Sezione**  $\Rightarrow$  **Sospensioni** Asse

In questa sezione sono definiti i valori di dettaglio riferiti ad ogni singolo asse appartenente al veicolo. La generazione delle sezioni in ordine progressivo deve tenere conto che per "asse numero 1" si intende l'asse sterzante.

Denominazione della sezione = **[SospensioniAsse\_1]** 

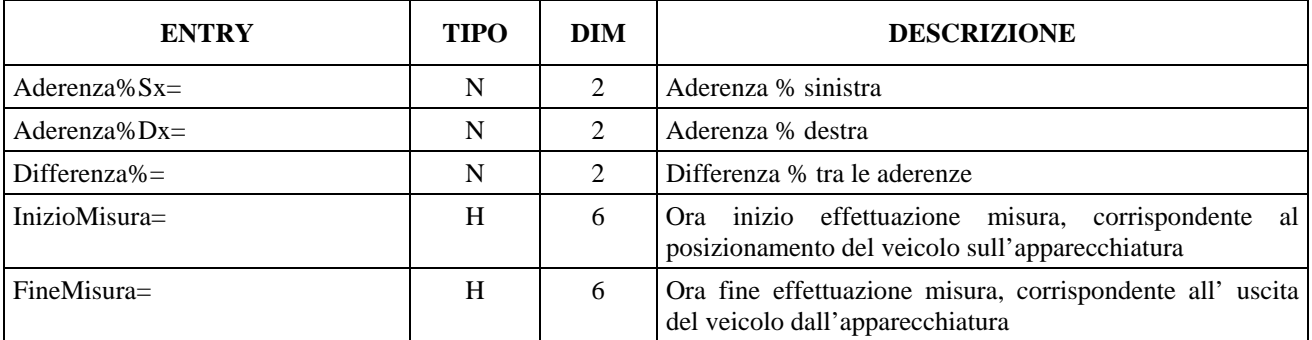

La suddetta sezione e relative entry è ripetuta per ogni asse del veicolo a cui è riferita , quindi il riferimento "\_n" indica l'asse (SospensioniAsse\_**1** = primo asse, SospensioniAsse\_**2** = secondo asse, … SospensioniAsse\_**n**).

#### <span id="page-29-0"></span>**3.1.3.4 Sezione**  $\Rightarrow$  **Deriva**

Denominazione della sezione = **[Deriva]** 

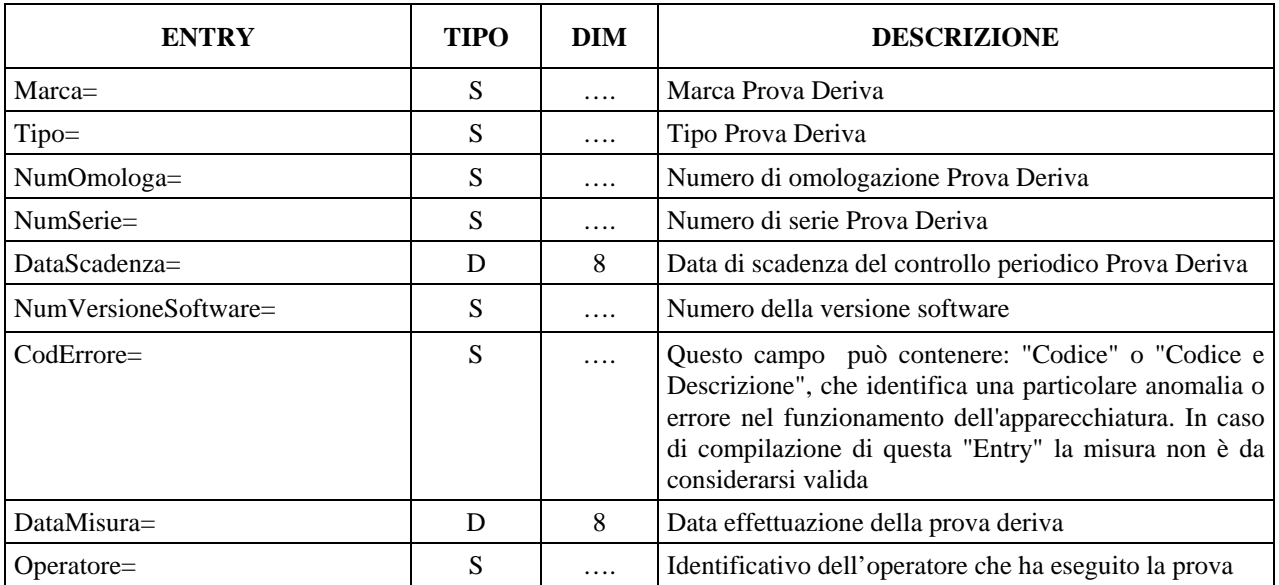

#### **3.1.3.4.1 Sezione**  $\Rightarrow$  **Deriva Asse**

In questa sezione sono definiti i valori di dettaglio riferiti ad ogni singolo asse appartenente al veicolo. La generazione delle sezioni in ordine progressivo deve tenere conto che per "asse numero 1" si intende l'asse sterzante.

Denominazione della sezione = **[DerivaAsse\_1]** 

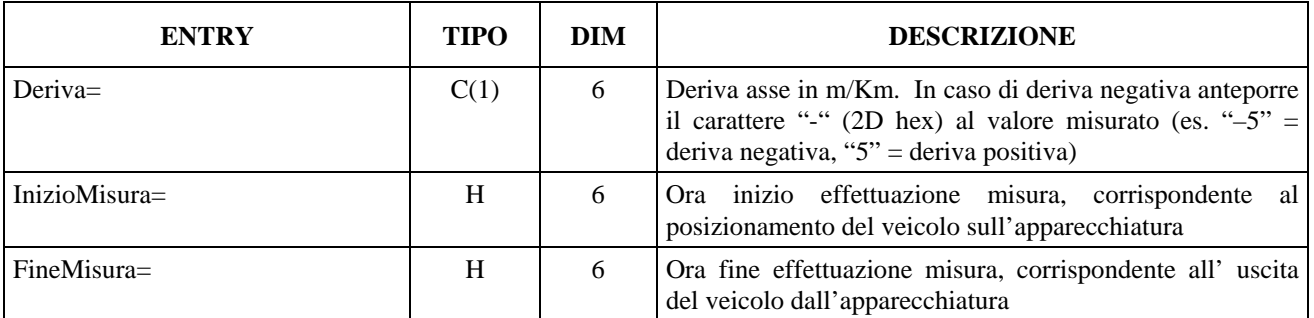

La suddetta sezione e relative entry è ripetuta per ogni asse del veicolo a cui è riferita , quindi il riferimento "\_n" indica l'asse (DerivaAsse\_**1** = primo asse, DerivaAsse\_**2** = secondo asse, … DerivaAsse **n**).

### <span id="page-30-0"></span>**3.1.3.5 Sezione**  $\Rightarrow$  **Analisi GAS**

#### Denominazione della sezione = **[AnalisiGas]**

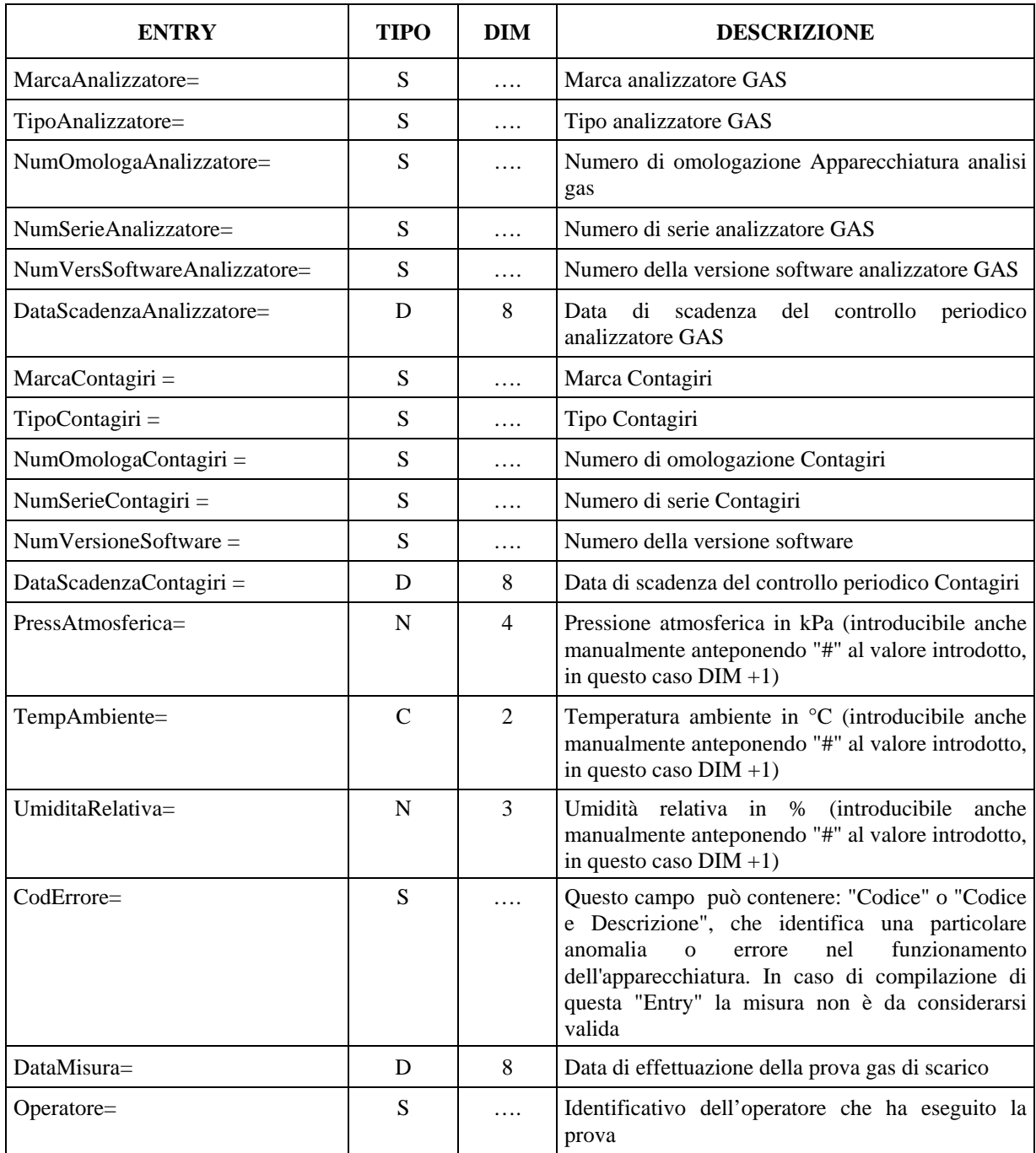

#### **3.1.3.5.1 Sezione Analisi GAS 1ª Alimentazione**

Denominazione della sezione = **[AnalisiGasAlimentazione\_1]** 

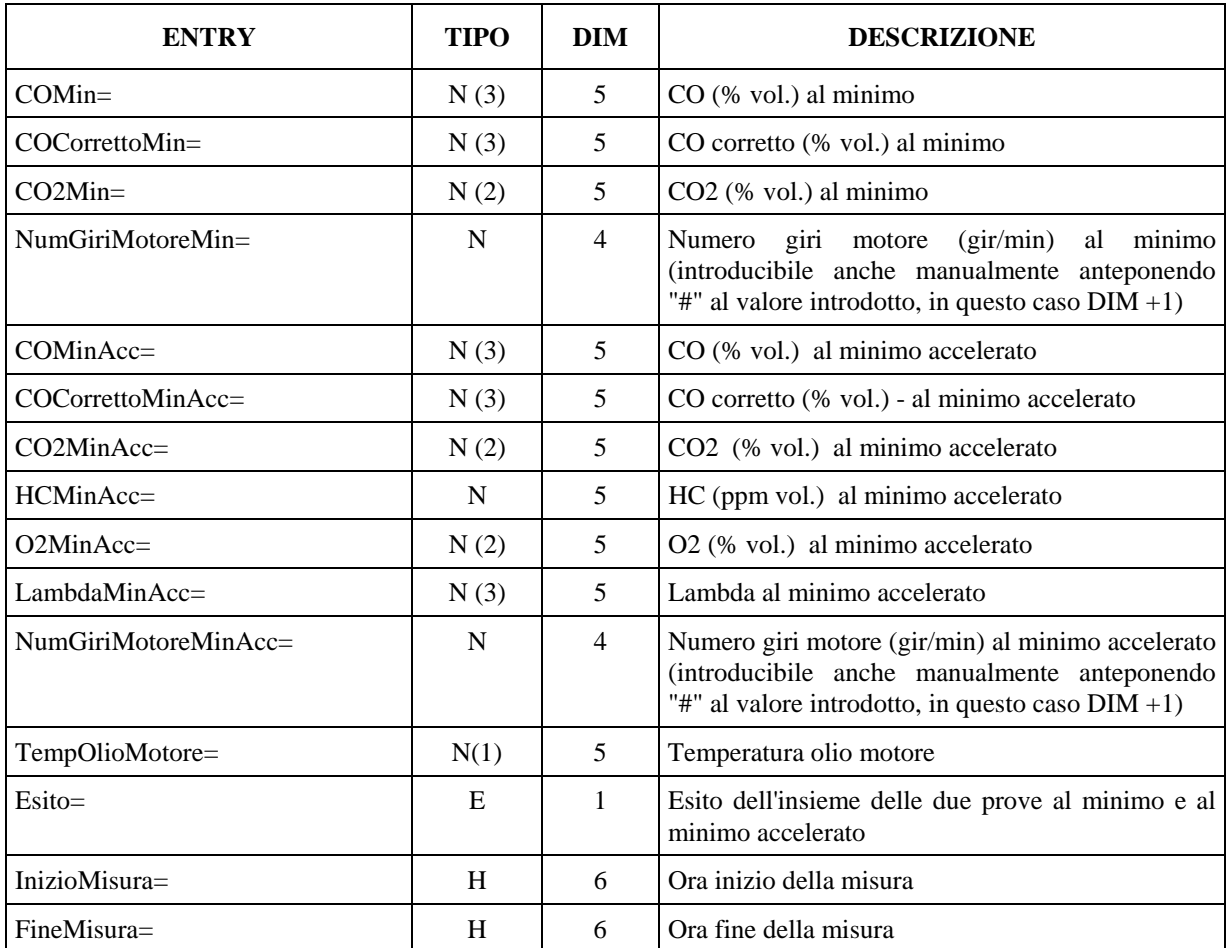

#### **3.1.3.5.2 Sezione Analisi GAS 2ª Alimentazione**

Denominazione della sezione = **[AnalisiGasAlimentazione\_2]** 

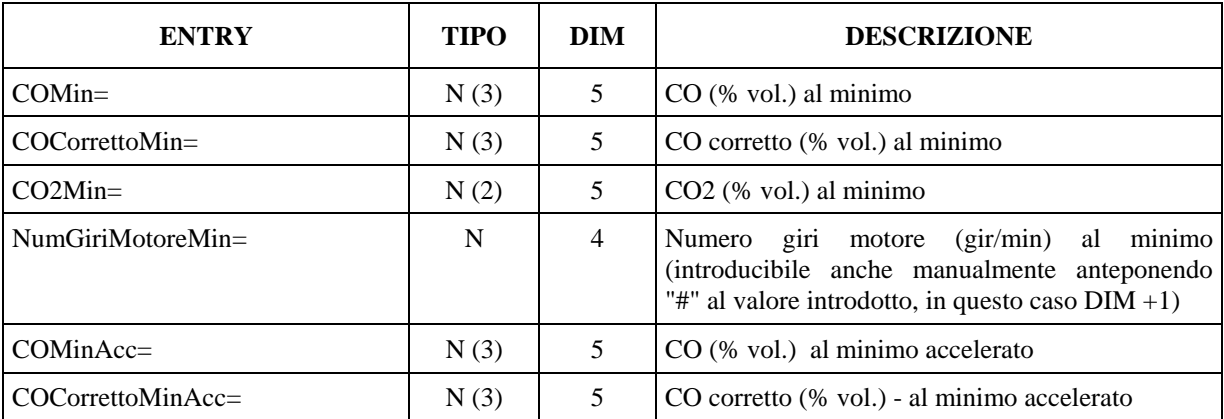

# Mete Ne(

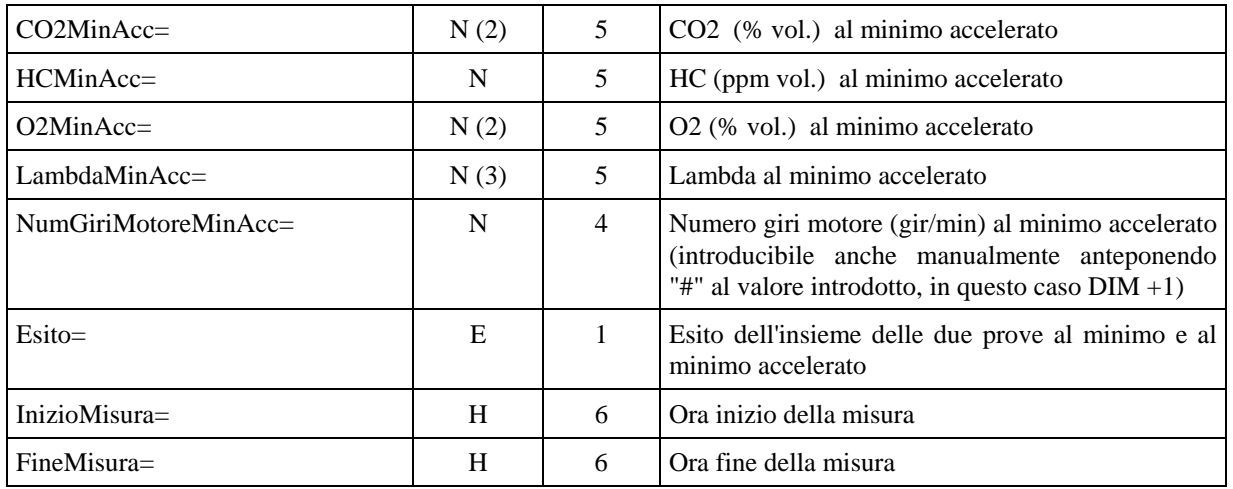

### <span id="page-33-0"></span>**3.1.3.6 Sezione Analisi OPACITA'**

#### Denominazione della sezione = **[AnalisiOpacita]**

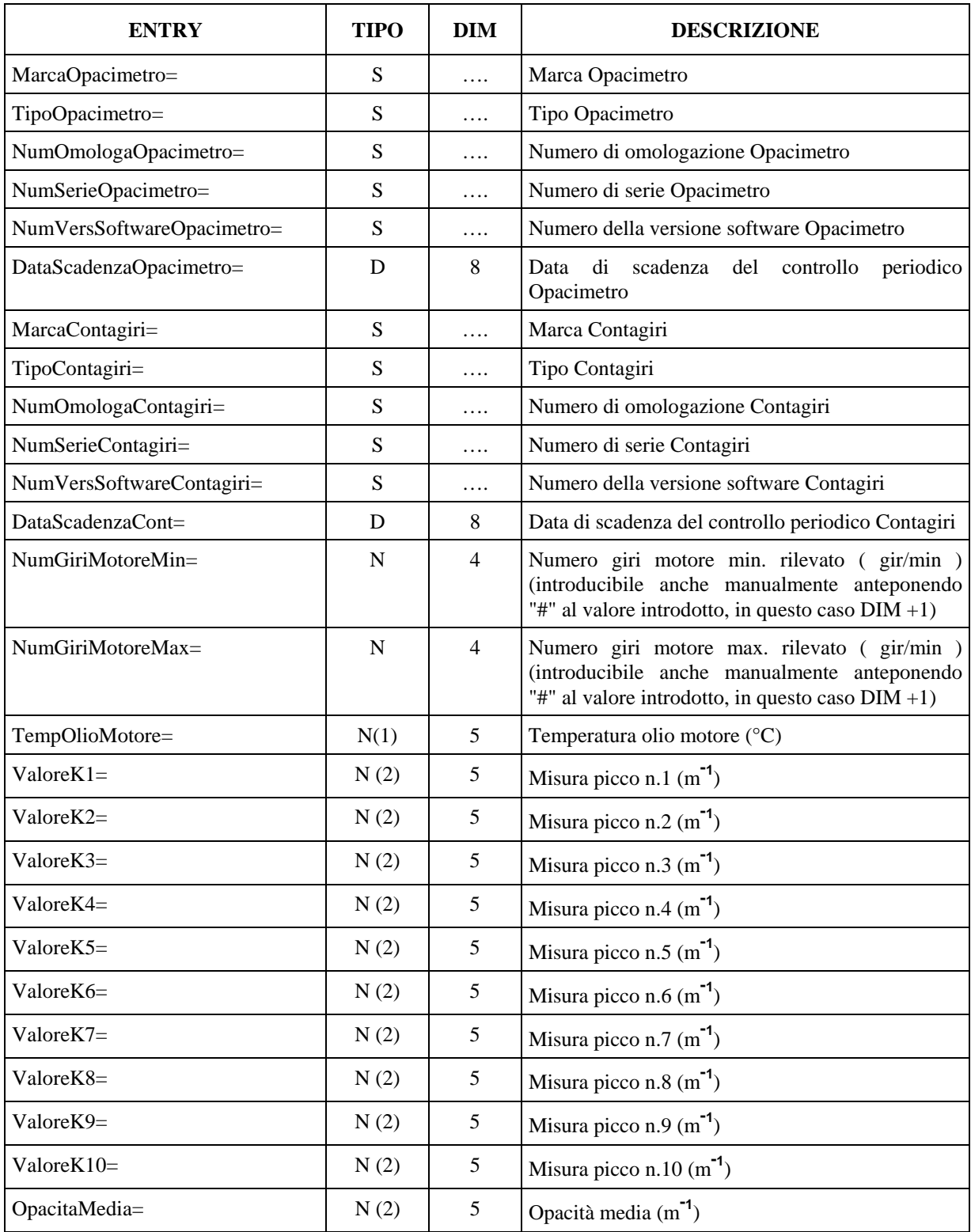

# Mete Ne(

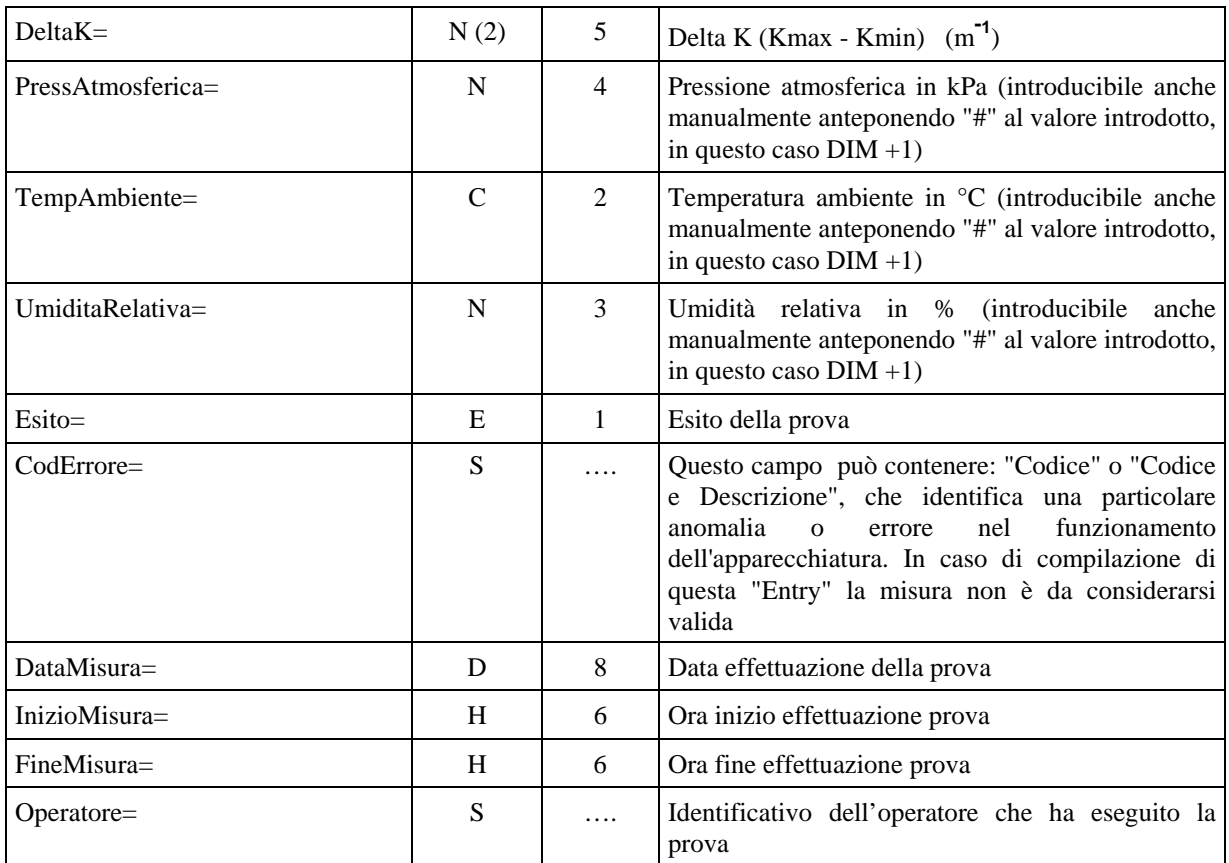

#### <span id="page-35-0"></span>**3.1.3.7 Sezione Rilievo Giri Motore**

Questa sezione viene descritta per essere utilizzata in quei collegamenti ("Dir" o "RS Con Elaborazione Esito") dove si necessita una definizione dei dati in formato ".ini".

I dati del contagiri, riferiti alla singola misura, acquisiti tramite il formalismo di seguito descritto vanno riportati nelle sezioni dedicate alla specifica apparecchiatura.

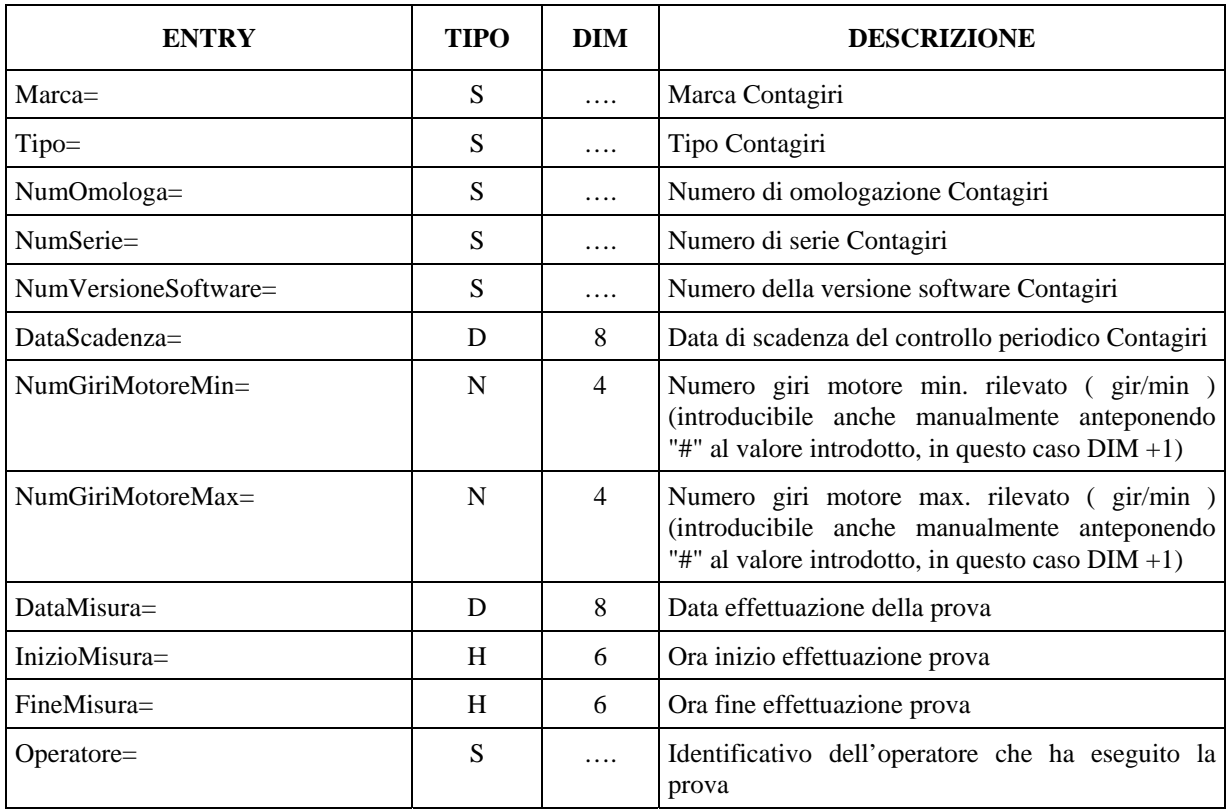

Denominazione della sezione = **[Contagiri]**
## **3.1.3.8 Sezione**  $\Rightarrow$  **Fonometro**

## Denominazione della sezione = **[Fonometro]**

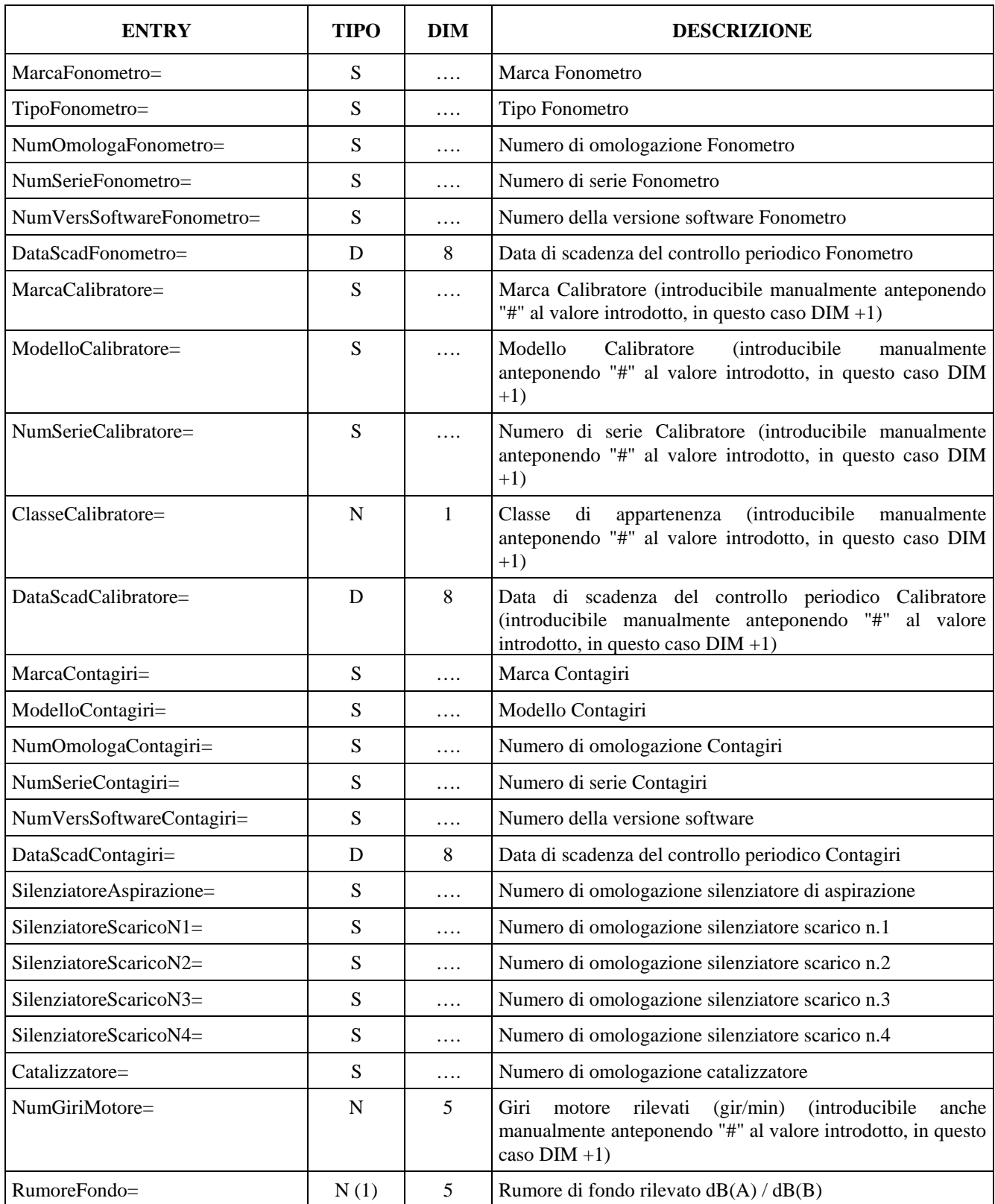

# Mete Ne(

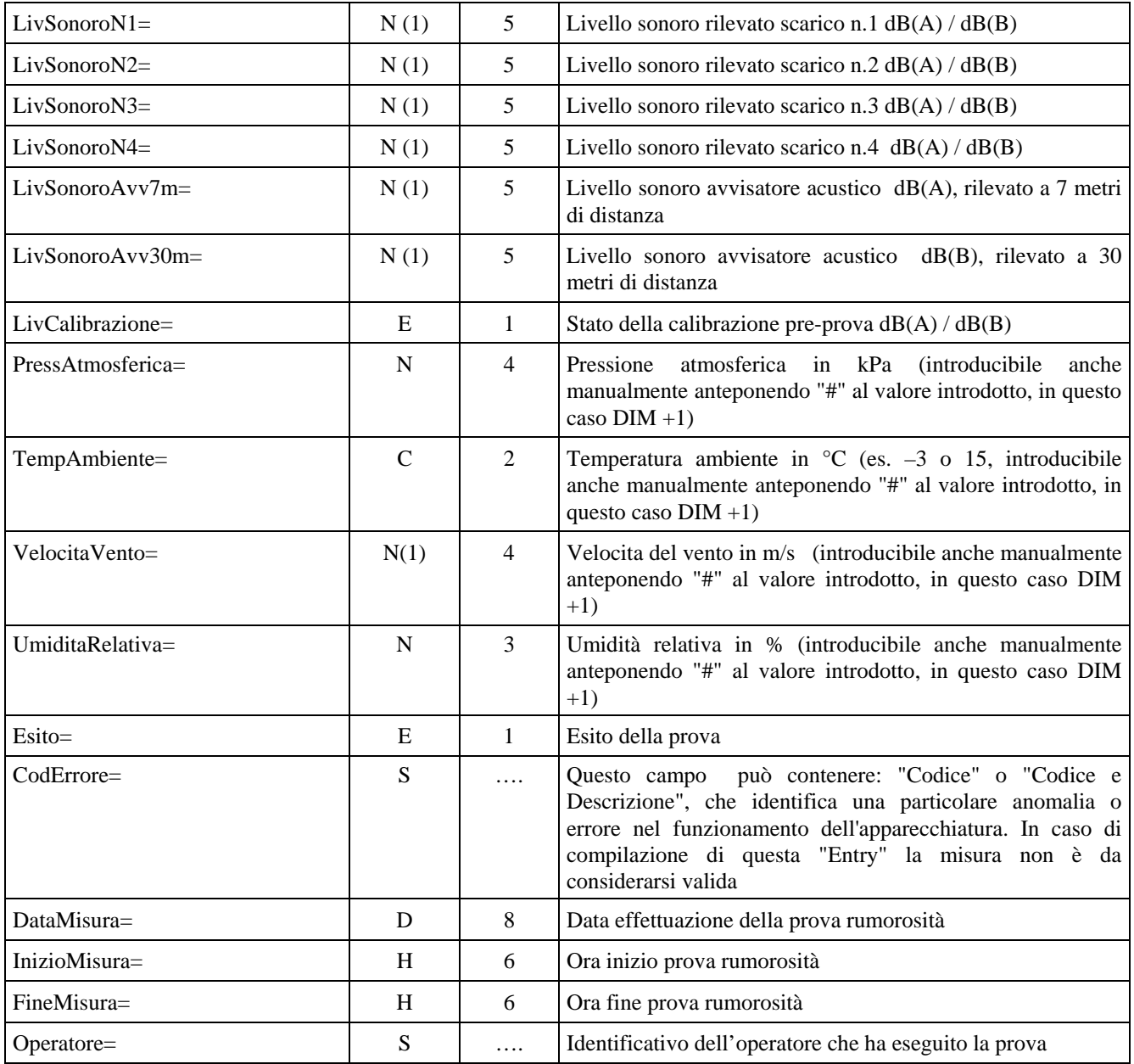

## **3.1.3.9 Sezione Prova Fari**

## Denominazione della sezione = **[ProvaFari]**

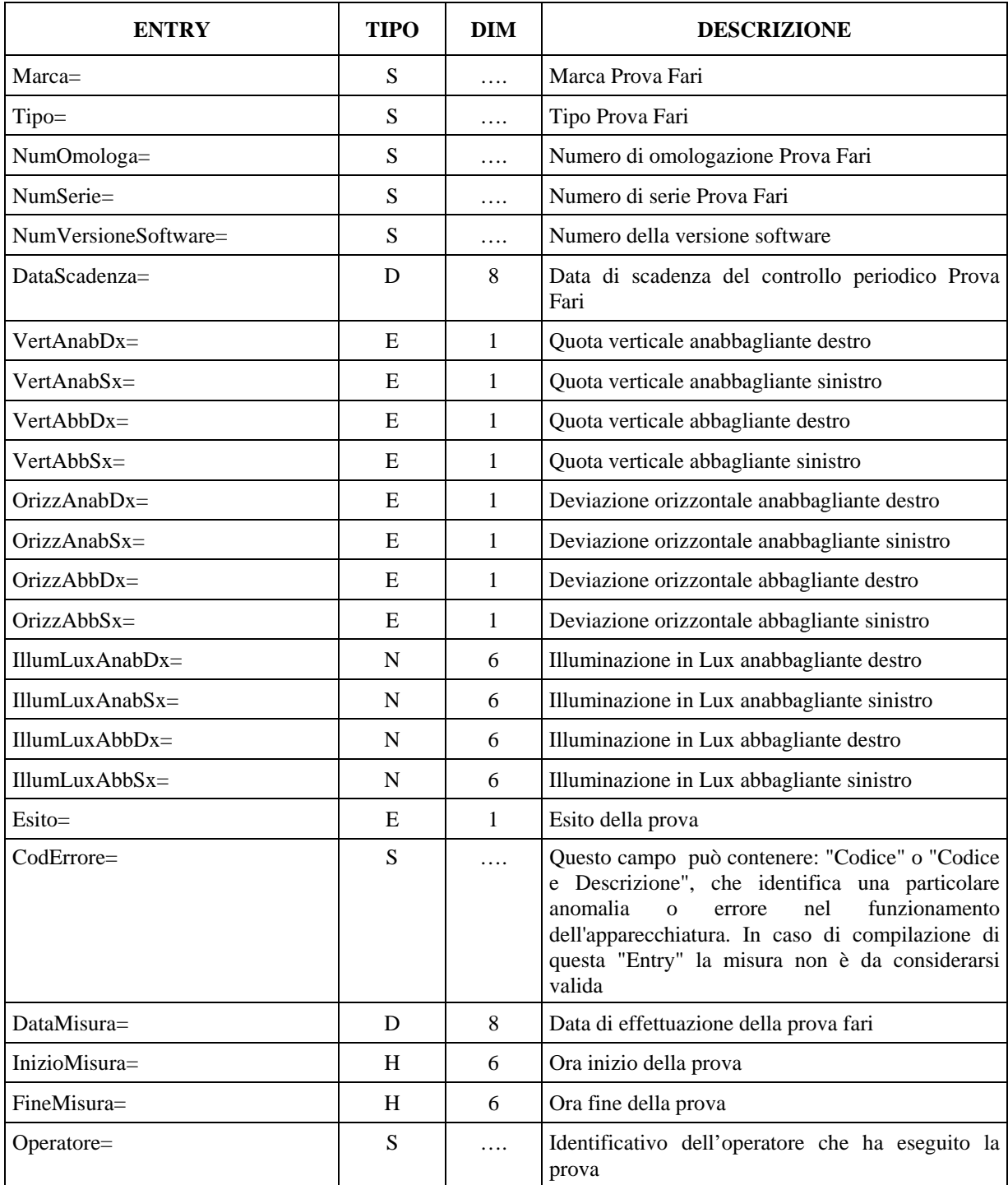

## **3.1.3.10 Elenco voci dei Controlli Visuali veicoli Leggeri**

Per Controlli Visuali si intendono quei controlli o voci stabilite dai decreti Ministeriali che vanno a evidenziare lo stato di regolarità o meno delle parti del veicolo soggette o non soggette a verifiche automatiche (es. Efficienza freno di servizio, entry "EfficienzaFrenoServizio\_112="), sono quindi l'elenco completo delle parti che definiscono lo stato di funzionamento e regolarità del veicolo.

Nella definizione delle entry dei controlli visuali si è tenuto un riferimento al paragrafo definito dall'elenco Ministeriale (esempio: StatoMeccanicoFrenoServizio\_111 = paragrafo 1.1.1).

Nelle varie sezioni dei "controlli visuali" vanno compilate solamente le entry relative a quei controlli che hanno dato esito diverso da regolare (**A**ttenzione o **I**rregolare), dando per scontato che se una entry non è presente vuol dire che il relativo controllo è **R**egolare.

### **3.1.3.10.1 Sezione Dispositivi di Frenatura**

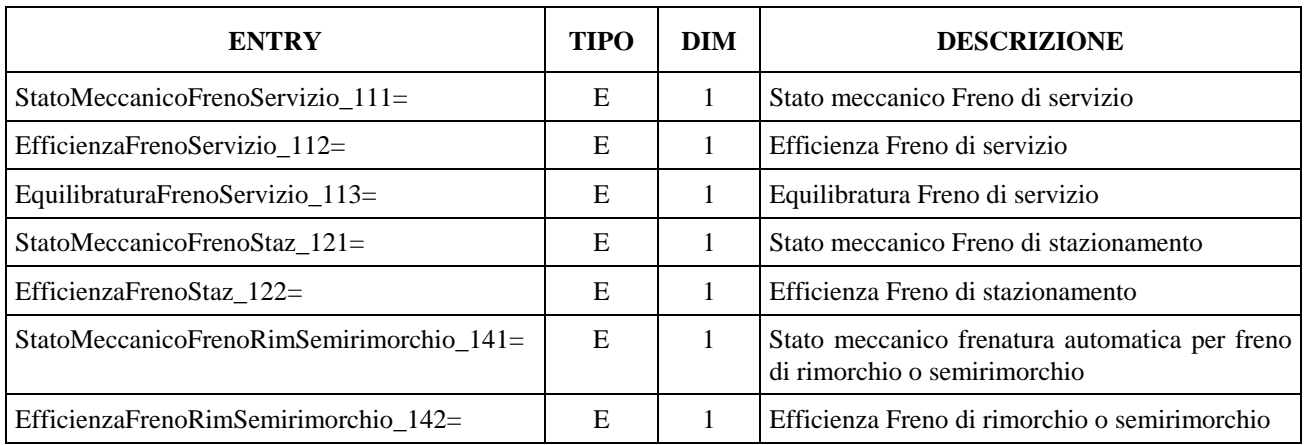

Denominazione della sezione = **[Vis\_DispositiviFrenatura]** 

### **3.1.3.10.2 Sezione Sterzo**

Denominazione della sezione = **[Vis\_Sterzo]**

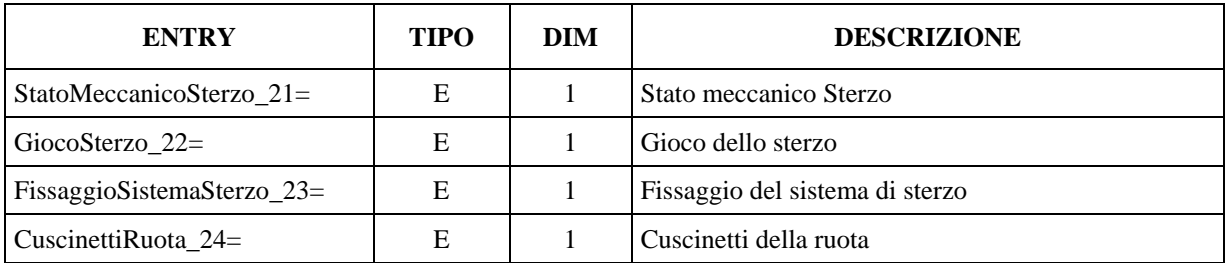

## **3.1.3.10.3 Sezione**  $\Rightarrow$  **Visibilità**

#### Denominazione della sezione = **[Vis\_Visibilita]**

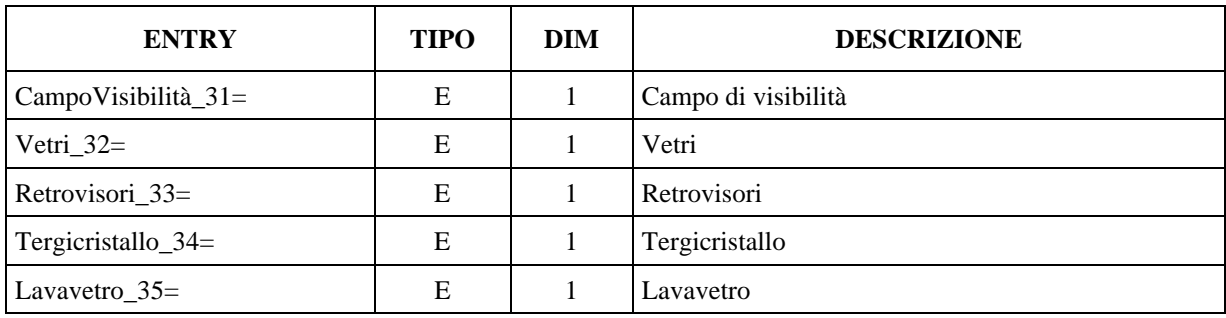

### **3.1.3.10.4 Sezione Impianto Elettrico**

La sezione Impianto Elettrico è suddivisa in due sottosezioni:

- Stato e funzionamento Proiettori Abbaglianti e Anabbaglianti
- Stato, funzionamento, colore ed efficacia di altri dispositivi

#### Denominazione della sezione = **[Vis\_ImpiantoElettrico]**

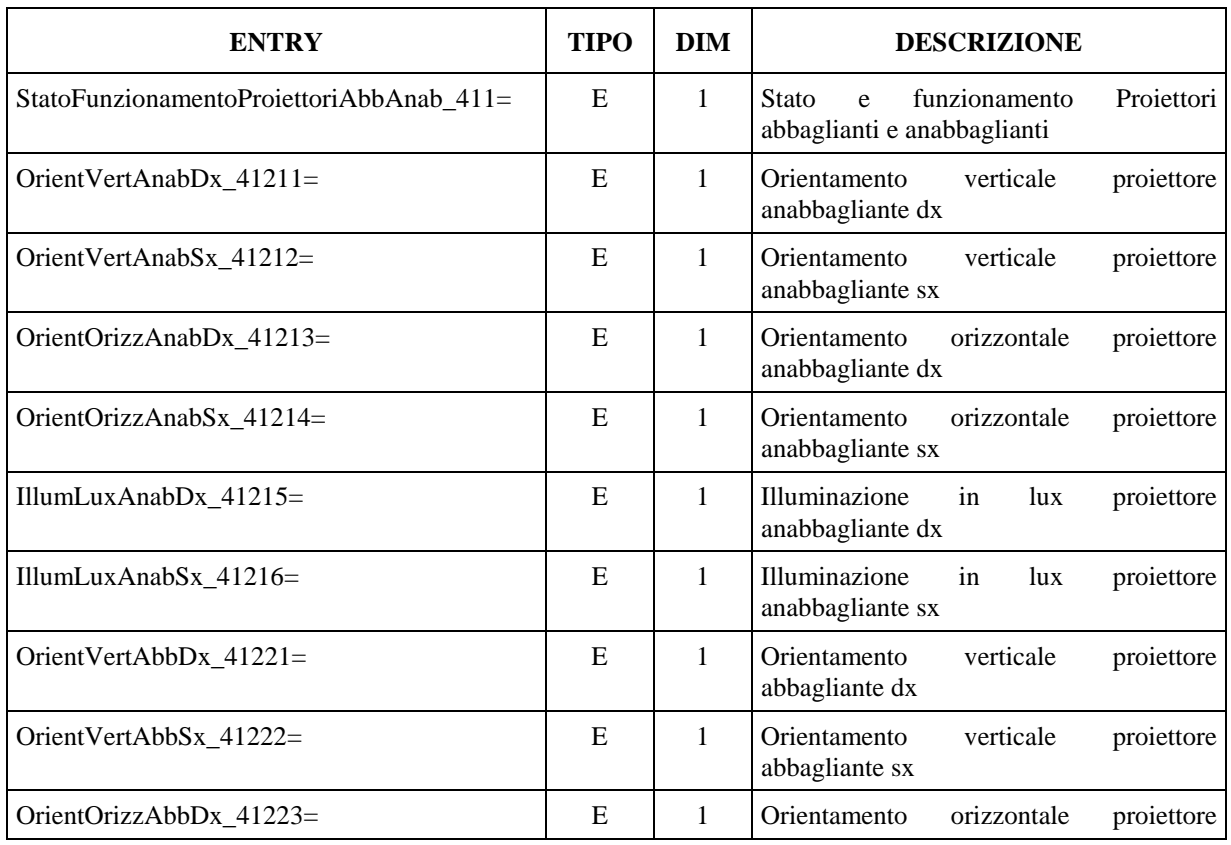

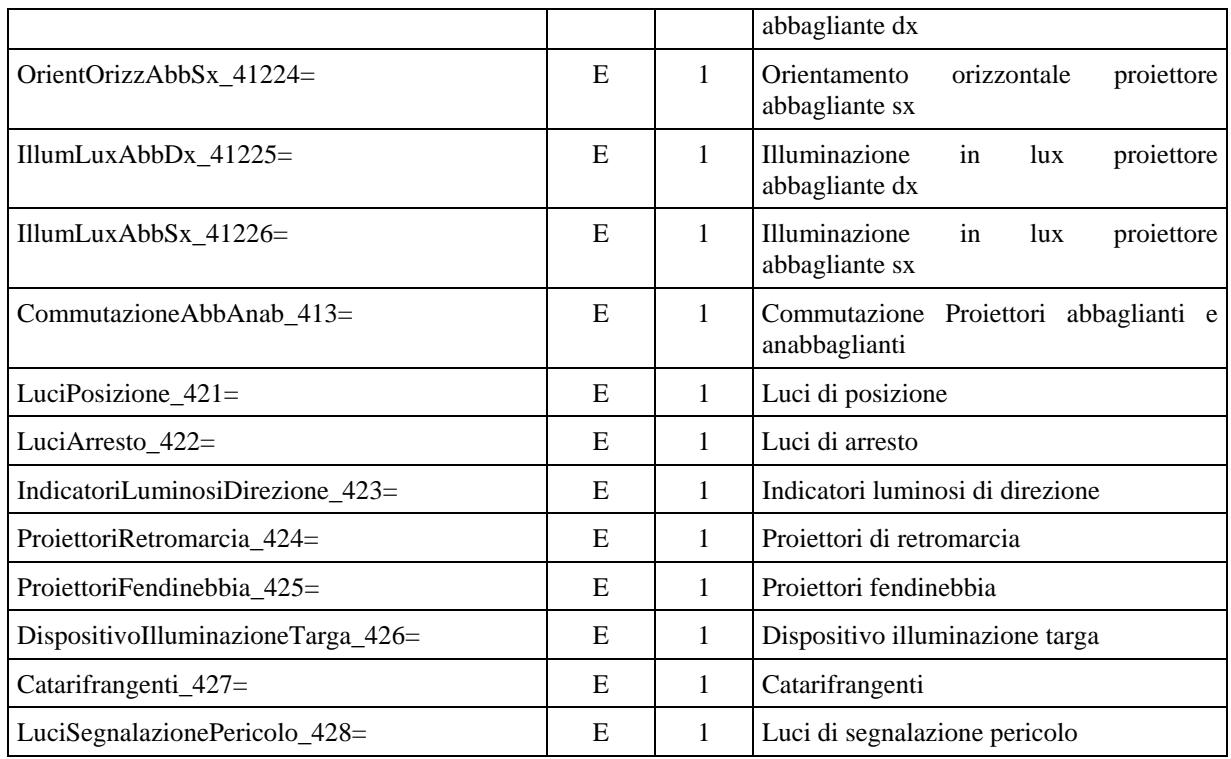

## **3.1.3.10.5 Sezione Assi Ruote Pneumatici e Sospensioni**

Denominazione della sezione = **[Vis\_AssiRuotePneumaticiSospensioni]** 

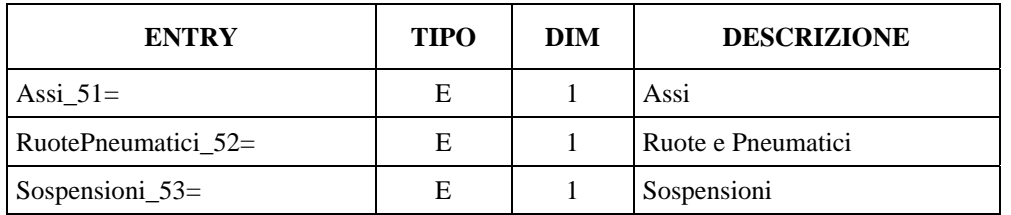

## **3.1.3.10.6 Sezione Telaio ed Elementi Fissati al Telaio**

Denominazione della sezione = **[Vis\_TelaioElementiFissatiTelaio]**

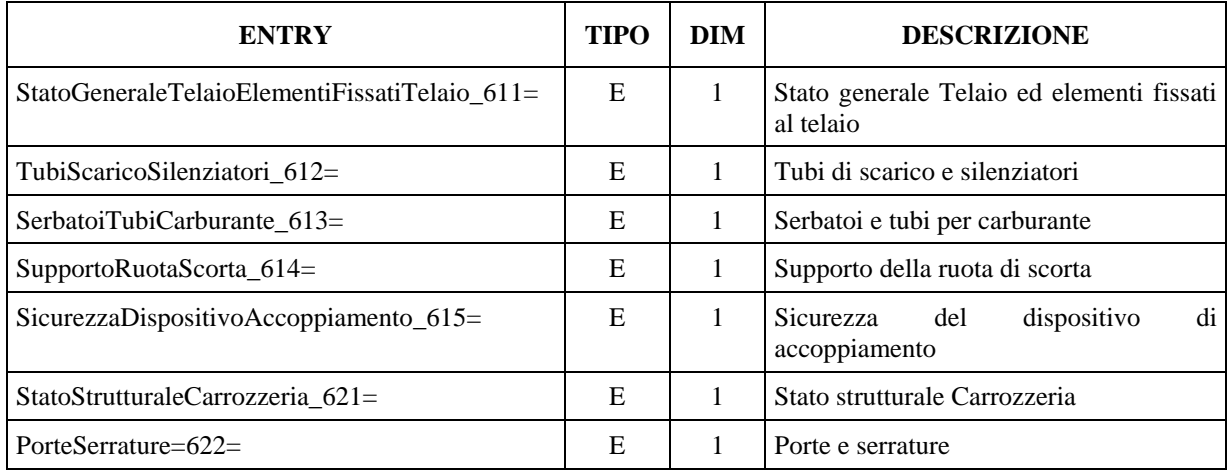

## **3.1.3.10.7 Sezione Altri Equipaggiamenti**

Denominazione della sezione = **[Vis\_AltriEquipaggiamenti]** 

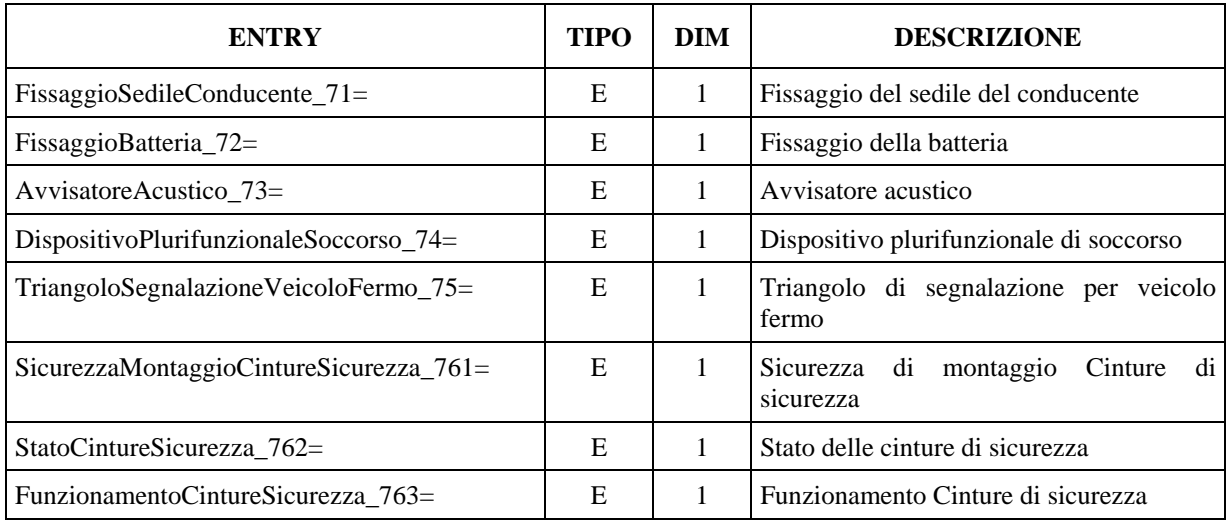

## **3.1.3.10.8 Sezione**  $\Rightarrow$  **Effetti Nocivi**

## Denominazione della sezione = **[Vis\_EffettiNocivi]**

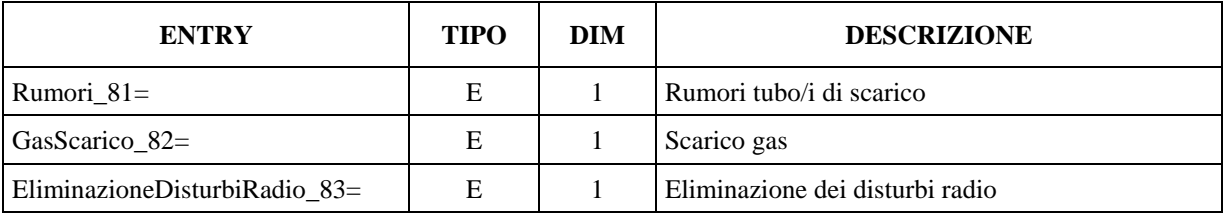

#### **3.1.3.10.9 Sezione Identificazione del veicolo**

Denominazione della sezione = **[Vis\_IdentificazioneVeicolo]** 

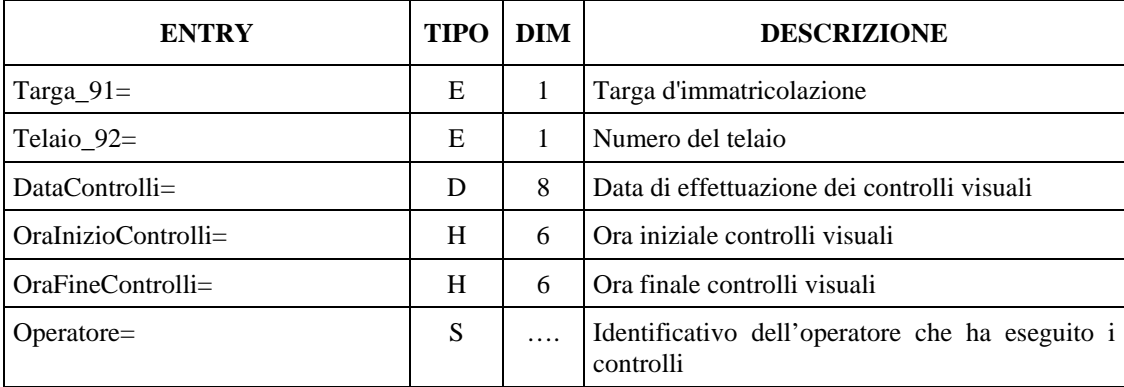

## **3.1.3.11 Elenco voci dei Controlli Visuali veicoli Pesanti**

Per Controlli Visuali si intendono quei controlli o voci stabilite dai decreti Ministeriali che vanno a evidenziare lo stato di regolarità o meno delle parti del veicolo soggette o non soggette a verifiche automatiche (es. Efficienza freno di servizio, entry "EfficienzaFrenoServizio\_112="), sono quindi l'elenco completo delle parti che definiscono lo stato di funzionamento e regolarità del veicolo.

Nella definizione delle entry dei controlli visuali si è tenuto un riferimento al paragrafo definito dall'elenco Ministeriale (esempio: StatoMeccanicoFrenoServizio\_111 = paragrafo 1.1.1).

Nelle varie sezioni dei "controlli visuali" vanno compilate solamente le entry relative a quei controlli che hanno dato esito diverso da regolare (**A**ttenzione o **I**rregolare), dando per scontato che se una entry non è presente vuol dire che il relativo controllo è **R**egolare.

### **3.1.3.11.1 Sezione Dispositivi di Frenatura**

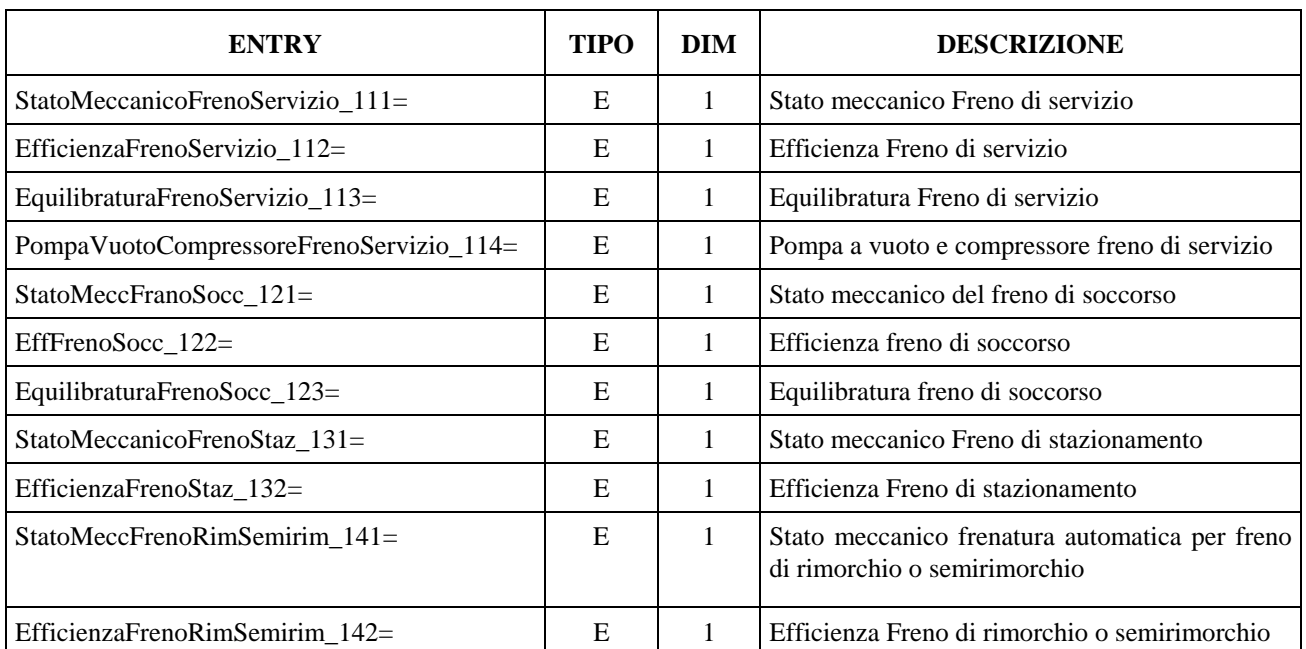

Denominazione della sezione = **[Vis\_DispositiviFrenatura]** 

### **3.1.3.11.2 Sezione Sterzo**

Denominazione della sezione = **[Vis\_Sterzo]**

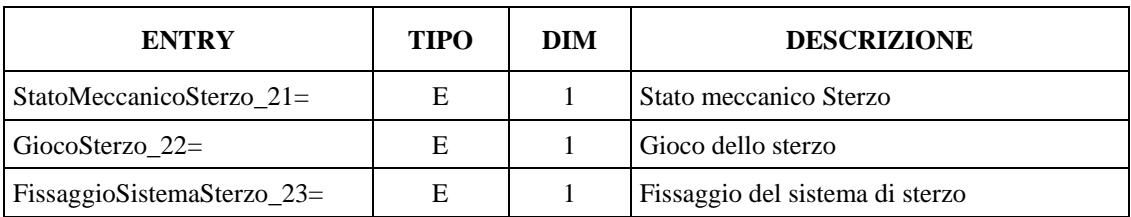

## **3.1.3.11.3 Sezione**  $\Rightarrow$  **Visibilità**

### Denominazione della sezione = **[Vis\_Visibilita]**

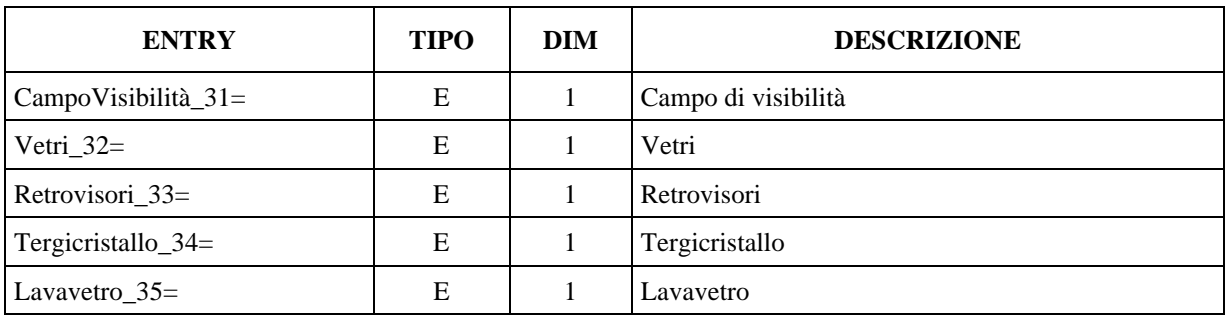

### **3.1.3.11.4 Sezione Luci, riflettori e circuito elettrico**

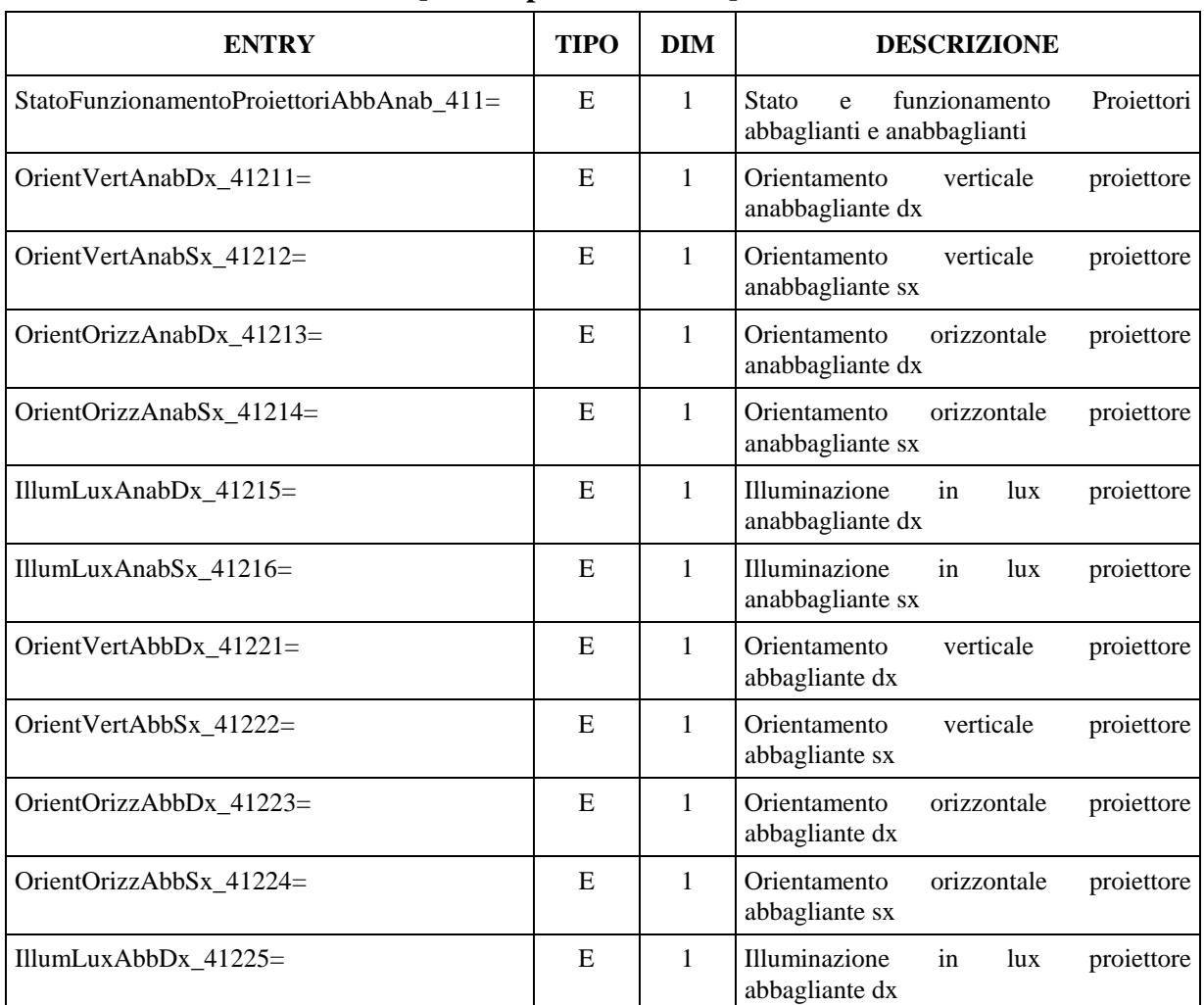

### Denominazione della sezione = **[Vis\_ImpiantoElettrico]**

# Mete Ne(

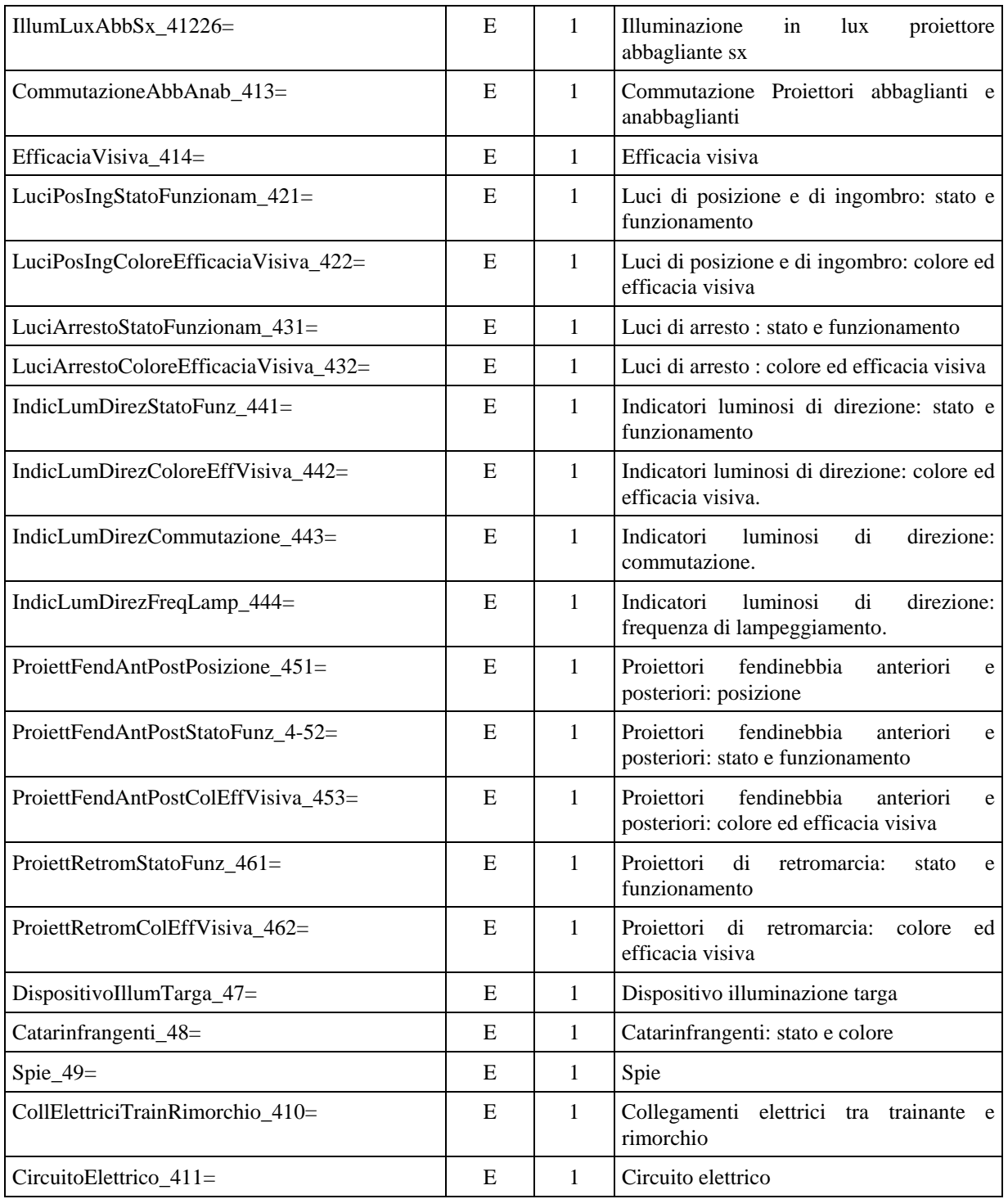

## **3.1.3.11.5 Sezione Assi Ruote Pneumatici e Sospensioni**

## Denominazione della sezione = **[Vis\_AssiRuotePneumaticiSospensioni]**

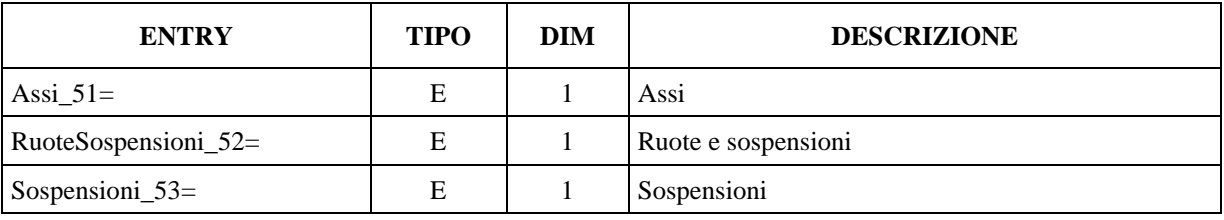

## **3.1.3.11.6 Sezione Telaio ed Elementi Fissati al Teleaio**

Denominazione della sezione = **[Vis\_TelaioElementiFissatiTelaio]**

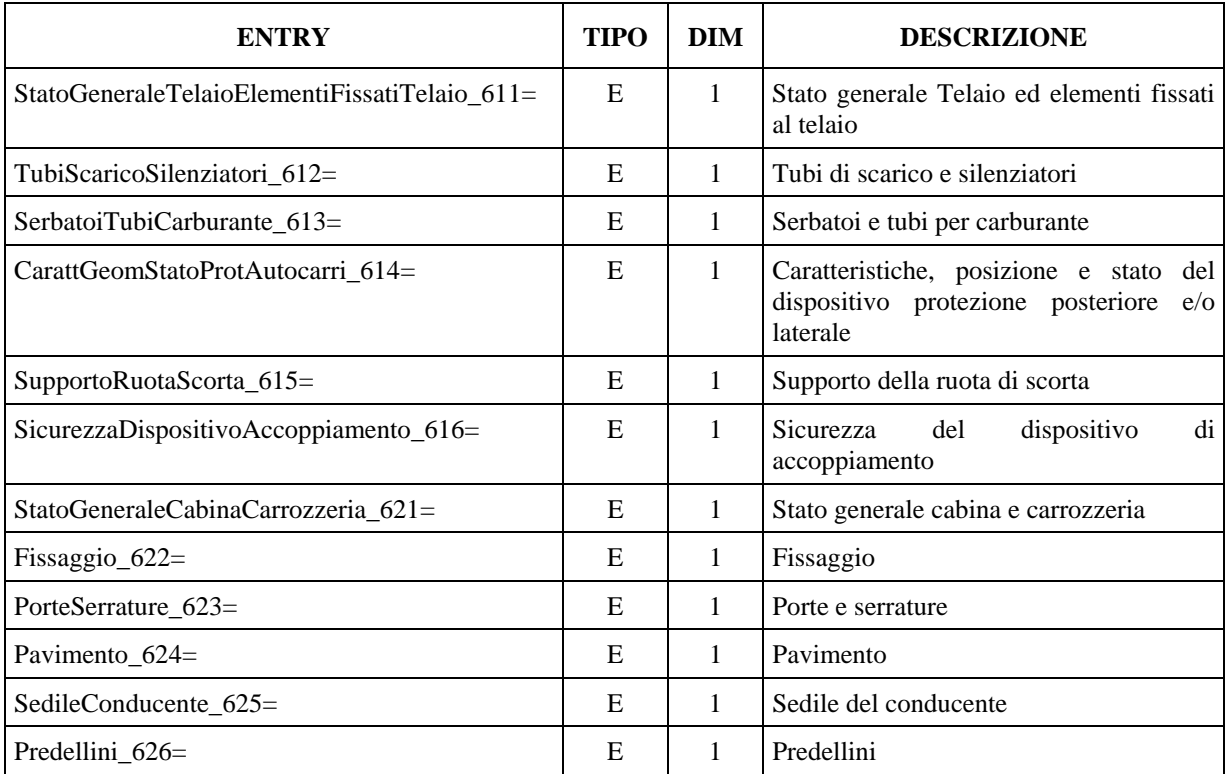

## **3.1.3.11.7 Sezione Altri Equipaggiamenti**

Denominazione della sezione = **[Vis\_AltriEquipaggiamenti]** 

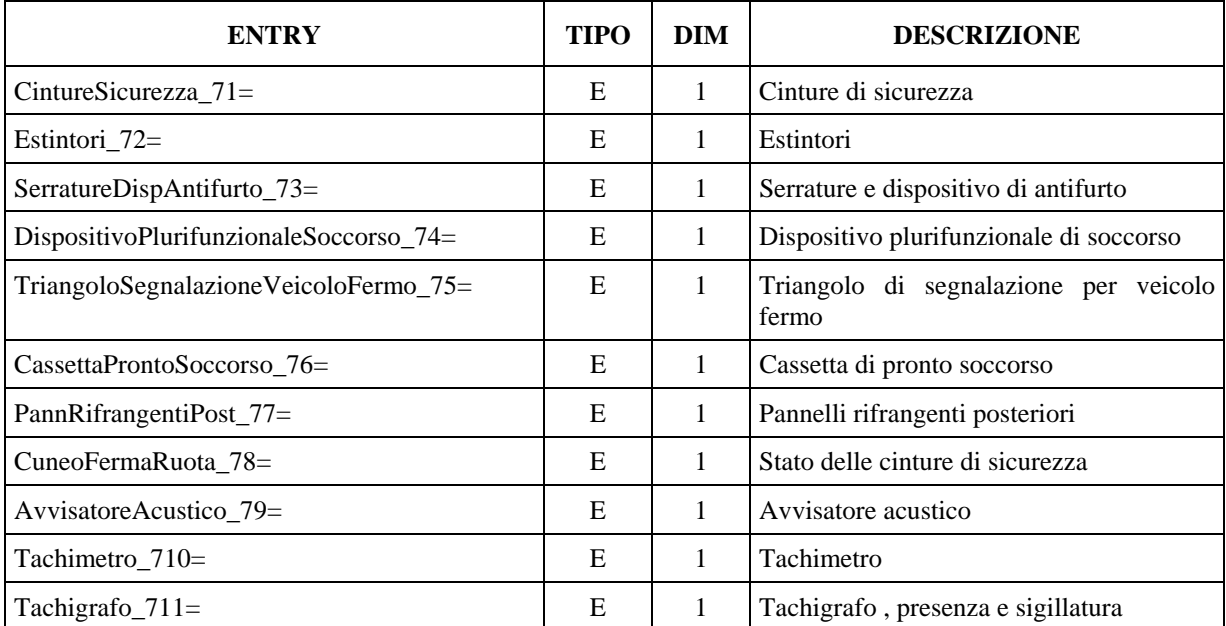

## **3.1.3.11.8 Sezione**  $\Rightarrow$  **Effetti Nocivi**

Denominazione della sezione = **[Vis\_EffettiNocivi]** 

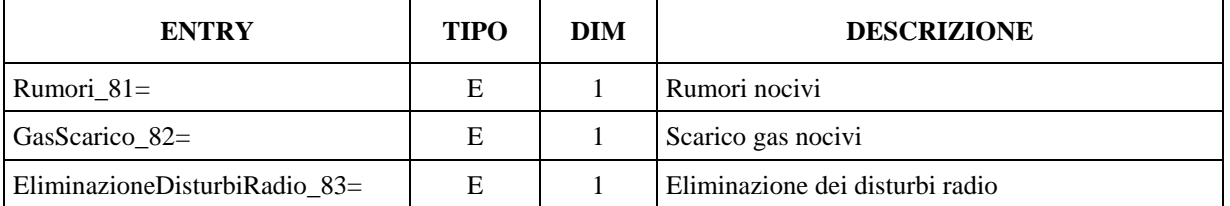

### **3.1.3.11.9 Sezione Controlli supplementari per veicoli adibiti al trasporto pubblico di persone**

Denominazione della sezione = **[Vis\_CtrlSupplBus]** 

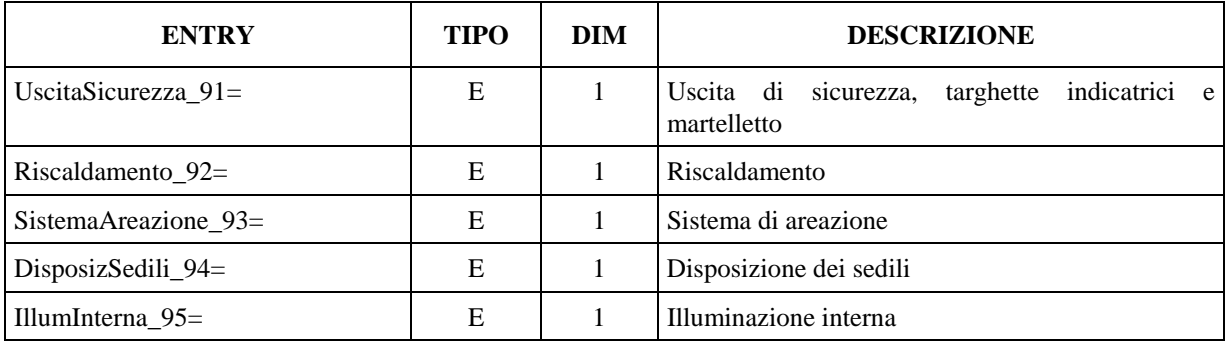

## **3.1.3.11.10 Sezione Identificazione del veicolo**

Denominazione della sezione = **[Vis\_IdentificazioneVeicolo]** 

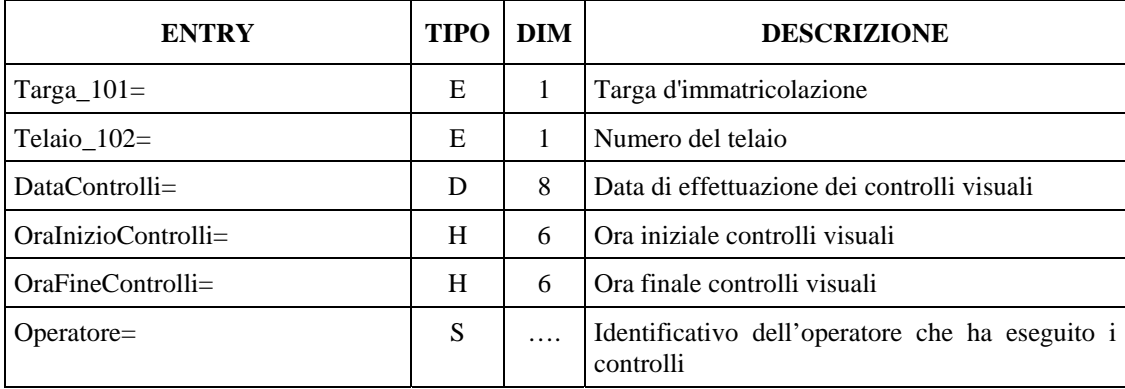

## <span id="page-49-0"></span>**3.1.3.12 Sezione Esito complessivo dei rilievi strumentali**

Per Esito Complessivo si intende l'esito finale stabilito dal tecnico revisore, secondo il proprio criterio di valutazione.

Denominazione della sezione = **[EsitoComplessivo]** 

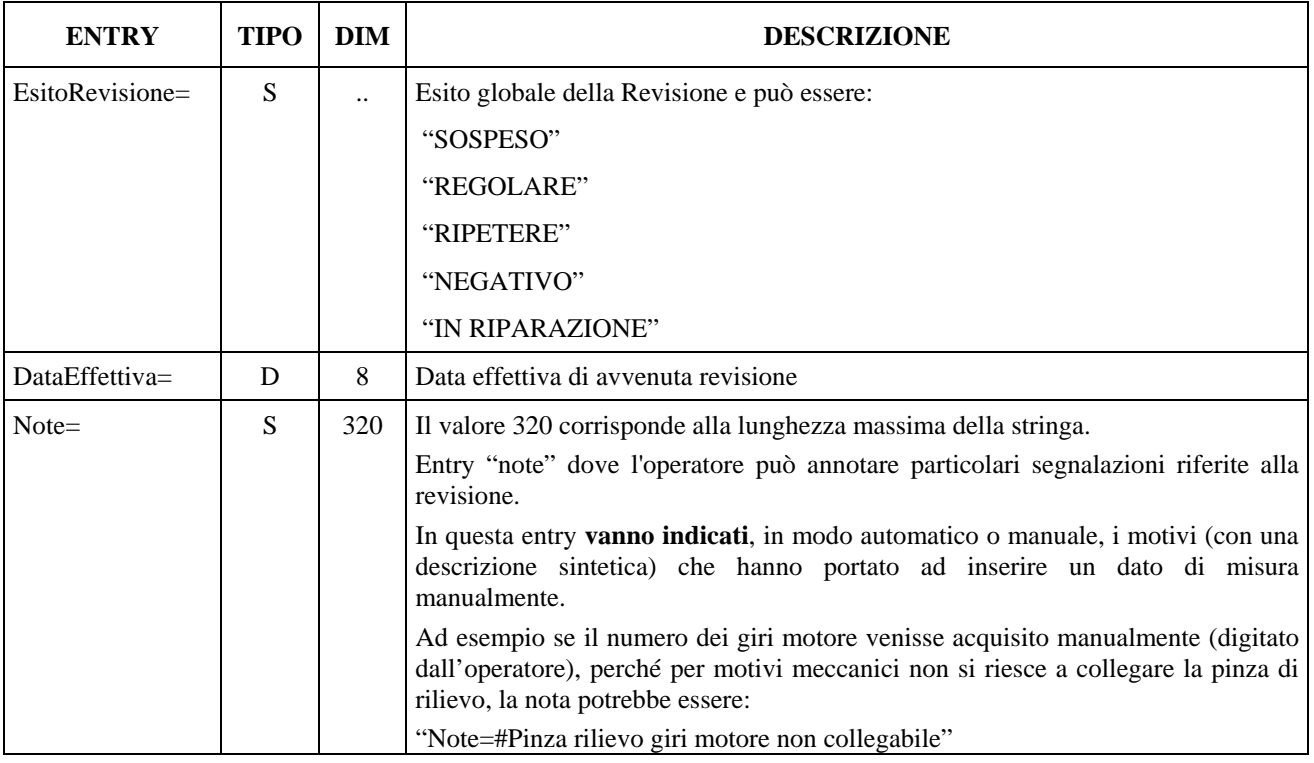

## **N.B.**

Il valore "IN RIPARAZIONE" sta ad indicare che la revisione non è stata ultimata quindi non è stato possibile stabilire un esito finale, valido.

## <span id="page-50-0"></span>**3.2 Dati di Archiviazione**

Di seguito sono descritte le sezioni e loro entry da inserire, a cura del PCPrenotazione, all'inizio del file "*AAnnnnnn.rev*". Questi dati andranno inseriti quale completamento della revisione, comprensiva del collegamento con il C.E.D. MCTC (per i centri privati), con successivo deposito del file nella sottocartella ARCHIVIO.

## **3.2.1.1 Sezione**  $\Rightarrow$  **Dati del centro**

In questa sezione sono definiti i dati identificativi del centro di revisione.

Denominazione della sezione = **[DatiCentroRevisione]**

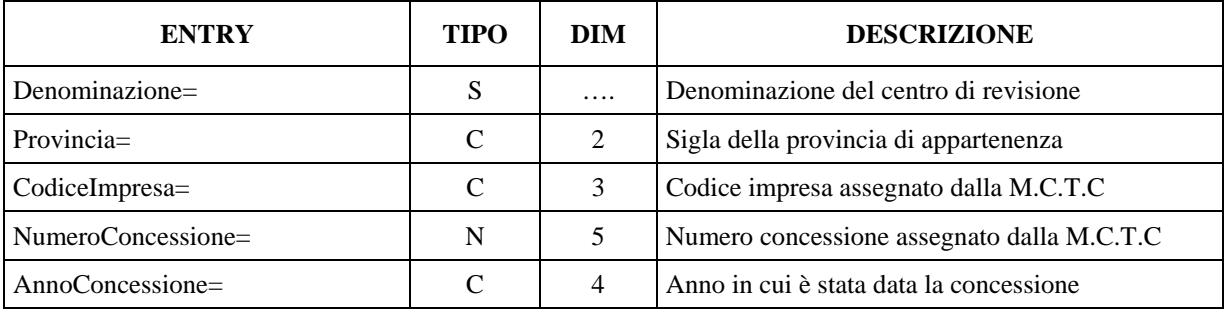

## **3.2.1.2 Sezione**  $\Rightarrow$  **Codice Antifalsificazione**

In questa sezione sono definiti i dati identificativi dell'avvenuto collegamento con il C.E.D. MCTC (per i centri privati).

Denominazione della sezione = **[CodiceAntifalsificazione]**

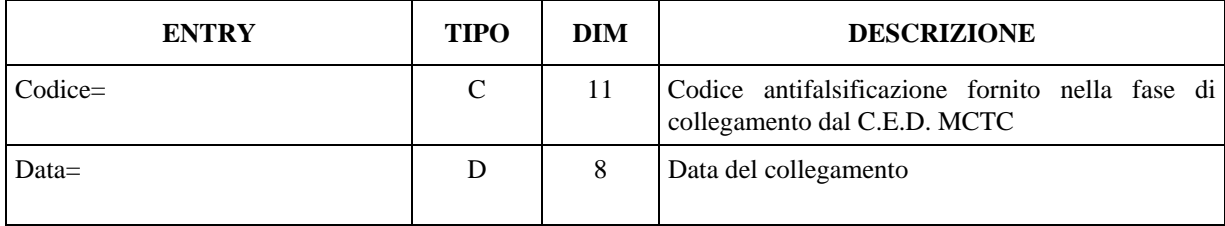

## **3.3 Dati di misura introdotti manualmente**

Nel caso si renda necessario, per particolari dati di misura, introdurre manualmente il dato richiesto, vista la tipologia del dato (es. dati ambientali) o per difficoltà (riscontrabili) nell'acquisire il dato in modo automatico (es. giri motore), questi dev'essere evidenziato nella "Entry" interessata con il simbolo "**#**".

La dimensione delle entry, indicata nelle tabelle, non tiene conto di questo carattere, quindi se utilizzato la dimensione è da considerarsi incrementata di 1.

Il suddetto carattere dovrà sempre precedere il dato stesso, anche nelle stampe.

Inoltre tale operazione deve essere riportata/indicata, in modo automatico o manuale, anche nel campo "Note" della sezione "EsitoComplessivo ( vedi § [3.1.3.12](#page-49-0)), e di conseguenza anche nel referto.

Ad esempio la seguente entry:

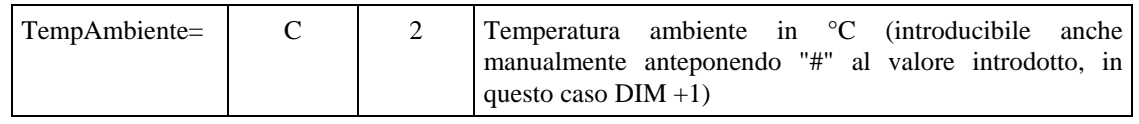

Potrà assumere i valori:

 $\triangleright$  In caso di rilevamento automatico del dato

```
TempAmbiente=18crlf
```
 $\triangleright$  In caso di introduzione manuale

TempAmbiente=#18**crlf** 

(es. indicazione nel campo "Note", Note=# temperatura ambiente riportata manualmente)

Se l'introduzione manuale avviene in quelle apparecchiature collegate tramite protocollo RS, anche in questo caso il valore introdotto manualmente deve essere preceduto dal simbolo "**#**", di modo che possa essere facilmente interpretato dal PCStazione e riportato nella "Entry" interessata.

Ad esempio il seguente campo :

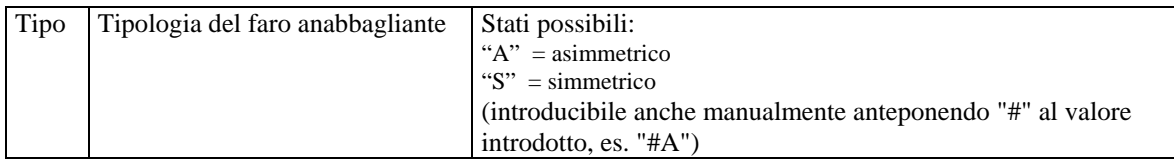

 $\triangleright$  In caso di rilevamento automatico del dato

## **A**

 $\triangleright$  In caso di introduzione manuale

**#A** 

#### **N.B.**

Questa possibilità di acquisizione del dato è da considerarsi sotto la completa responsabilità dell'operatore che ha eseguito l'introduzione manuale del dato stesso. Quindi da utilizzare solamente la dove per evidenti motivi oggettivi si renda necessario operare in questo modo.

Versione 1.0 52di131

## **3.4 Dati Condivisi**

I dati condivisi dai software del PCPrenotazione e del PCStazione sono depositati in file con formato di tipo "**.ini**" nella cartella **MCTC**, creata nel computer server.

## **3.4.1 Sezioni ed Entry per il file MCTC.INI**

Questo file contiene le sezioni con i dati di sincronizzazione tra le versioni software e i percorsi delle cartelle e sottocartelle condivise dai Personal Computer detti "Client" nel Personal Computer detto "Server".

Il file contiene due sezioni, che sono:

- Identificazione Protocollo
- Cartella Condivise

## **3.4.1.1 Sezione IdentificazioneProtocollo**

Questa sezione va riportata nel file "*AAnnnnnn*.ini" con i dati di prenotazione in quanto serve al PCPrenotazione e al PCStazione per la verifica della versione del protocollo in uso.

Denominazione della sezione = **[IdentificazioneProtocollo]**

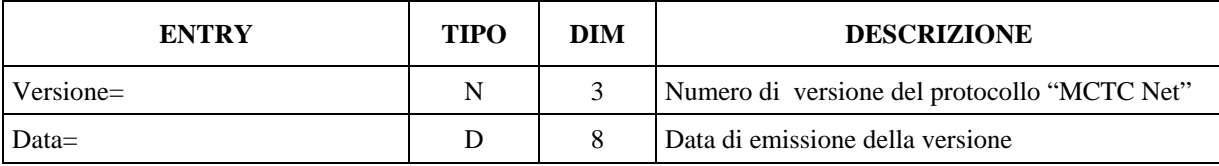

## $3.4.1.2$  **Sezione**  $\Rightarrow$  **Cartelle Condivise**

Denominazione della sezione = **[CartelleCondivise]**

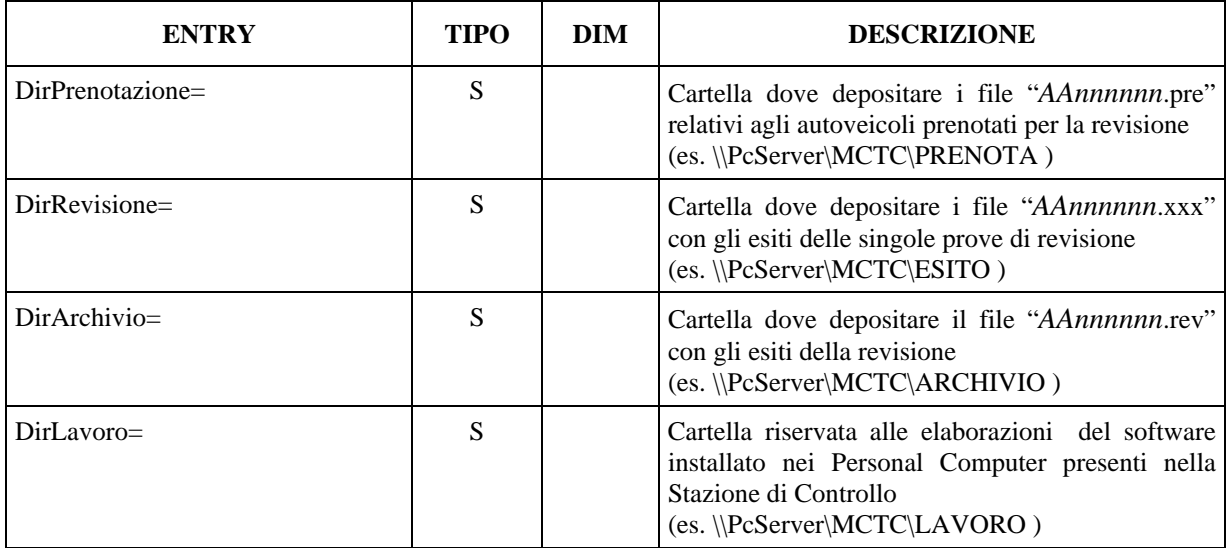

## **3.5 Dati Riservati**

Nel caso il software del PCStazione necessiti di utilizzare una sottocartella di lavoro questa viene identificata con il nome: **LAVORO**.

Il contenuto di questa sottocartella deve essere considerato **ad uso esclusivo del software del / dei PCStazione/PCApparecchiatura** e quindi: **non modificato, elaborato e utilizzato** da altri software presenti nella rete.

## **4. Scambio Dati "PCPrenotazione** ⇔ **PCStazione"**

Lo scambio delle informazioni (dati) tra i personal computer installati in Ufficio ed i personal computer installati nella Stazione di Controllo Autoveicoli (SCA) viene gestito, tramite collegamento di "Rete" (§ [6.5](#page-128-0)), con l'utilizzo di file contenenti i dati relativi alla singola revisione.

Il formalismo adottato per rappresentare i dati contenuti nei file di interscambio rispecchia le caratteristiche dei file detti "**.ini**" (vedi § [3\)](#page-16-0).

Il sincronismo, nello scambio delle informazioni, viene regolamentato con la compilazione dei singoli file, nelle cartelle condivise nel "PCPrenotazione Server", a seconda della fase di revisione in atto.

Nella figura seguente si può vedere lo schema della cartella **MCTC** con le relative sottocartelle (il nome "PcServer" indicato nello schema è puramente a titolo di esempio).

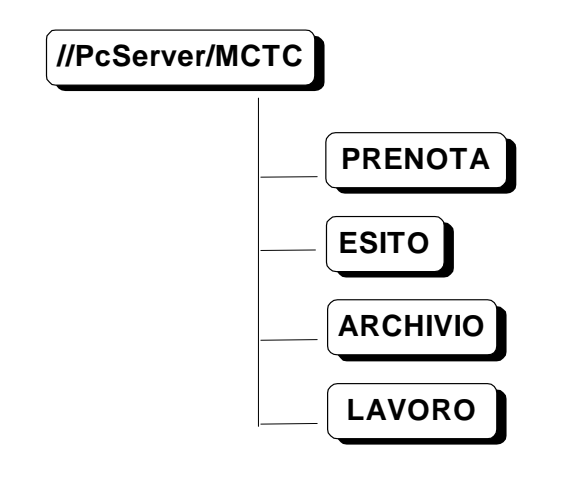

Figura B - Schema cartelle e sottocartelle condivise nel PC denominato Server di rete

Ad ogni revisione attivata, con il passaggio dallo stato di "prenotazione" a quello di "revisione in corso", viene assegnato un nome file del tipo "**AAnnnnnn**" dove:

- "**AA**" identifica l'anno in cui viene fatta la revisione
- "**nnnnnn**" indentifica un numero progressivo assegnato alla revisione

Ad esempio "**99000001**" identifica la revisione numero uno dell'anno 1999.

Al suddetto nome file deve essere associata una estensione di 3 caratteri "**.xxx**" che stà ad identificare lo stato della revisione e la tipologia di dati, riferiti al veicolo in revisione. L'estensione del file viene assegnato dal PCPrenotazione o dal PCStazione.

I diversi tipi di estensione adottati sono:

"**.pre**"  $\Rightarrow$  dati di prenotazione

- " $\cdot$ **acc**"  $\Rightarrow$  dati di prenotazione verificati nella fase di accettazione; a fine revisione saranno contenuti anche le sezioni dei "Controlli Visuali"
- "**.pfr**"  $\Rightarrow$  misure fornite dal prova freni
- " $\cdot$ **sos**"  $\Rightarrow$  misure fornite dal prova sospensioni
- ".der"  $\Rightarrow$  misure fornite dal prova deriva
- " $\mathbf{g}$ as"  $\Rightarrow$  misure fornite dall'analizzatore di gas
- "**.opa**"  $\Rightarrow$  misure fornite dall'opacimetro
- "**.fon**"  $\Rightarrow$  misure fornite dal fonometro
- "**.far**"  $\Rightarrow$  misure fornite dal prova fari
- " $\cdot$ **rev**"  $\Rightarrow$  dati relativi ad una revisione completata

La sequenza logica relativa al sincronismo per lo scambio informazioni "Ufficio⇔ SCA", tramite i file "**AAnnnnnn.xxx**", può essere riassunta (vedi **[Figura C](#page-57-0)**) con i seguenti passi:

- 1) Il "PC prenotazione m" compila le sezioni relative ai dati di prenotazione e deposita il file **AAnnnnnn.pre** (prenotazione) nella cartella PRENOTA;
- 2) Il primo PC di una linea di revisione, tipicamente quello utilizzato nelle fase di accettazione veicolo, è il PC responsabile nel prelevare il file **AAnnnnnn.pre** contenuto nella cartella PRENOTA e dopo le opportune verifiche depositarlo nella cartella ESITO con nome **AAnnnnnn.acc** rendendolo così disponibile anche per gli altri PC o apparecchiature interessate nella fase di revisione;
- 3) I PC componenti la parte SCA del centro (compreso quello indicato al punto 2), con riferimento ai PC relativi ad apparecchiature collegate direttamente in RETE (es. RilevGAS) o a PC (es. PC Stazione) che a loro volta fungono da gestori della revisione attraverso le apparecchiature di misura ad essi connesse (tramite collegamenti di tipo RS o DIR), compilano le sezioni ad essi interessati depositando il file **AAnnnnnn.xxx** di pertinenza nella cartella ESITO.

Inoltre in questa fase oltre a compilare il file relativo alla misura in questione dev'essere controllato il contenuto del file **AAnnnnnn.acc,** se non già fatto come indicato nel punto 2, per verificare l'esattezza dei dati in esso contenuti con riferimento al tipo di misura che si sta eseguendo. Questo si rende necessario quanto nell'SCA vi sono fasi di revisione distinte (linee a multistazione), magari gestite da software di diversa progettazione (es. SW per PC analisi gas e opacità), dove ogni operatore si occupa, anche per la fase di accettazione verifica dei dati di prenotazione, della parte di propria competenza rispetto alla sequenza di revisione. Ad esempio l'operatore della stazione 1, adibita alla prova dei gas, fa l'accettazione del veicolo (verificando: targa, telaio, ecc.) ed i dati sul tipo di alimentazione, mentre l'operatore della stazione 2, adibita alla prova dei freni, verifica i dati sul tipo di impianto frenante. Comunque le suddette combinazioni e controlli vari sono delle peculiarità della configurazione in termini di stazioni installate, software installati e modalità di lavoro a carico dell'operatore o degli operatori che lavorano nel centro di revisione.

- 4) Il "PC prenotazione m" riscontrata la presenza dei file: **AAnnnnnn.pfr** (prova freni), **AAnnnnnn.pes**  (pesa), **AAnnnnnn.sos** (sospensioni – non obbligatorio), **AAnnnnnn.der** ( deriva – non obbligatorio) **AAnnnnnn.gas** ( gas ) o **AAnnnnnn.opa** (opacità), **AAnnnnnn.fon** (fonometro), **AAnnnnnn.far** (fari) ed infine **AAnnnnnn.acc** dove saranno anche state compilate, dallo specifico PC, le sezioni relative ai controlli visuali e all'esito globale, potrà archiviare nel proprio data base tutte le informazioni relative alla revisione fatta;
- 5) Il "PC prenotazione m" portata a completamento la revisione, comprensiva della fase di collegamento con il C.E.D. MCTC (ad oggi solo i centri privati), dovrà raggruppare tutte le

sezioni, precedentemente ricevute tramite singoli file, in un unico file con nome **AAnnnnnn.rev**  (revisione) includendo ad esso il codice antifalsificazione ricevuto dal C.E.D. MCTC (ad oggi solo i centri privati) ed i dati del centro di revisione, quindi depositarlo nella cartella ARCHIVIO; dopo questa operazione i file **AAnnnnnn.xxx** potranno essere eliminati.

6) A questo punto dovrà essere attivato un software, fornito dalla MCTC, il quale si occupa di storicizzare in un file con nome **mmaaaa.rev** (mm = mese, aaaa = anno) tutte le revisioni, con sequenza mensile, crittografando le informazioni in esso contenute. Sarà cura del software del "PC prenotazione" eliminare il file temporaneo **AAnnnnnn.rev**. Inoltre dovrà essere predisposto un automatismo per gestire un'archiviazione di backup dei file **mmaaaa.rev** per prevenire problemi di malfunzionamento del "PCPrenotazione" che possano generare la perdita delle informazioni relative alle revisioni archiviate.

# Mete Ne

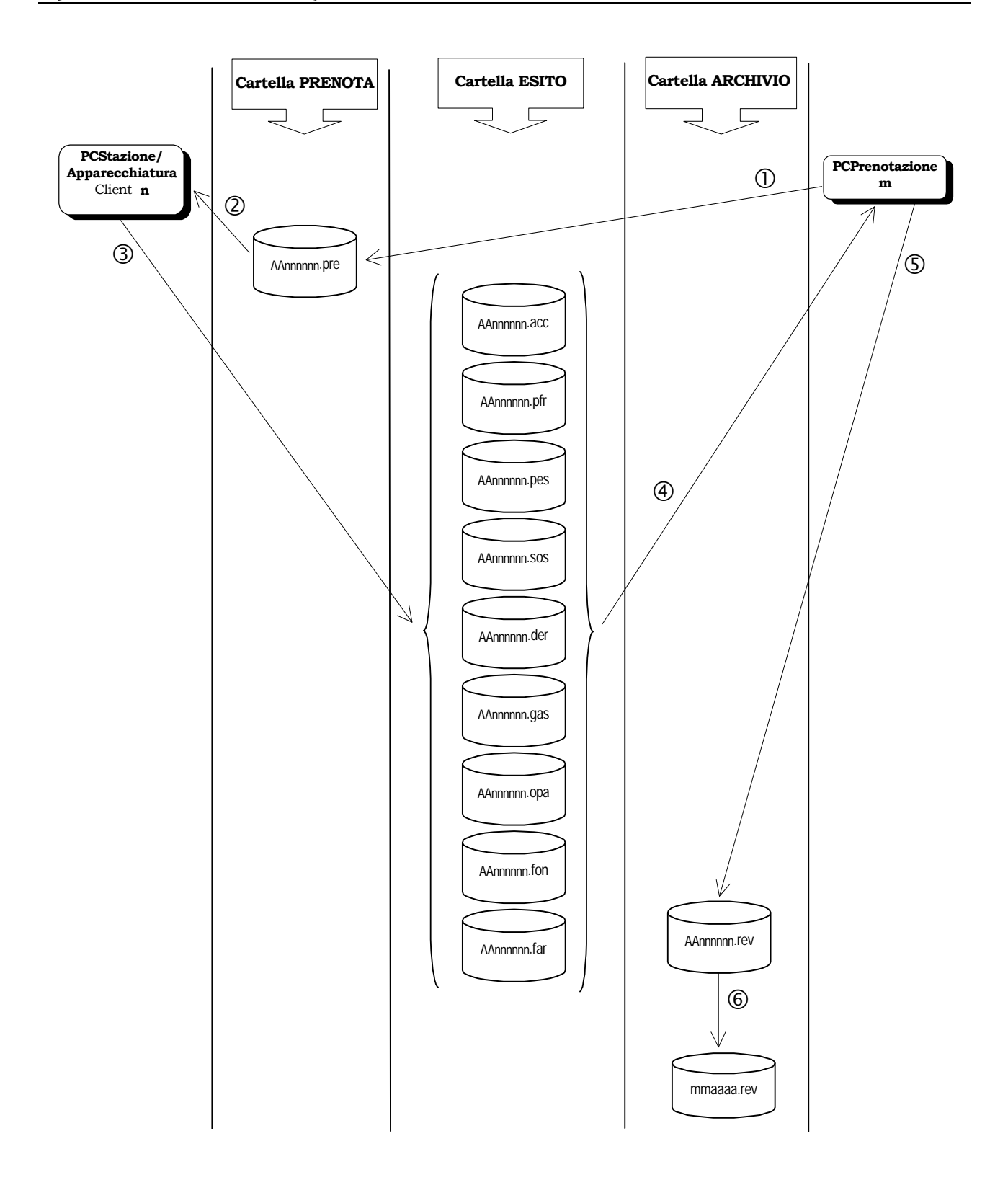

<span id="page-57-0"></span>Figura C – Schema sincronismo "Ufficio – SCA" con i file *AAnnnnnn.xxx* 

## **4.1 Operazioni eseguite dal PCPrenotazione**

Il software installato nel PCPrenotazione una volta acquisiti i dati relativi ad una prenotazione oltre a depositare tali dati nel proprio Data Base sarà, come precedentemente detto, il responsabile nel rendere attiva una revisione per uno specifico veicolo.

A tale scopo le operazioni che dovrà eseguire per ogni specifico veicolo sono:

- 1. Generare un nuovo file "*AAnnnnnn.pre*" compilando le sezioni relative ai dati di: "IdentificazioneProtocollo" (vedi § [3.1.1.1\)](#page-17-0), "Prenotazione" (vedi § [3.1.2.1\)](#page-17-1) e "DatiLibrettoVeicolo" (vedi § [3.1.2.2\)](#page-19-0)
- 2. Depositare il file "*AAnnnnnn.pre"* nella sottocartella "**PRENOTA**"
- 3. Attendere il completamento della revisione riscontrando la presenza dei file "*AAnnnnnn.xxx"*, riferiti ad ogni singola prova di revisione, nella sottocartella "**ESITO**". Nel caso uno dei file "*AAnnnnnn.xxx*" nella sottocartella **ESITO** non venisse compilato ciò sta ad indicare che una o più misure non sono state completate. Nel caso una delle misure previste non fosse acquisibile questo fa si che la revisione, se non completata nella stessa giornata, debba essere ripetuta nella sua globalità.
- 4. Accertato il completamento della revisione, se il centro è un centro privato, si dovrà gestire il collegamento con il C.E.D. MCTC per l'invio dei dati previsti per la conseguente stampa dell'etichetta di avvenuta revisione.
- 5. Generare un unico file con tutti i dati di revisione, prelevati dai vari file "*AAnnnnnn.xxx*", con nome "*AAnnnnnn.rev*" aggiungendo all'inizio del file stesso i dati di archiviazione (vedi § [3.2\)](#page-50-0), quindi depositarlo nella sottocartella "**ARCHIVIO**". A questo punto i file "*AAnnnnnn.xxx*" potranno essere cancellati
- 6. Attivare il software, fornito dalla MCTC, per l'archiviazione crittografata del file "*AAnnnnnn.rev*" nel file "*mmaaaa.rev*"

In appendice ( vedi § [6.1](#page-118-0)) viene descritto il flusso dei dati gestiti dal PCPrenotazione.

#### **N.B.**

Sarà cura del PCPrenotazione gestire ad ogni attivazione del sistema, generalmente ad inizio giornata o al cambio di data (giorno successivo a quello corrente), la condizione di inizio attività lavorativa. Ossia se nelle sottocartelle "**PRENOTA**" (per revisioni non fatte) ed "**ESITO**" (per revisioni non completate) sono rimasti dei file "*AAnnnnnn.xxx"* relativi al giorno precedente queste devono essere svuotate di tali file; eseguendo le opportune verifiche di congruenza rispetto ai dati memorizzati nel proprio Data Base.

Inoltre dovrà essere predisposto un sistema di archiviazione (backup) del file "*mmaaaa.rev*" su di un supporto magnetico diverso da quello normalmente utilizzato per la gestione delle revisioni. Questo al fine di prevenire malfunzionamenti (hardware/software) che possano compromettere l'utilizzo del suddetto file.

## **4.2 Operazioni eseguite dal PCStazione**

Il software installato nel PCStazione responsabile delle varie fasi di revisione fatte nella SCA dovrà eseguire le seguenti operazioni:

- 1. Prelevare il file "*AAnnnnnn*.pre" dalla sottocartella **PRENOTA** o il file "*AAnnnnnn*.acc"dalla sottocartella **ESITO**, selezionato dall'operatore con i dati del veicolo
- 2. Eseguire o completare l'accettazione del veicolo verificando i dati già presenti e aggiungere quelli mancanti, esempio i "DatiRiferimentoVeicolo" (vedi § [3.1.2.3\)](#page-21-0). Se il file prelevato, come indicato al punto 1, è il file "*AAnnnnnn*.pre" questi, dopo avere svolto le operazioni previste, va depositato nella sottocartella **ESITO** mantenendo lo stesso nome modificando l'estensione in ".acc", e successivamente cancellarlo dalla sottocartella **PRENOTA**
- 3. Gestire la sincronizzazione delle misure per le quali è stato configurato, tramite le apparecchiature ad esso collegate
- 4. Compilare le sezioni relative ai "Dati di Revisione" rispetto alle misure gestite. Queste devono essere compilate nel file "*AAnnnnnn*.xxx" specificando con l'estensione del file (.xxx) il riferimento alla prova (pfr, sos, gas, ecc.)
- 5. Depositare il file "*AAnnnnnn*.xxx", mantenendo lo stesso nome , nella sottocartella **ESITO**

In appendice (vedi § [6.1](#page-118-0)) viene descritto il flusso dei dati gestiti dal PCStazione.

#### **N.B.**

Quanto descritto in questo paragrafo va considerato valido anche per quelle stazioni definite nel documento come PCApparecchiatura.

## **5. Scambio Dati "PCStazione** ⇔ **Apparecchiature"**

Lo scambio dati tra il PCStazione e le apparecchiature di misura può avvenire tramite collegamento di tipo "RS" (seriale, § [6.5](#page-129-0)), o tramite collegamento di tipo "Dir" (sistema misto: file e collegamento definito dal costruttore).

Per PCStazione si intende il software, installato su di esso, responsabile della sincronizzazione delle fasi di revisione, mentre per apparecchiatura si intende il software/firmware responsabile delle misure (freni, gas, ecc.).

La sessione di prova viene sempre attivata dal PCStazione, quindi la sequenza operativa è:

- 1. Attivazione della domanda
- 2. Attesa risposta
- 3. Invio della risposta

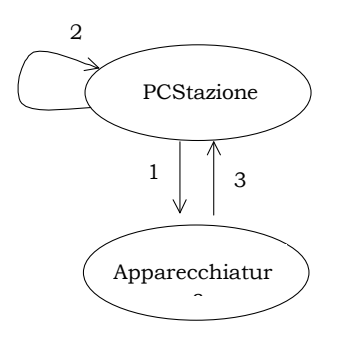

Figura D - Diagramma "Domanda – Risposta" PC Stazione ⇔ Apparecchiature

Il tipo e il formato della domanda e la conseguente risposta sono determinati dalle caratteristiche dell'apparecchiatura e dal collegamento fisico/logico utilizzato per connettere la stessa.

## **5.1 Apparecchiatura collegata con protocollo RS**

Questo metodo di collegamento prevede l'utilizzo di un protocollo logico composto da caratteri di controllo e dati in formato ascii.

Nello scambio dei dati le due parti, PCStazione ed Apparecchiatura, assumono in modo alternativo la condizione di "Master" o "Slave" secondo lo stato d'avanzamento della sessione del protocollo logico, ossia il "Master" è chi sta trasmettendo lo "Slave" è chi sta ricevendo.

Ad ogni domanda corrisponde, nella sua struttura, l'identificazione di un comando al quale dovrà corrispondere una risposta.

I possibili collegamenti comprendono:

- Collegamento con apparecchiatura "Senza Elaborazione Esito"
- Collegamento con apparecchiatura "Con Elaborazione Esito"

## **5.1.1 Protocollo Logico di comunicazione**

Il protocollo logico utilizzato è denominato "controllata STX / ETX".

Questa metodo di scambio dati è caratterizzata dalla segnalazione da parte dell'Unità Periferica (U.P., chi riceve) all'Unità Centrale (U.C., chi invia) di eventuali errori di linea o di overflow di buffer.

Esso è applicabile in collegamenti bidirezionali di tipo seriale e prevede che l'U.C. invii i dati all'U.P. in stringhe racchiuse fra caratteri di controllo di inizio e di fine stringa (STX / ETX).

L'U.P., a fronte di ogni stringa dati, deve rispondere all'U.C. se tale stringa è stata ricevuta correttamente oppure no inviando all'U.C., su riconoscimento del codice ETX, un carattere di controllo opportuno (ACK/NAK). Nel nostro caso per velocizzare la comunicazione ed in considerazione del fatto che la comunicazione prevede sempre una domanda e relativa risposta l'invio del carattere di controllo ACK viene sostituito con l'invio della prevista risposta.

La segnalazione di stringa non ricevuta correttamente (NAK) comporta la cancellazione di tale stringa dal buffer di linea e la ritrasmissione della stessa da parte della U.C (fino ad un numero massimo di tentativi); l'U.P. trasmette il carattere NAK ogni qualvolta si verifica una delle seguenti condizioni :

- $\checkmark$  errori di linea
- $\checkmark$  overflow di buffer di linea
- $\checkmark$  ricezione di ETX senza che sia stato precedentemente ricevuto STX
- $\checkmark$  CRC non corretto, il CRC calcolato per i dati ricevuti non corrisponde a quello originariamente ricevuto nella stringa
- $\checkmark$  Time-out (es. 1 secondo) nella trasmissione/ricezione di un singolo carattere (byte) all'interno della stringa (compreso fra STX – ETX)

L'U.C. non deve inviare la stringa ennesima prima della ricezione della risposta relativa alla stringa n-1. Se la risposta alla stringa n-1 non viene ricevuta entro un tempo prestabilito (es. 1 secondo), l'U.C. considera il time-out come una risposta NAK e quindi provvede a ritrasmettere la stringa n-1. Dopo un numero prestabilito di tentativi (es. 3) l'errore di comunicazione è da considerare irrecuperabile, quindi si rende necessario dare comunicazione all'operatore di tale evento.

I caratteri detti di controllo sono:

- **STX** = "Start of Text", inviato all'inizio di ogni stringa di dati (codice **02 Hex**)
- **ETB** = "End of Block", determina l'inizio di un ennesimo campo dati (**17 Hex**)
- **ETX** = "End of Text", inviato alla fine di ogni stringa di dati (codice  $03$  Hex)
- **NAK** = "Negative Acknowledge", inviato da U.P. a U.C. in risposta ad una stringa per la quale si è

riscontrato un errore (codice **15 Hex**)

- **CRC-H** = Prima parte del carattere di Checksum, (High byte)
- **CRC-L** = Seconda parte del carattere di Checksum, (Low byte)

Il formato della stringa definita di "Domanda" è così composto:

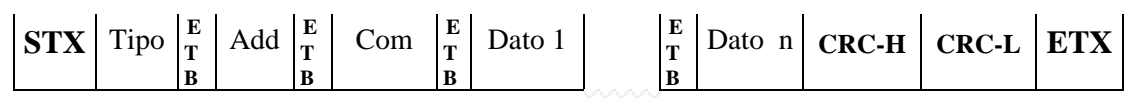

Dove:

Tipo = Il tipo di apparecchiatura a cui è inviata la domanda (sempre presente subito

> dopo il carattere STX). Assume un valore alfabetico riferito all'apparecchiatura:

- GAS, analizzatore di GAS
- OPA, Opacimetro
- RPM, Contagiri
- $\checkmark$  FON, Fonometro
- PFA, Prova Fari
- Add = Indirizzo riferito all'ennesima apparecchiatura dello stesso tipo (sempre presente dopo il campo "Tipo" e preceduto dal carattere ETB). Assume un valore numerico riferito al numero assegnato all'apparecchiatura (es.  $1 =$ 31

Hex).

- Com = Il comando richiesto all'apparecchiatura (sempre presente dopo il campo "Add" e preceduto dal carattere ETB). Assume un valore alfabetico riferito al comando (es. richiesta "VAlori" = "VA" = "56 hex 41 hex")
- Dato 1 = Primo campo Dato inviato (se presente, preceduto dal carattere ETB). Può assumere un valore alfanumerico a seconda del dato (es. "12,5" = "31 hex 32 hex 2E hex 35 hex")
- Dato n = Ennesimo campo Dato inviato (se presente, preceduto dal carattere ETB)

# **ATG NA**

I formati delle stringhe definite di "Risposta" possono essere:

 $\triangleright$  risposta per stringa ricevuta correttamente

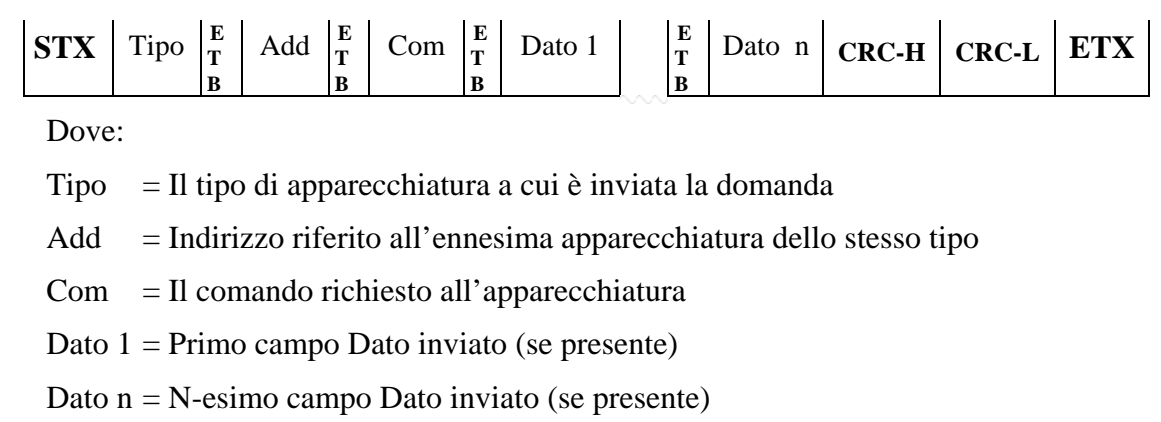

 $\triangleright$  risposta per errore di trasmissione

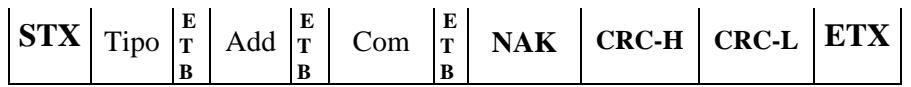

risposta per errore di misura o anomalia dell'apparecchiatura

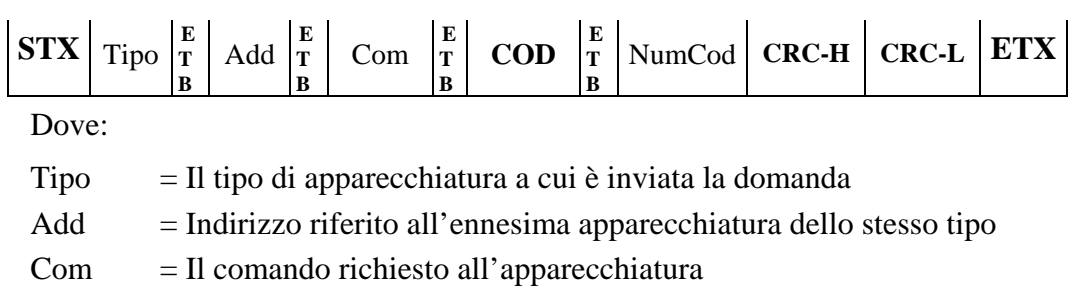

**COD** = Indica che si è verificato un errore o una condizione di anomalia nell'apparecchiatura (43 Hex 4F Hex 44 Hex)

NumCod = Numero di codifica del tipo di errore o anomalia (definita dal costruttore)

## **N.B.**

 Con questa risposta il costruttore può gestire le varie anomalie o errori che si possono verificare dalla parte dell'apparecchiatura e da comunicare al PCStazione, nei vari collegamenti RS.

# in A

Nel caso di un campo obbligatorio, come posizionamento nella stringa ma con possibilità che non venga gestito, questo può essere omesso inserendo nella stringa solamente il relativo carattere separatore (ETB). Prendendo come riferimento il campo "Add" non volendolo indicare, perchè non necessario in un collegamento dove vi è un solo analizzatore, la stringa è:

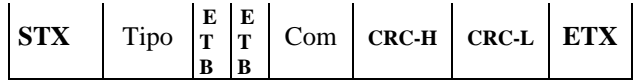

Il calcolo del CRC (Checksum) consiste nella sommatoria dei bytes compresi tra i campi: STX e Checksum (esclusi); il crc viene sempre inserito subito prima del carattere ETX.

Esempio:

Stringa "Richiesta Valori di misura" inviata all'analizzatore di GAS identificato con il numero 1

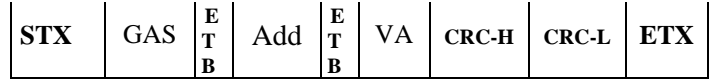

Stringa in formato esadecimale senza CRC e caratteri STX ed ETX:

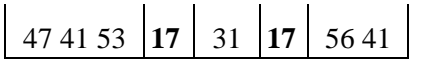

Calcolo CRC:  $47 \text{ hex} + 41 \text{ hex} + 53 \text{ hex} + 17 \text{ hex} + 31 \text{ hex} + 17 \text{ hex} + 56 \text{ hex} + 41 \text{ hex} = 01D1 \text{ hex}.$ 

Ora consideriamo il byte meno significativo, cioè D1 hex, scomponiamolo nei due semibyte "D" e "1" e consideriamo i codici esadecimali della tabella ASCII dei caratteri cioè per il carattere "D" il valore 44 hex e per il carattere "1" il valore 31 hex. Quindi il CRC sarà:

44 hex (crc-high) e 31 hex (crc-low)

Stringa in formato esadecimale con CRC e caratteri STX ed ETX:

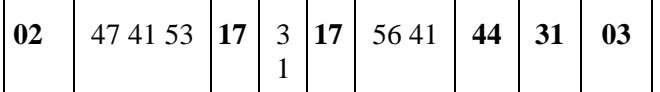

## **5.1.2 Collegamento con apparecchiatura "Senza Elaborazione Esito"**

Per apparecchiature "Senza Elaborazione Esito" si intendono quelle apparecchiature in grado di gestire delle misure, opportunamente governate dal PCStazione, ma non grado di elaborare i necessari calcoli per produrre un esito globale della prova.

## **5.1.2.1 Comandi e Risposte PCStazione** ⇔ **Analizzatore GAS**

Sono di seguito elencati i comandi e le risposte scambiate tra il PCStazione e l'apparecchiatura Analizzatore GAS di scarico.

Le sessioni di protocollo vengono iniziate, con l'invio della domanda, dal PCStazione e terminate dall'analizzatore GAS, con l'invio della risposta.

I comandi previsti sono:

- Richiesta dati di indentificazione dell'apparecchiatura
- $\triangleright$  Attivazione o disattivazione stand-By
- Richiesta di azzeramento automatico
- $\triangleright$  Selezione tipo carburante
- Esecuzione di HC Test
- $\triangleright$  Richiesta Esito HC Test
- Esecuzione di Test Tenute
- Richiesta Esito Test Tenute
- $\triangleright$  Richiesta di stato
- Richiesta valori di misura

#### **5.1.2.1.1 Richiesta dati di identificazione dell'apparecchiatura**

Comando: "**ID**entificazione" (49 Hex 44 Hex)

#### Domanda:

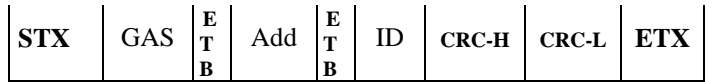

Dove:

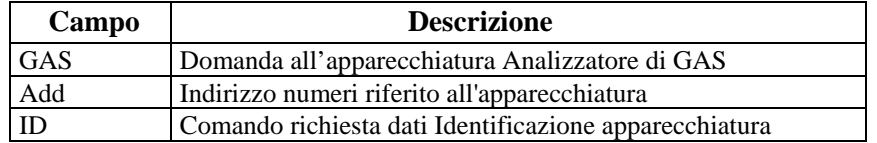

#### Risposta:

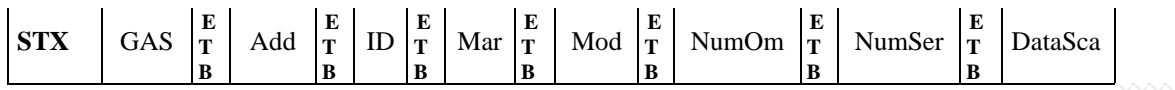

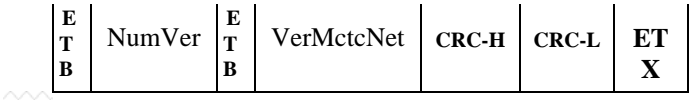

#### Dove:

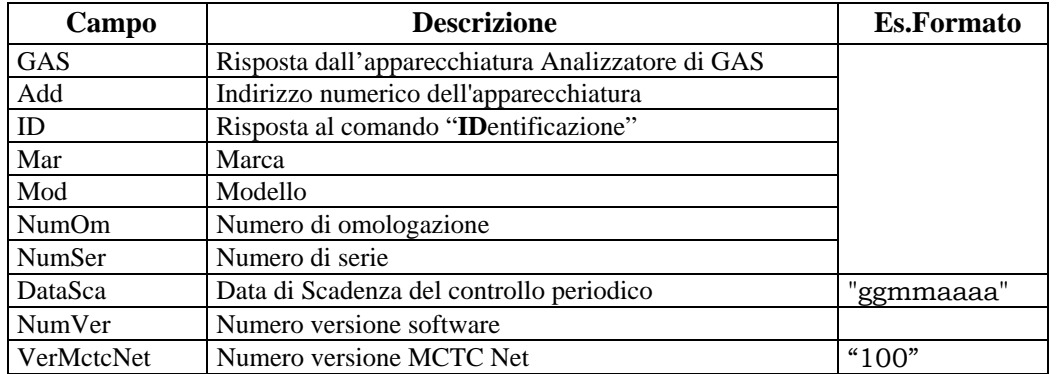

## **5.1.2.1.2 Attivazione o Disattivazione Stand-By**

Comando: "**S**tand-**B**y" (53 Hex 42 Hex)

Domanda:

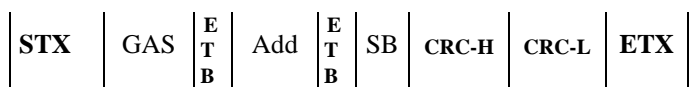

Dove:

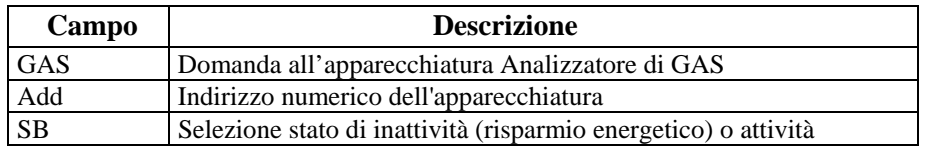

Risposta:

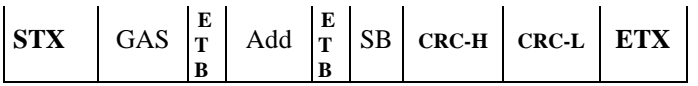

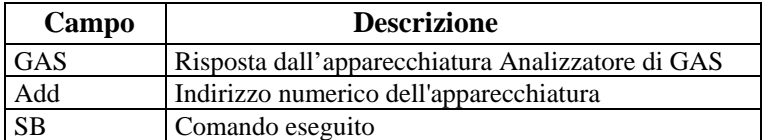

## **5.1.2.1.3 Richiesta di azzeramento automatico**

Comando: "**AZ**zeramento" (41 Hex 5A Hex)

Domanda:

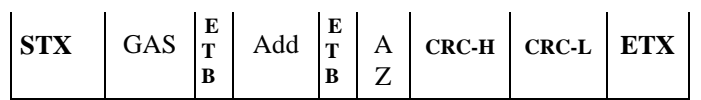

Dove:

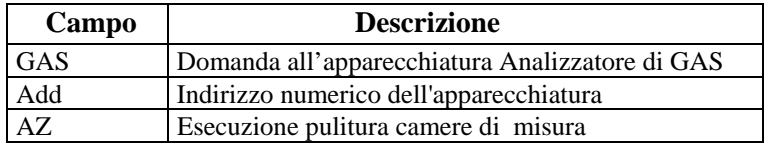

Risposta:

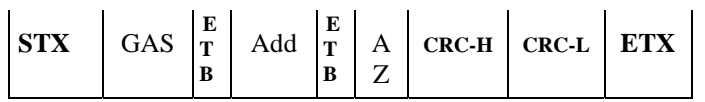

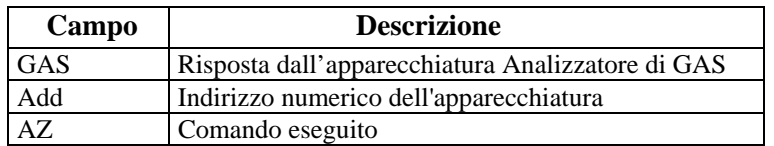

## **5.1.2.1.4 Selezione tipo carburante**

Comando: "**S**elezione tipo **C**arburante" ( 53 Hex 43 Hex)

Domanda:

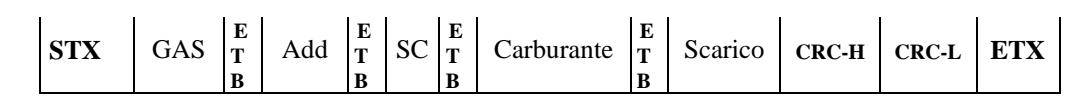

Dove:

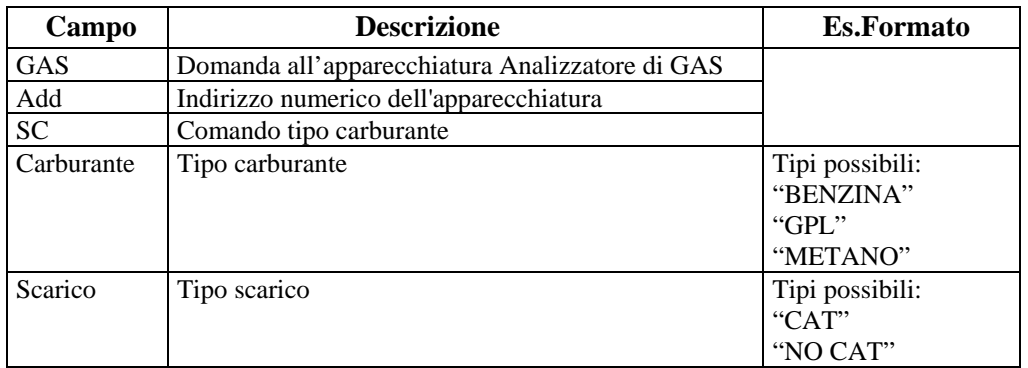

Risposta:

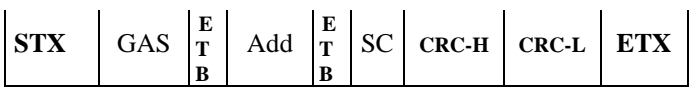

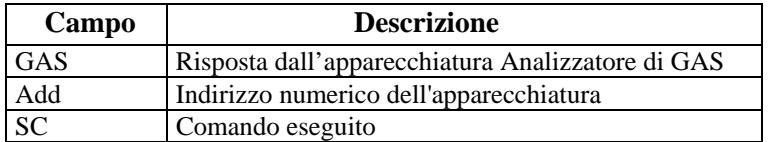

## **5.1.2.1.5 Esecuzione di HC Test**

Comando: "**HC** test" (48 Hex 43 Hex)

Domanda:

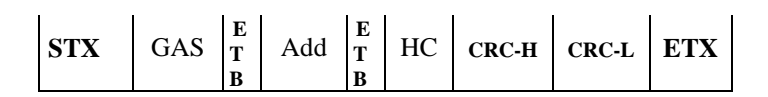

Dove:

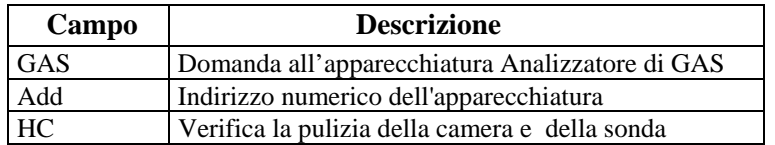

Risposta:

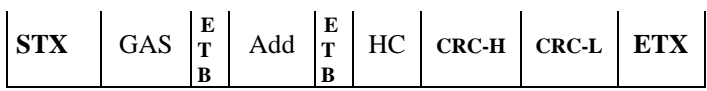

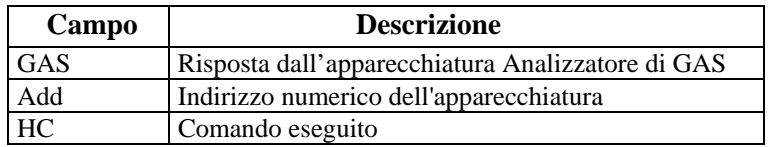

## **5.1.2.1.6 Richiesta Esito HC Test**

Comando: "**E**sito **H**C" (45 Hex 48 Hex)

Domanda:

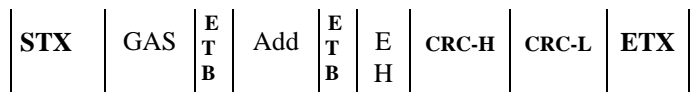

Dove:

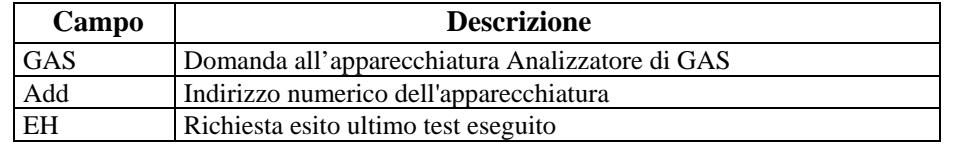

## Risposta:

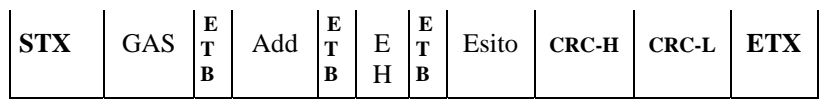

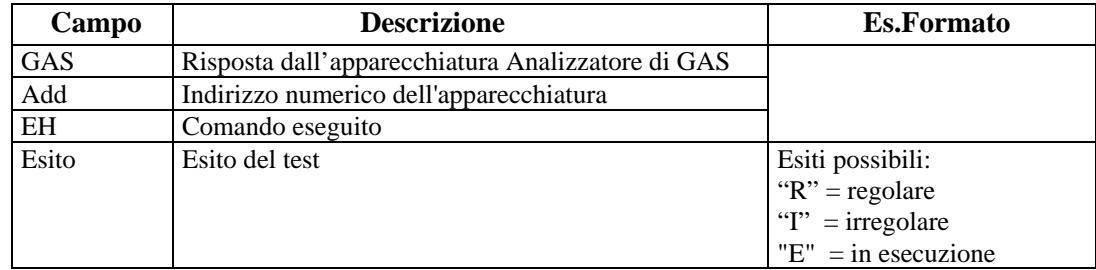

## **5.1.2.1.7 Esecuzione di Test Tenute**

Comando: "**T**est **T**enute" (54 Hex 54 Hex)

Domanda:

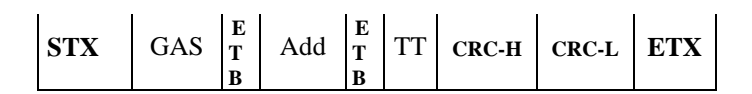

Dove:

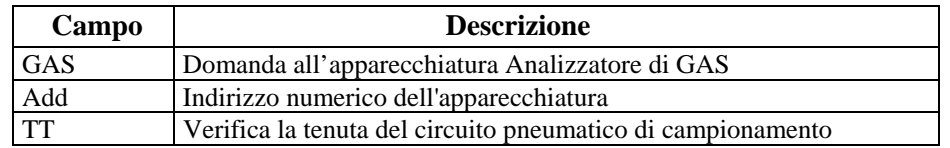

Risposta:

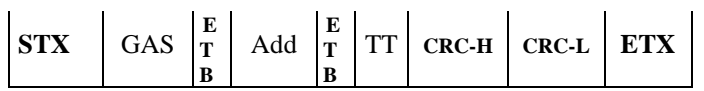

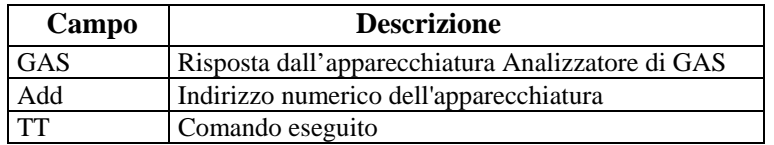
## MGLG WG

### **5.1.2.1.8 Richiesta Esito Test Tenute**

Comando: "**E**sito **T**est" (45 Hex 54 Hex)

Domanda:

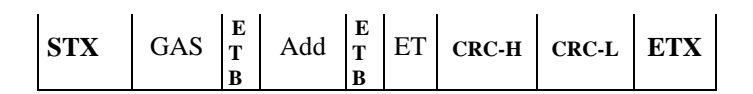

Dove:

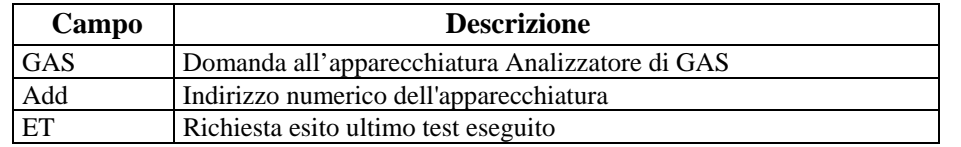

### Risposta:

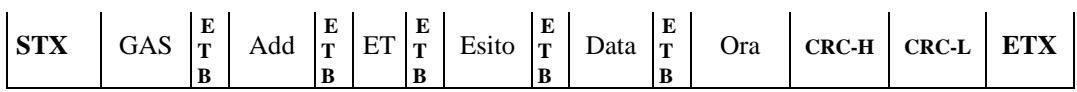

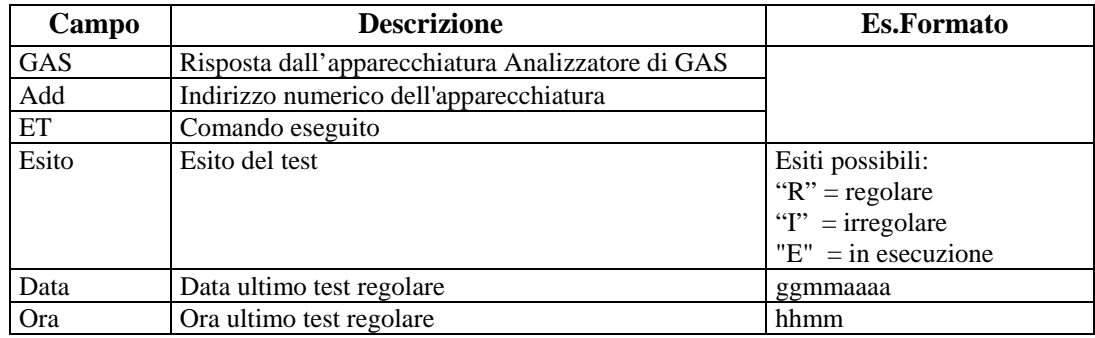

## **ATG NA**

#### **5.1.2.1.9 Richiesta di stato**

Comando: "**ST**ato" (53 Hex 54 Hex)

Domanda:

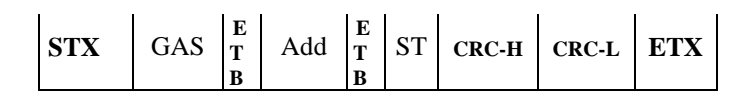

Dove:

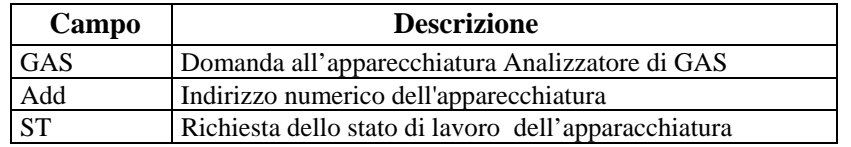

Risposta:

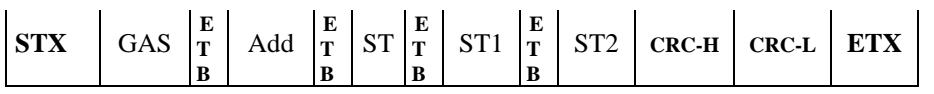

Dove:

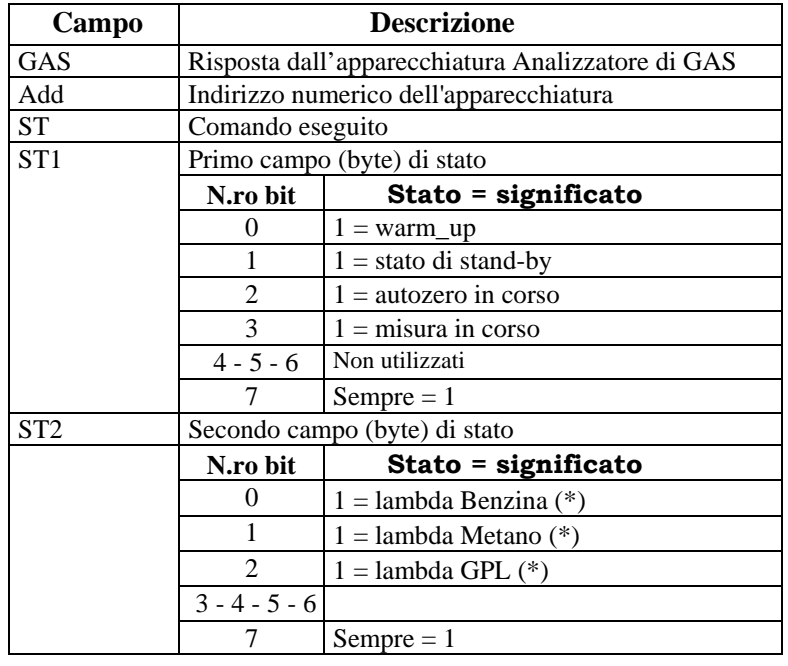

**\*** - Uno solo dei bits 0-1-2 del byte di stato ST2 può essere uguale settato (=1) contemporaneamente.

### **5.1.2.1.10 Richiesta valori di misura**

Comando: "**VA**lori" (56 Hex 41 Hex)

Domanda:

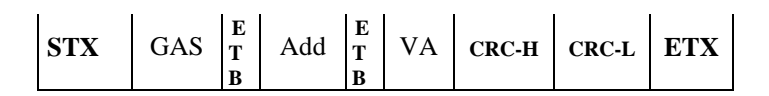

Dove:

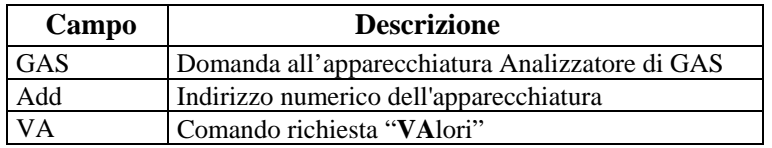

### Risposta:

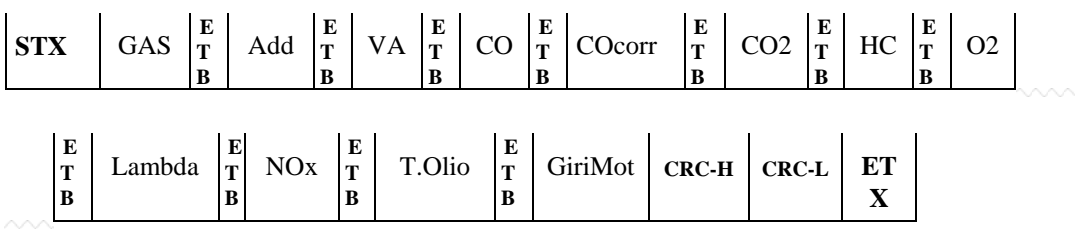

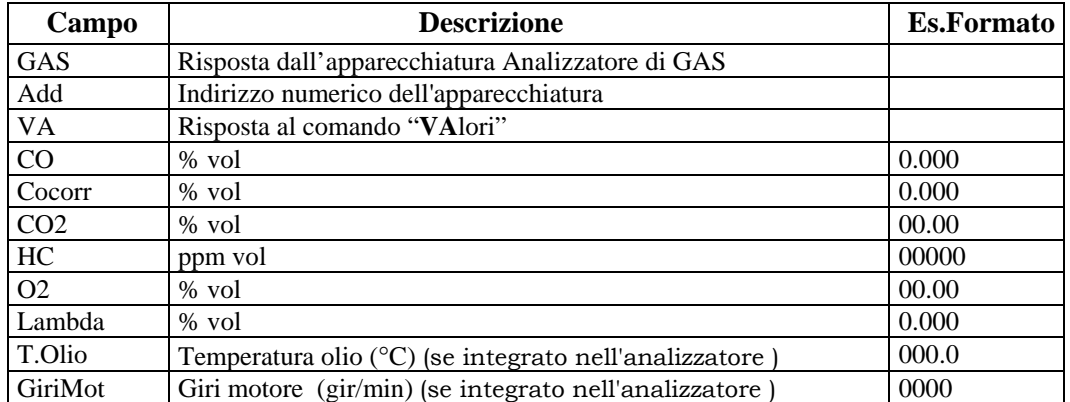

## **ATG NG**

### **5.1.2.2 Comandi e Risposte PCStazione** ⇔ **OPACIMETRO**

Sono di seguito elencati i comandi e le risposte scambiate tra il PCStazione e l'apparecchiatura Opacimetro.

Le sessioni di protocollo sono iniziate, con l'invio della domanda, dal PCStazione e terminate dall'Opacimetro, con l'invio della risposta.

I comandi previsti sono:

- Richiesta dati di indentificazione dell'apparecchiatura
- Attivazione o disattivazione stand-By
- Richiesta di azzeramento automatico
- Richiesta di azzeramento picco
- $\triangleright$  Richiesta di stato
- $\triangleright$  Richiesta valori di misura

#### **5.1.2.2.1 Richiesta dati di identificazione dell'apparecchiatura**

Comando: "**ID**entificazione" (49 Hex 44 Hex)

Domanda:

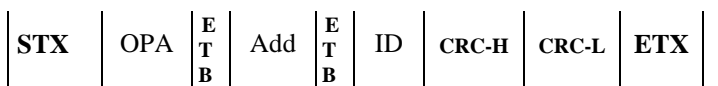

Dove:

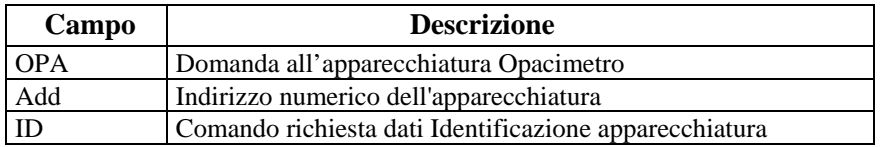

#### Risposta:

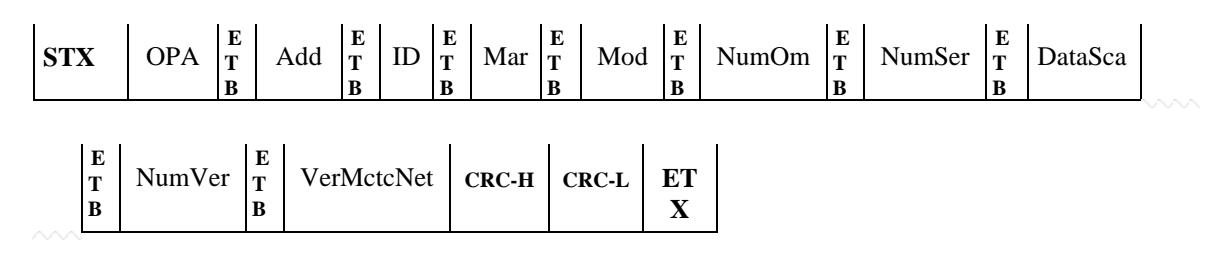

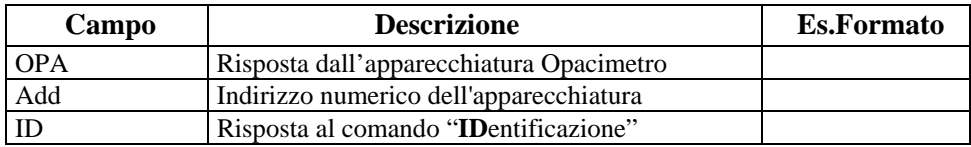

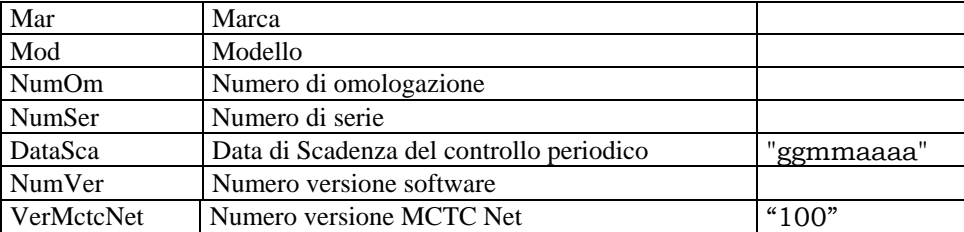

### **5.1.2.2.2 Attivazione o disattivazione Stand-By**

Comando: "**S**tand-**B**y" (53 Hex 42 Hex)

Domanda:

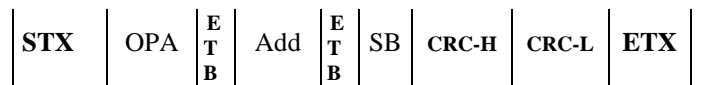

Dove:

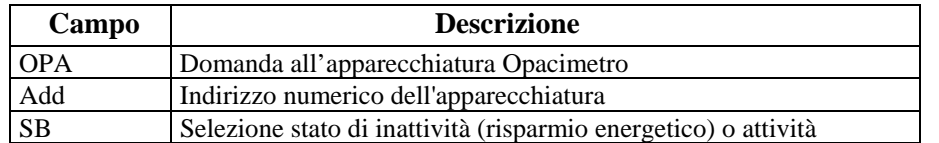

Risposta:

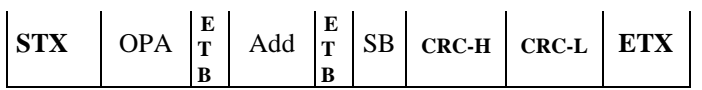

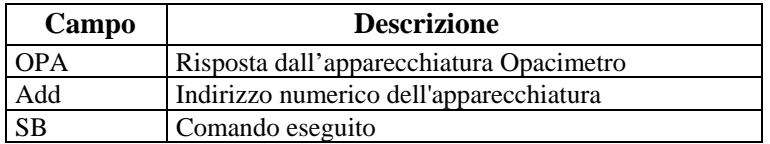

### **5.1.2.2.3 Richiesta di azzeramento automatico**

Comando: "**AZ**zeramento" (41 Hex 5A Hex)

Domanda:

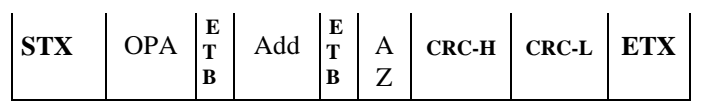

Dove:

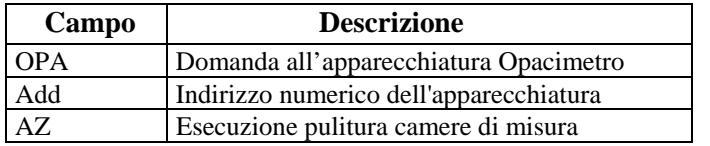

Risposta:

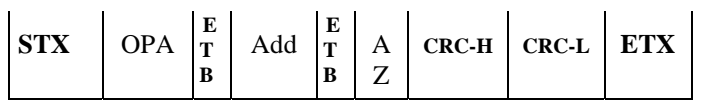

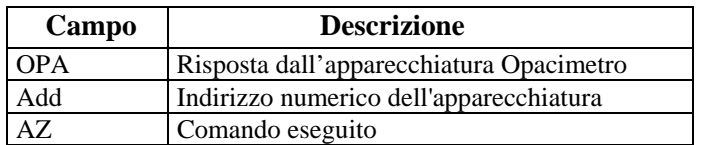

### **5.1.2.2.4 Richiesta di azzeramento picchi**

Comando: "**A**zzeramento **P**icchi" (41 Hex 50 Hex)

Domanda:

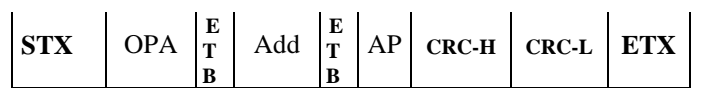

Dove:

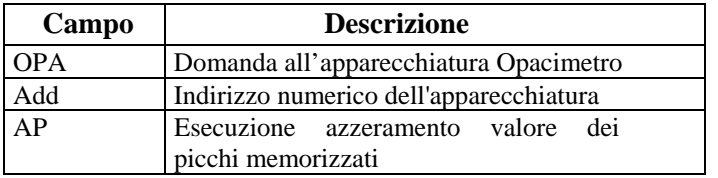

### Risposta:

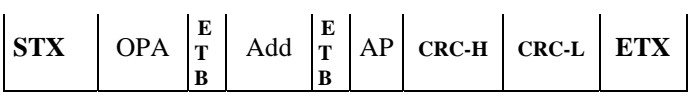

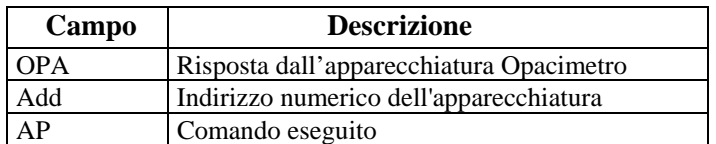

## MGLG WG

### **5.1.2.2.5 Richiesta di stato**

Comando: "**ST**ato" (53 Hex 54 Hex)

Domanda:

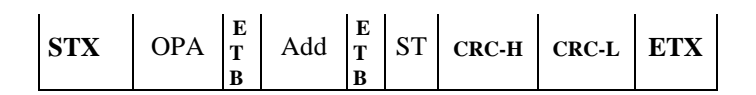

Dove:

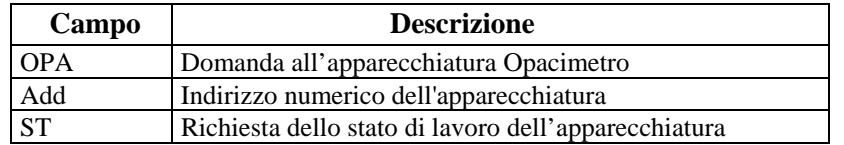

### Risposta:

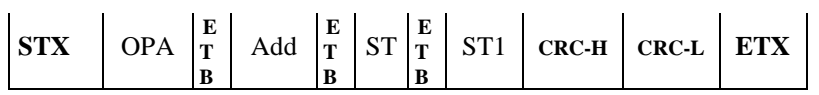

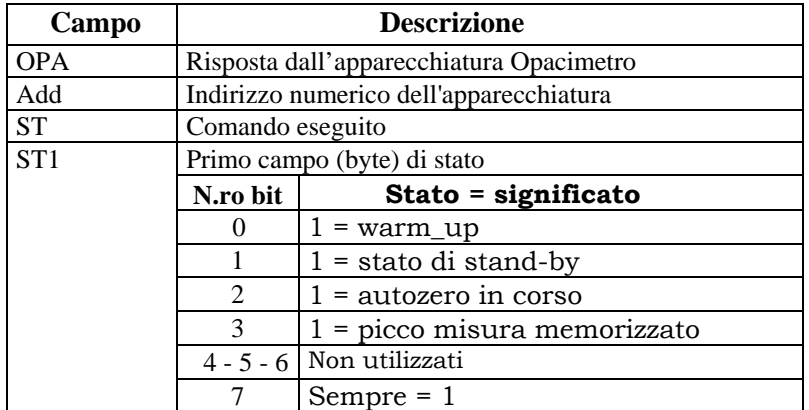

## MGTG NA

#### **5.1.2.2.6 Richiesta valori di misura**

Comando: "**VA**lori" (56 Hex 41 Hex)

Domanda:

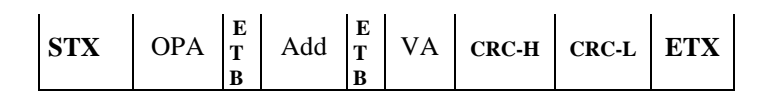

Dove:

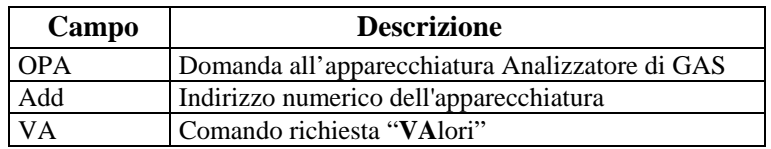

Risposta:

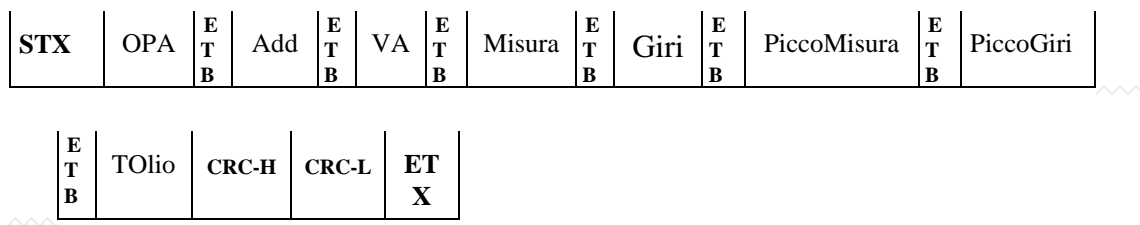

Dove:

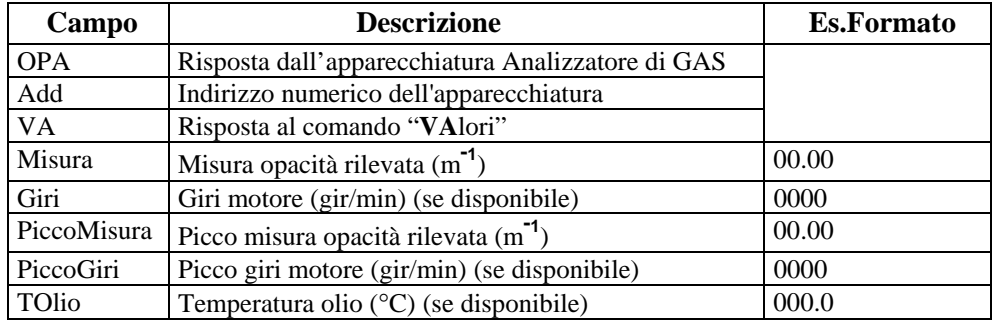

#### **N.B.**

La lettura dei valori di Picco va eseguita solo dopo che il **bit 3** dello stato **ST1** è settato (= 1).

## **ATG NA**

### **5.1.2.3 Comandi e Risposte PCStazione** ⇔ **CONTAGIRI**

Sono di seguito elencati i comandi e le risposte scambiate tra il PCStazione e il Contagiri.

Le sessioni di protocollo sono iniziate, con l'invio della domanda, dal PCStazione e terminate dal Contagiri, con l'invio della risposta.

I comandi previsti sono:

- Richiesta dati di indentificazione dell'apparecchiatura
- Richiesta valore misurato

#### **5.1.2.3.1 Richiesta dati di identificazione dell'apparecchiatura**

Comando: "**ID**entificazione" (49 Hex 44 Hex)

Domanda:

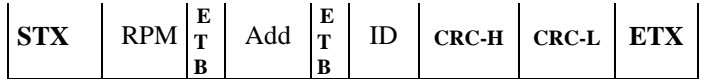

Dove:

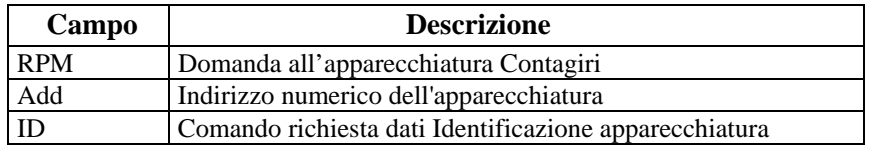

#### Risposta:

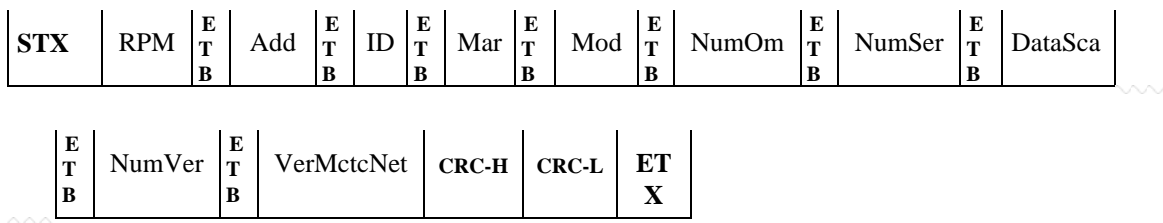

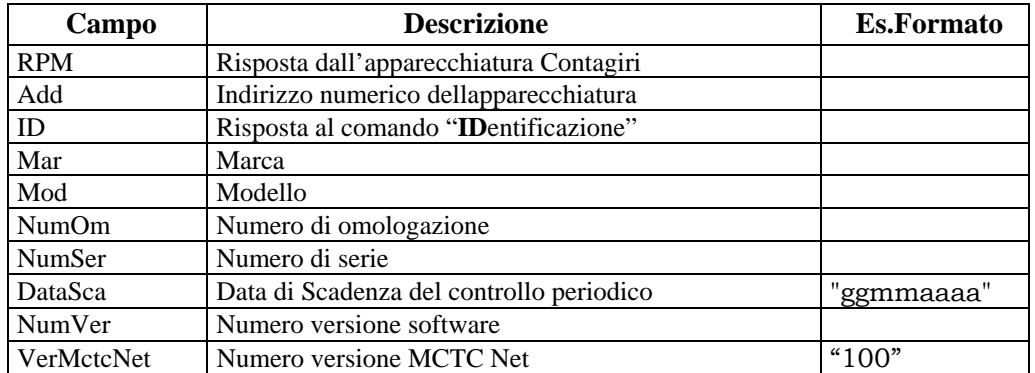

## MGLG WG

### **5.1.2.3.2 Richiesta valore misurato**

Comando: "**VA**lore" (56 Hex 41 Hex)

Domanda:

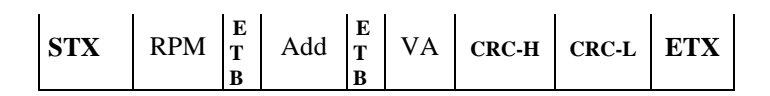

Dove:

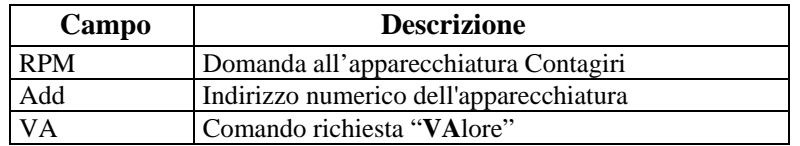

### Risposta:

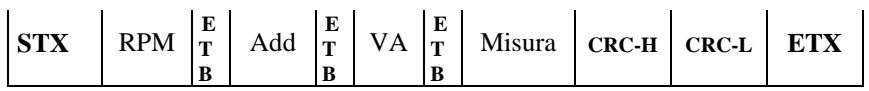

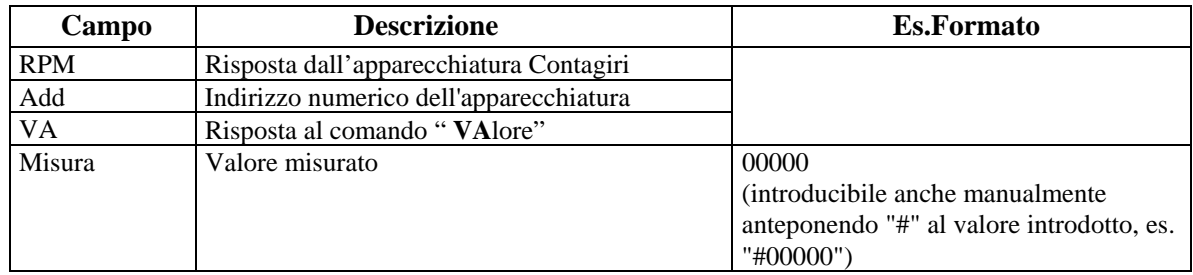

## **GTG NG**

### **5.1.2.4 Comandi e Risposte PCStazione** ⇔ **FONOMETRO**

Sono di seguito elencati i comandi e le risposte scambiate tra il PCStazione e il Fonometro.

Le sessioni di protocollo sono iniziate, con l'invio della domanda, dal PCStazione e terminate dal Fonometro, con l'invio della risposta.

I comandi previsti sono:

- $\triangleright$  Richiesta dati di identificazione dell'apparecchiatura
- Configurazione valori di Fondo Scala
- $\triangleright$  Selezione stato di RUN
- $\triangleright$  Selezione stato di STOP
- $\triangleright$  Selezione stato di RESET
- $\triangleright$  Selezione pesatura di tipo A
- $\triangleright$  Selezione pesatura di tipo B
- $\triangleright$  Selezione misura FAST
- $\triangleright$  Selezione misura SLOW
- Richiesta valori di Configurazione
- Richiesta valore di Misura

#### **5.1.2.4.1 Richiesta dati di identificazione dell'apparecchiatura**

Comando: "**ID**entificazione" (49 Hex 44 Hex)

Domanda:

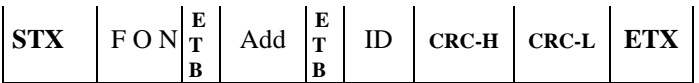

Dove:

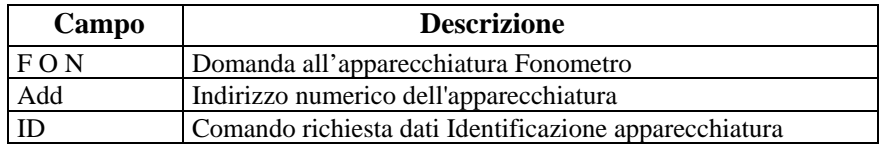

#### Risposta:

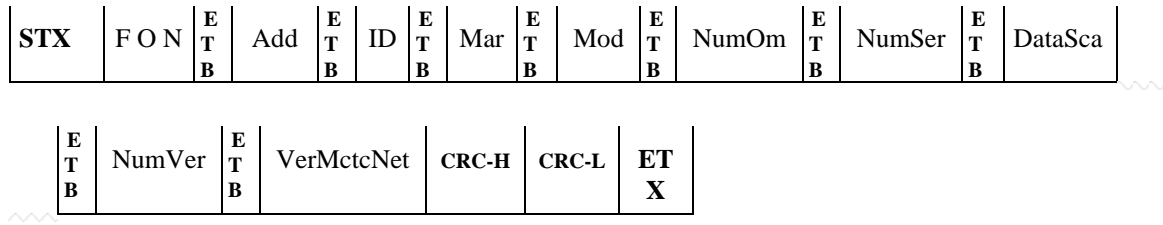

#### Dove:

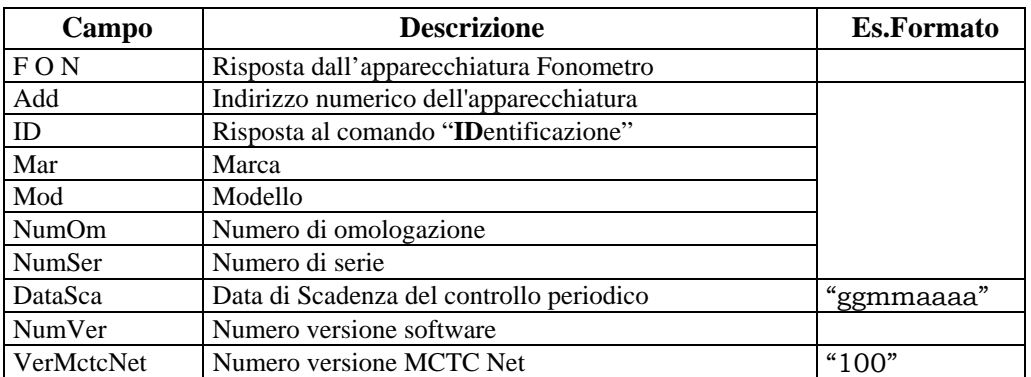

### **5.1.2.4.2 Configurazione valori di Fondo Scala**

Comando: "**F**ondo **S**cala" (46 Hex 53 Hex)

Domanda:

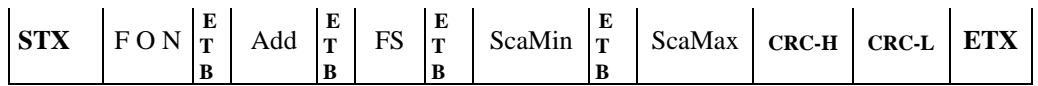

Dove:

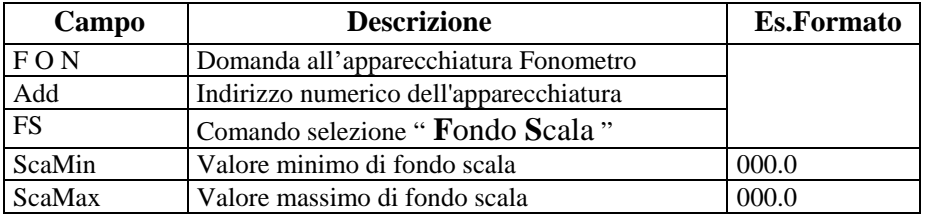

### Risposta:

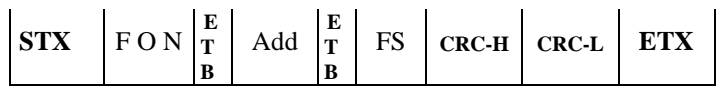

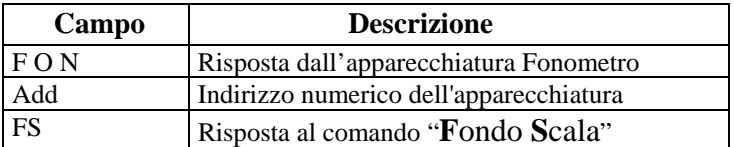

#### **5.1.2.4.3 Selezione stato di RUN**

Comando: "**RuN**" (52 Hex 4E Hex)

Domanda:

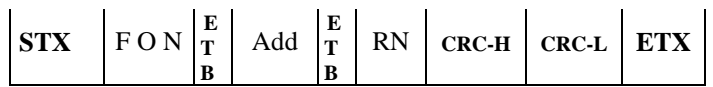

Dove:

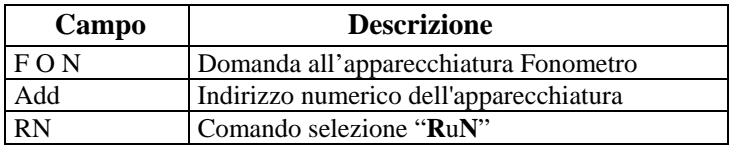

Risposta:

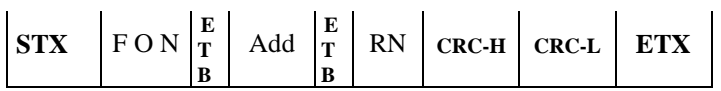

Dove:

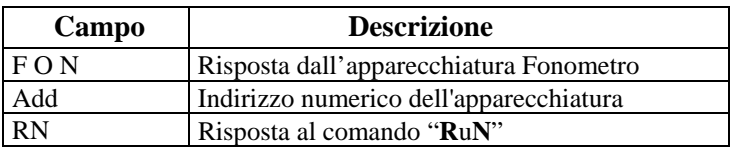

#### **5.1.2.4.4 Selezione stato di STOP**

Comando: "**ST**op" (53 Hex 54 Hex)

Domanda:

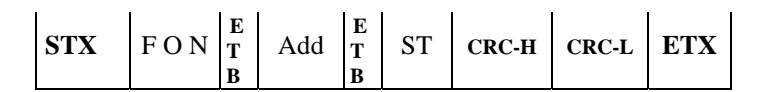

Dove:

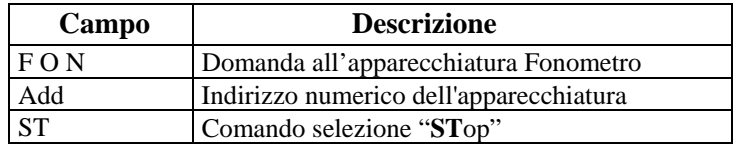

Risposta:

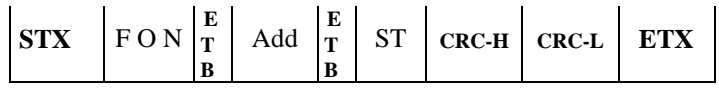

Dove:

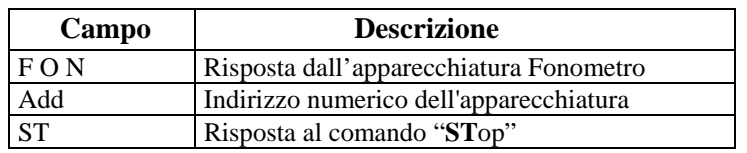

#### **5.1.2.4.5 Selezione stato di RESET**

Con il comando "ReSet" il fonometro azzera tutti i dati precedentemente memorizzati.

Comando: "**R**e**S**et" (52 Hex 53 Hex)

Domanda:

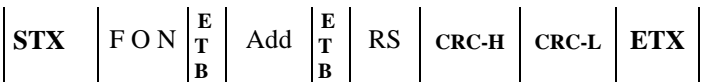

Dove:

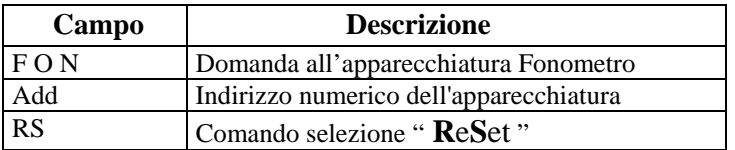

Risposta:

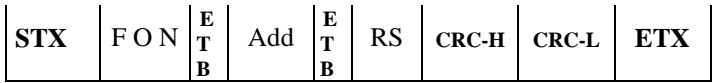

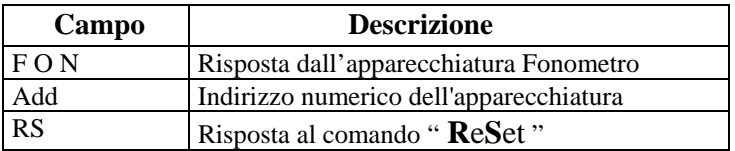

### **5.1.2.4.6 Selezione pesatura di tipo A**

Comando: "**P**esatura **A**" (50 Hex 41 Hex)

Domanda:

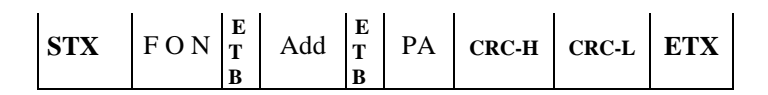

Dove:

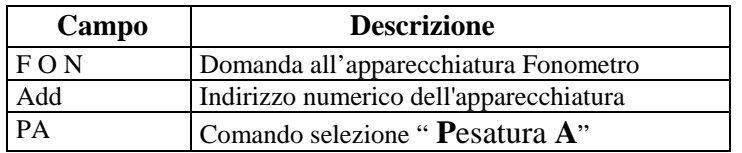

Risposta:

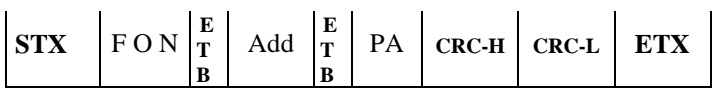

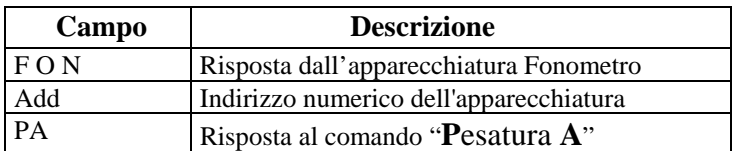

### **5.1.2.4.7 Selezione pesatura di tipo B**

Comando: "**P**esatura **B**" (50 Hex 42 Hex)

Domanda:

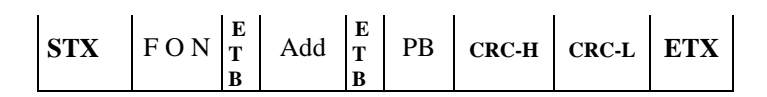

Dove:

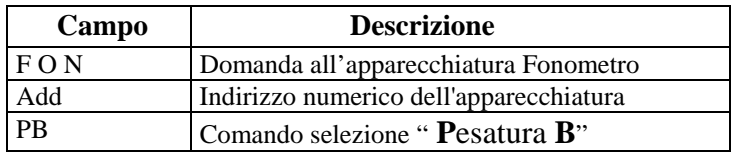

Risposta:

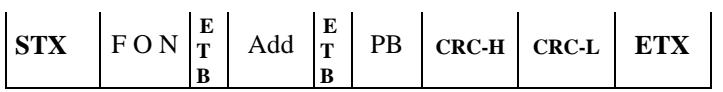

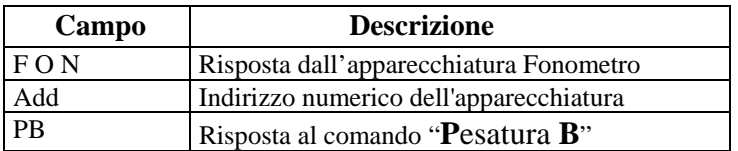

## MGLG KG

### **5.1.2.4.8 Selezione misura FAST**

Comando: "**M**isura **F**ast" (4D Hex 46 Hex)

Domanda:

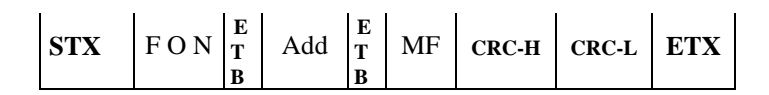

Dove:

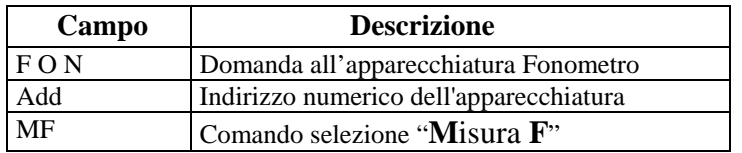

Risposta:

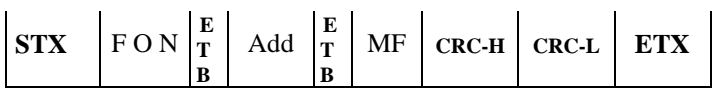

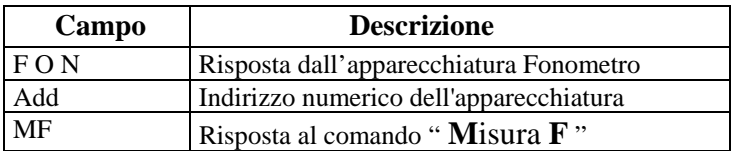

## MGLG KG

### **5.1.2.4.9 Selezione misura SLOW**

Comando: "**M**isura **S**low" (4D Hex 53 Hex)

Domanda:

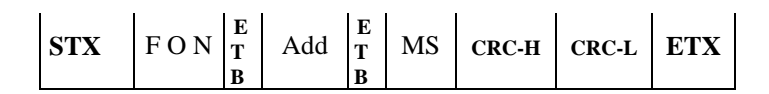

Dove:

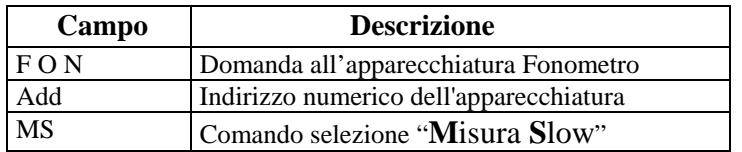

Risposta:

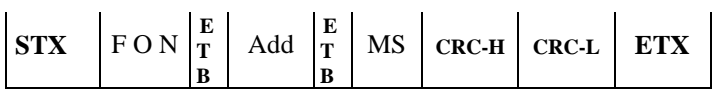

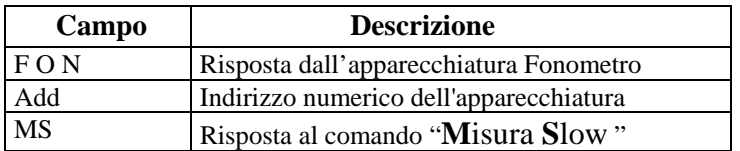

### **5.1.2.4.10 Richiesta valori di Configurazione e Stato**

Comando: "**CO**nfigurazione" (43 Hex 4F Hex)

Domanda:

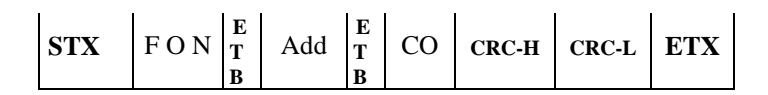

Dove:

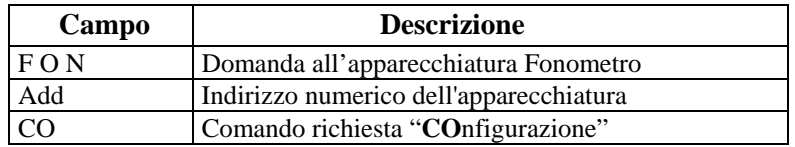

### Risposta:

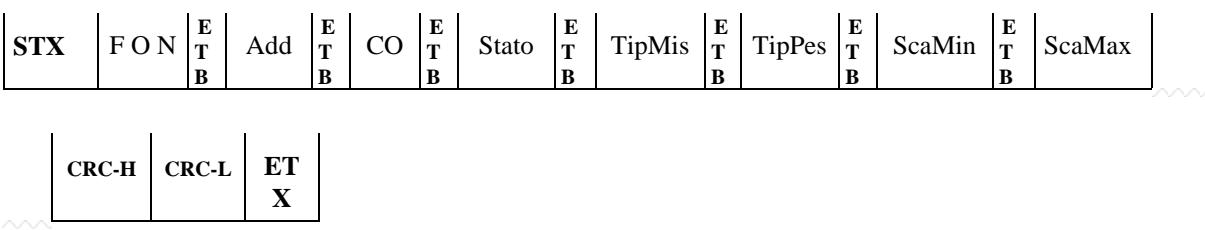

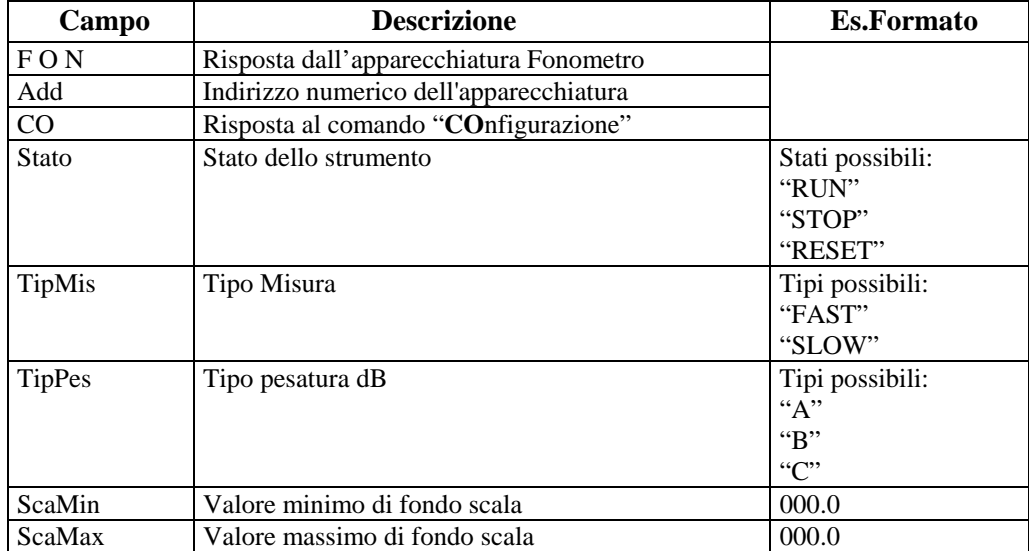

### **5.1.2.4.11 Richiesta valori di misura**

Comando: "**VA**lori" (56 Hex 41 Hex)

Domanda:

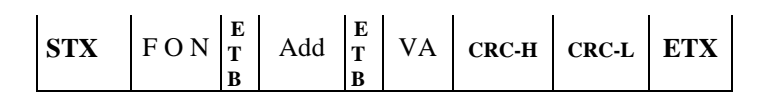

Dove:

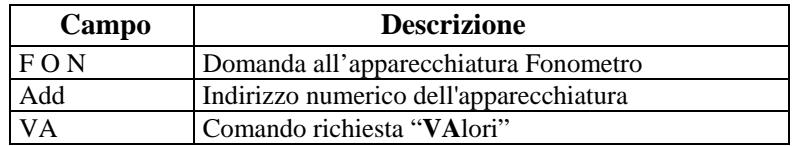

### Risposta:

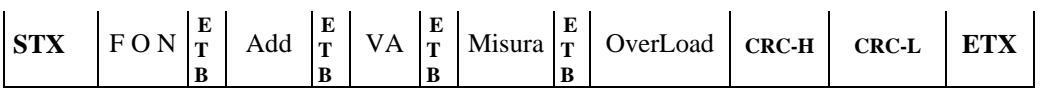

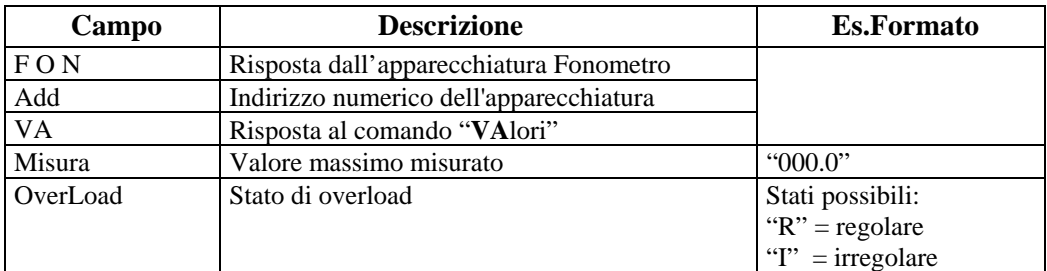

## **ATG NA**

### **5.1.2.5 Comandi e Risposte PCStazione** ⇔ **PROVA FARI**

Sono di seguito elencati i comandi e le risposte scambiate tra il PCStazione e il Prova Fari.

Le sessioni di protocollo sono iniziate, con l'invio della domanda, dal PCStazione e terminate dal Prova Fari, con l'invio della risposta.

I comandi previsti sono:

- Richiesta dati di identificazione dell'apparecchiatura
- Selezione stato di RUN
- Selezione stato di STOP
- $\triangleright$  Selezione stato di RESET
- $\triangleright$  Richiesta valori misurati

#### **5.1.2.5.1 Richiesta dati di identificazione dell'apparecchiatura**

#### Comando: "**ID**entificazione" (49 Hex 44 Hex)

Domanda:

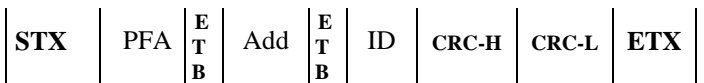

Dove:

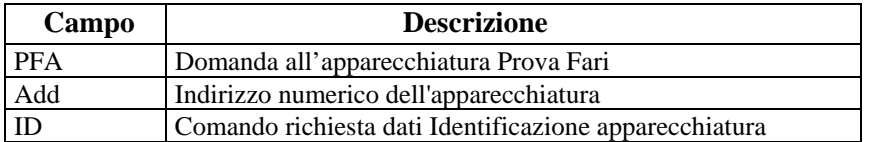

Risposta:

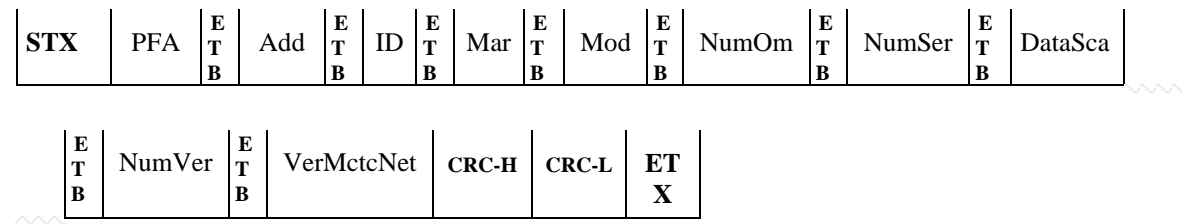

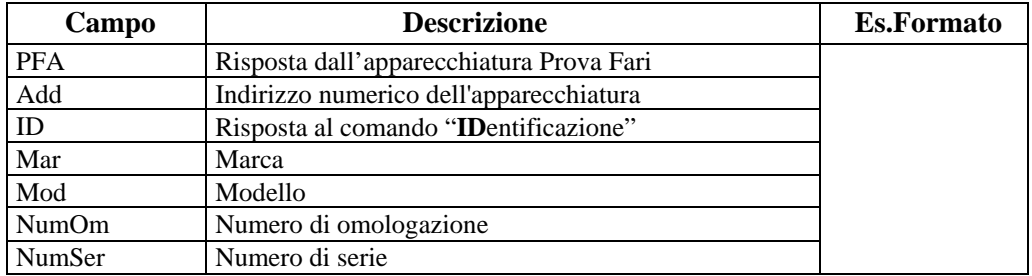

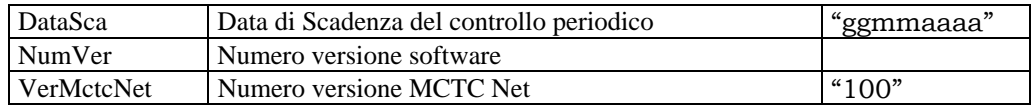

### **5.1.2.5.2 Selezione stato di RUN**

### Comando: "**RuN**" (52 Hex 4E Hex)

Domanda:

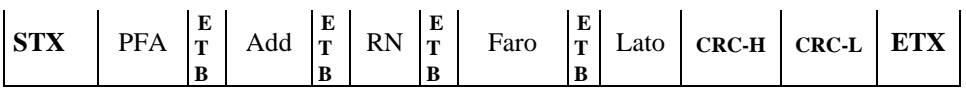

Dove:

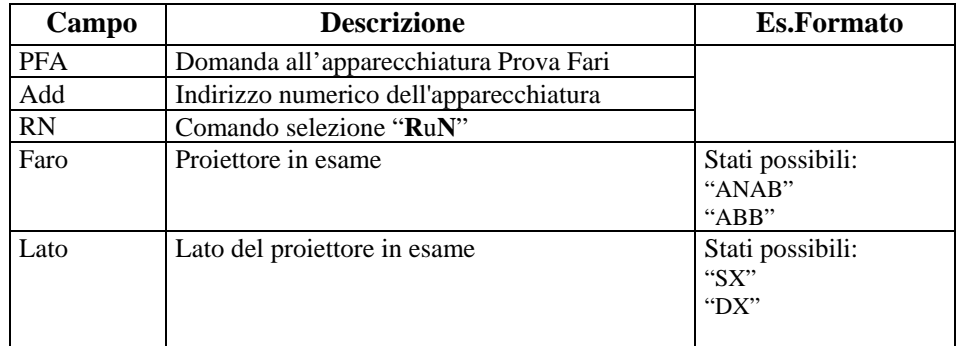

### Risposta:

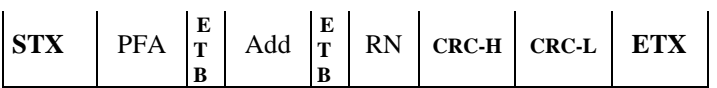

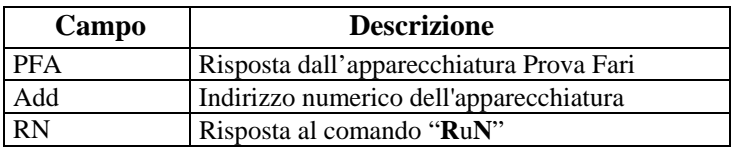

### **5.1.2.5.3 Selezione stato di STOP**

Comando: "**ST**op" (53 Hex 54 Hex)

Domanda:

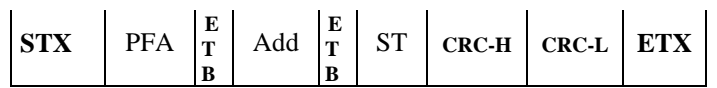

Dove:

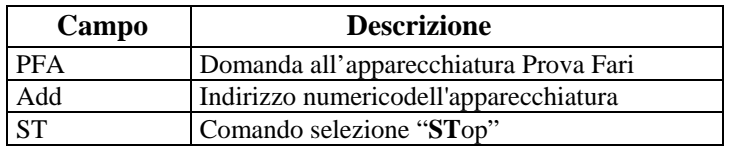

### Risposta:

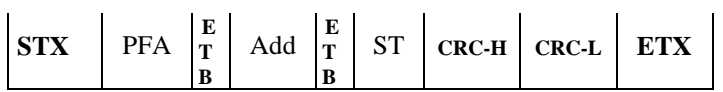

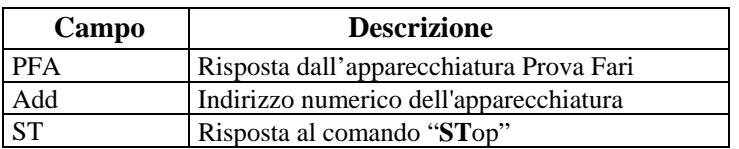

## GTG NG

### **5.1.2.5.4 Selezione stato di RESET**

Con il comando "ReSet" il prova fari azzera tutti i dati precedentemente memorizzati.

Comando: "**R**e**S**et" (52 Hex 53 Hex)

Domanda:

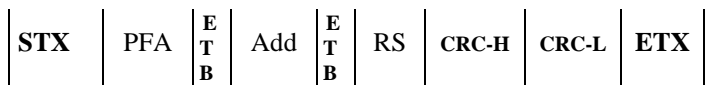

Dove:

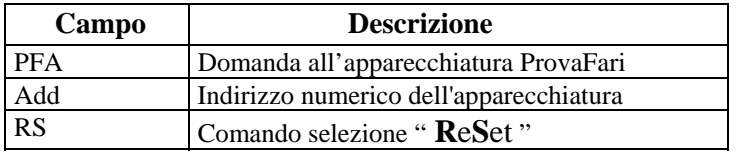

Risposta:

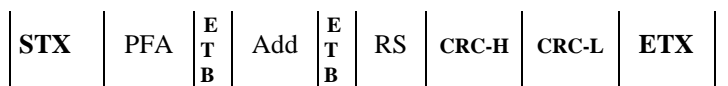

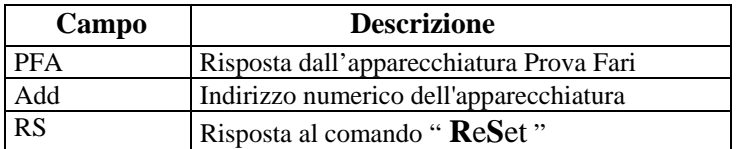

## **ATG N**

#### **5.1.2.5.5 Richiesta valori misurati**

Questo comando prevede due possibili risposte a seconda dello stato della disponibilità o meno dei dati di misura.

Comando: "**VA**lori" (56 Hex 41 Hex)

Domanda:

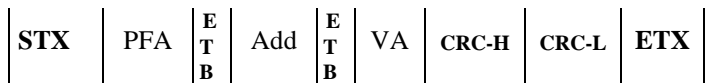

Dove:

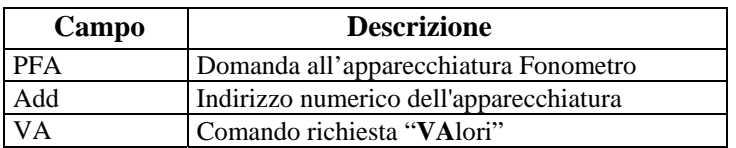

Risposte possibili:

Dati non disponibili

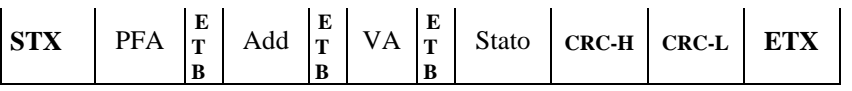

Dove:

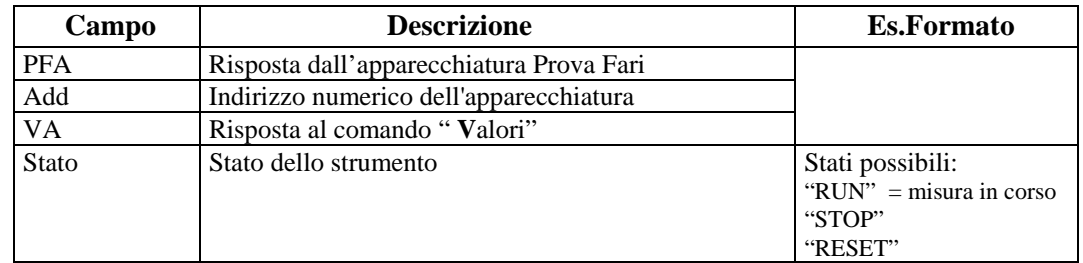

#### $\triangleright$  Dati disponibili

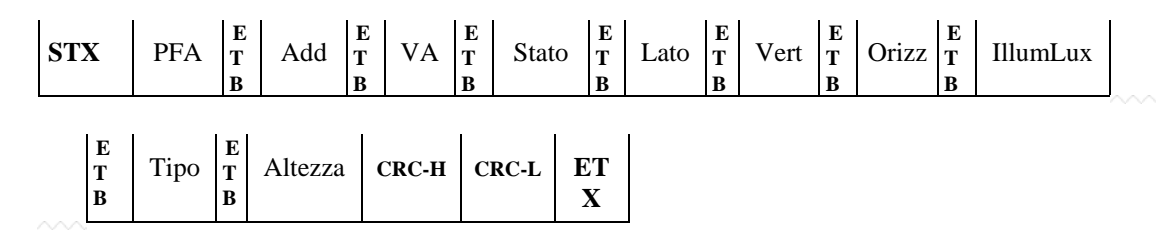

# Mete Ne(

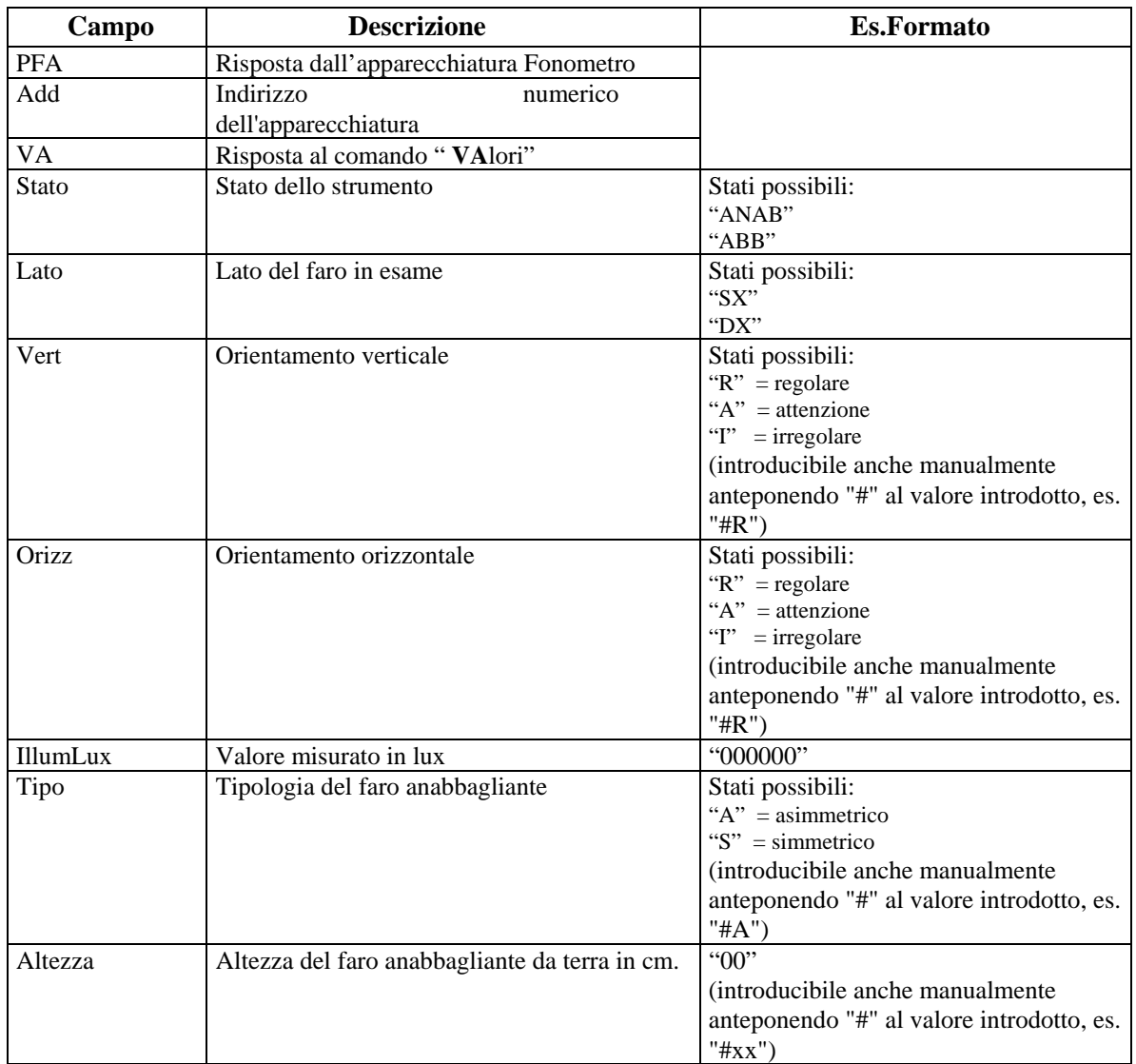

### **5.1.3 Collegamento con apparecchiatura "Con Elaborazione Esito"**

Questo tipo di collegamento può essere utilizzato quando l'apparecchiatura collegata, oltre ad eseguire le misure, è in grado di elaborare i necessari calcoli per produrre un esito globale della prova.

Il formalismo dati adottato in questo tipo di collegamento è uguale a quello definito per i file ".ini", dove le sezioni vengono compilate nel campo "DataFile" rispetto alle stringhe trasmesse.

I comandi previsti sono:

- $\triangleright$  Identificazione Protocollo
- $\triangleright$  Invio dati di Prenotazione e Accettazione
- Richiesta Singola Sezione
- Richiesta di Reset

Ad inizio sessione di prova vengono inviati all'apparecchiatura, con il comando "**P**renotazione e **A**ccettazione", i dati presenti nel PCStazione (§ [5.1.3.2\)](#page-103-0), in quanto ricevuti dal PCPrenotazione o acquisiti in fase di accettazione o in esso configurati, che sono necessari per effettuare la prova stessa.

Qualora alcuni dati non vengano inviati, perche non disponibili, configurati o acquisiti dal PCStazione, questi possono essere definiti o acquisiti dall'apparecchiatura e ritornati con l'opportuna stringa di risposta (descritta in seguito).

Nella stringa di "Risposta" devono essere ritornati anche quei dati, ricevuti dal PCStazione, che a seguito di un controllo/accettazione durante la misura risultano errati; in questo caso devono essere inviati nuovamente al PCStazione opportunamente corretti (es. Domanda: "Alimentazione\_1=METANO**crlf**" Risposta: "Alimentazione\_1=GPL**crlf**").

Il software del PCStazione dopo avere inviato il comando "**P**renotazione e **A**ccettazione" dovrà richiedere la trasmissione delle singole sezioni riferite alla specifica apparecchiatura.

Per quelle apparecchiature (prova freni, pesa, sospensioni e deriva) dove le prove di misura sono articolate in diverse fasi (più assi) e quindi le sezioni relative ai dati misurati non sono predefinite si rende necessario da parte del PCStazione fare delle richieste indicando il riferimento all'asse (es. "DettagliFreniAsse\_1" per asse numero 1). Da parte dell'apparecchiatura vi sarà la risposta riferita all'asse richiesto altrimenti verrà risposto con l'indicazione che la prova è stata ultimata.

L'apparecchiatura potrà inviare le risposte:

- 1. "Dati **N**on **D**isponibili", specificando la condizione che determina la non disponibilità dei dati in caso di:
	- dati di "**P**renotazione e **A**ccettazione" la dove l'apparecchiatura non gestisca questa fase della prova (intesa come accettazione) o dati di "misura" non gestiti dall'apparecchiatura (es. richiesta sezione GAS ad un Prova Freni)
		- (Condizione: "NonGestiti")
	- $\checkmark$  dati relativi ad una sezione in fase di controllo/accettazione (es. "[Prenotazione]", Condizione: "ControlloAccettazione")
	- $\checkmark$  dati relativi ad una sezione dove la compilazione della stessa è determinata dalla fine della misura in corso (es. "[AnalisiGasAlimentazione\_1]", Condizione: "MisuraInCorso")
	- $\checkmark$  dati non disponibili perché relativi ad una misura non eseguibile (es. fine degli assi veicolo o fine prova GAS, ecc., Condizione: "ProvaTerminata")
- $\checkmark$  dati non disponibili perché azzerati (Condizione: "ValoriAzzerati")
- 2. Dati di "**P**renotazione e **A**ccettazione" se modificati e/o introdotti nella fase di controllo/accettazione. Di una sezione possono essere inviate anche solamente le "entry" modificate o introdotte (specificando sempre la sezione). Nel caso nessun dato fosse modificato e/o introdotto può essere inviata solamente l'identificazione della "sezione"
- 3. Dati di una sezione relativa ad una misura terminata

#### **N.B.**

La verifica di allineamento all'ultima versione del protocollo MCTC Net, tra il PCStazione e l'apparecchiatura, può essere eseguita con il comando "Identificazione Protocollo".

### **5.1.3.1 Invio dati di Identificazione Protocollo**

Con questo comando vengono inviati all'apparecchiatura i dati relativi alla sezione "[IdentificazioneProtocollo]".

Nella risposta a questo comando l'apparecchiatura deve indicare i dati di "[Identificazione Protocollo]" al fine di poter eseguire un controllo in merito alla versione di protocollo in uso. Questo comando tipicamente può essere utilizzato anche una sola volta durante il primo collegamento all'accensione delle apparecchiature.

Comando: "**I**dentificazione **P**rotocollo" (49 Hex 50 Hex) Domanda:

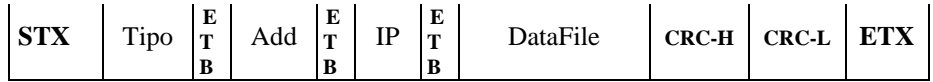

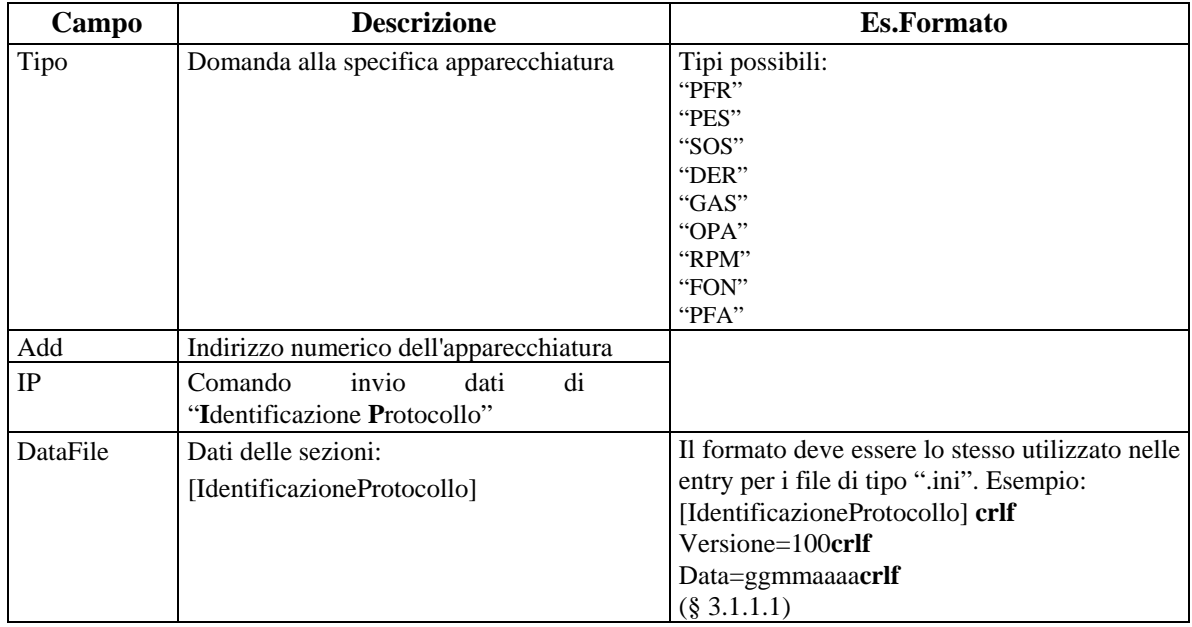

## Mete Nei

Risposta:

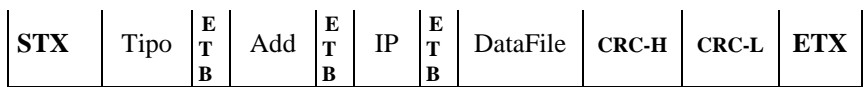

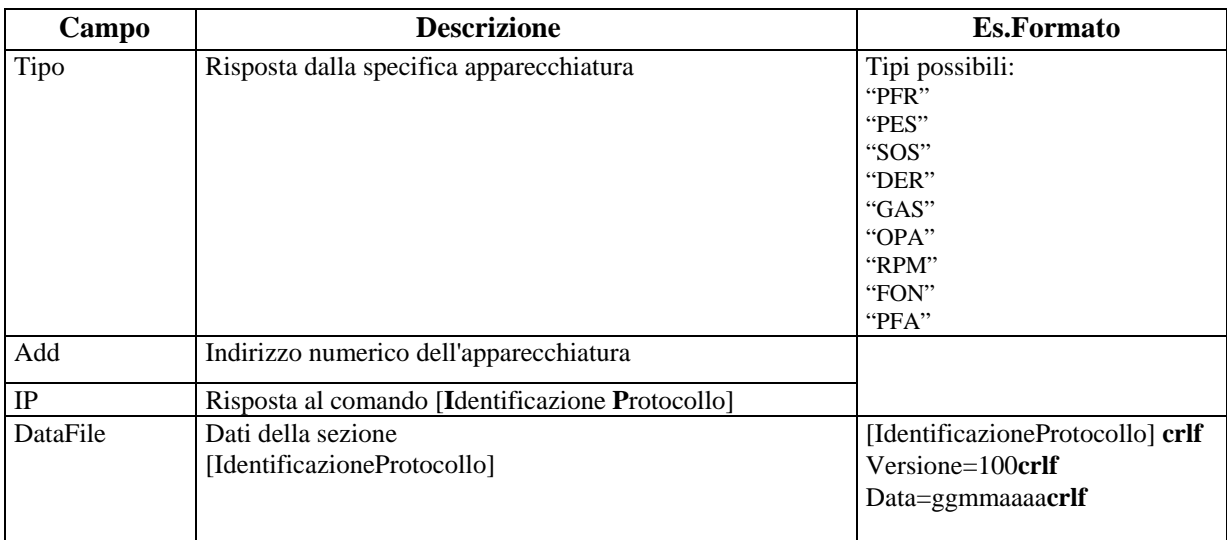

### <span id="page-103-0"></span>**5.1.3.2 Invio dati di Prenotazione e Accettazione**

Con questo comando vengono inviati all'apparecchiatura i dati conosciuti dal PCStazione in merito alle sezioni: "[Prenotazione]", "[DatiLibrettoVeicolo]" e "[DatiRiferimentoVeicolo]".

Dal PCStazione non viene fatta una distinzione se un particolare dato può interessare o meno la specifica apparecchiatura, sarà l'apparecchiatura che andrà ad utilizzare/elaborare solamente i dati che la riguardano.

Comando: "**P**renotazione e **A**ccettazione" (50 Hex 41 Hex)

Domanda:

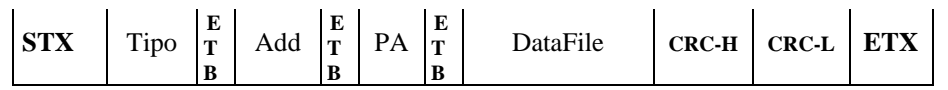

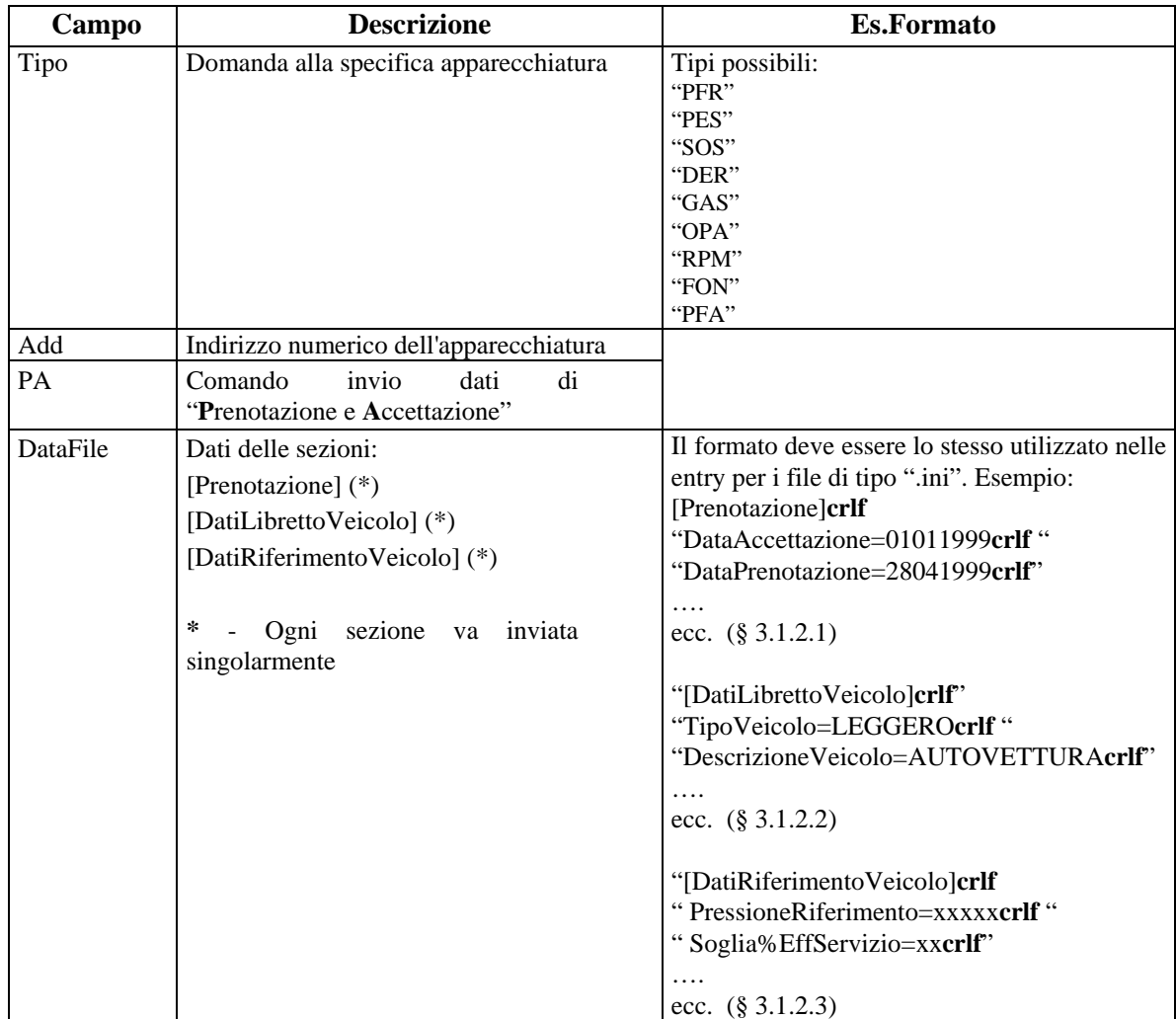

## Mete Nei

Risposta:

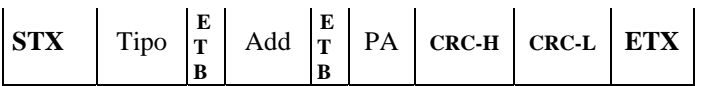

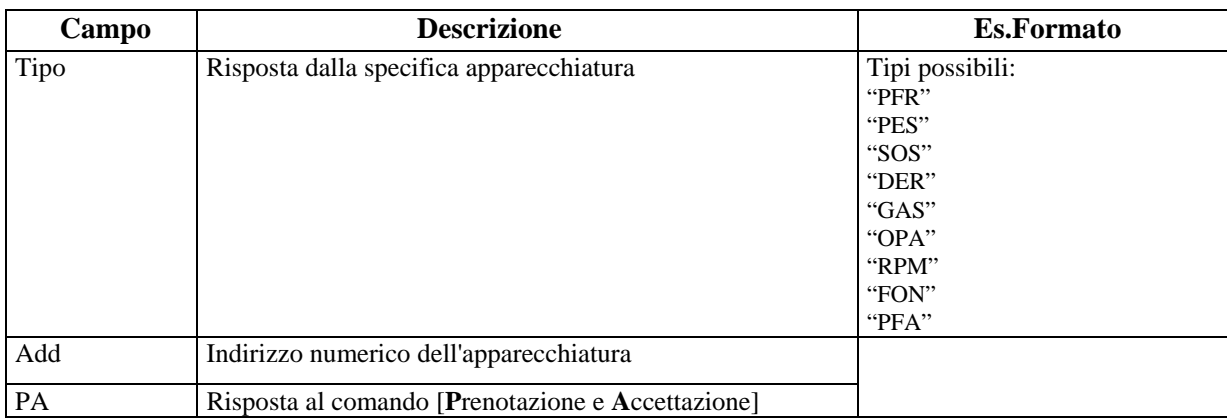

## in A

### **5.1.3.3 Richiesta Singola Sezione**

Con questo comando il PCStazione interroga la singola apparecchiatura al fine di avere in ritorno i dati di una specifica sezione, con riferimento alle sezioni previste tra quelle di "Prenotazione e Accettazione" e quelle dei "Dati di Revisione" (misura).

In questo modo si rende alquanto semplice la gestione legata ad una sezione ricevuta in modo errato (errore CRC, time-out, ecc.) dove si rende necessario eseguire nuovamente la stessa richiesta.

Comando: "Richiesta **S**ingola **S**ezione" (53 Hex 53 Hex)

Domanda:

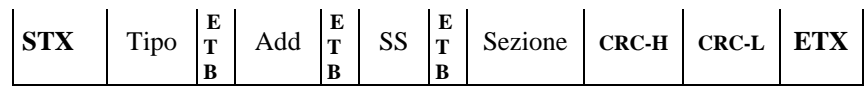

Dove:

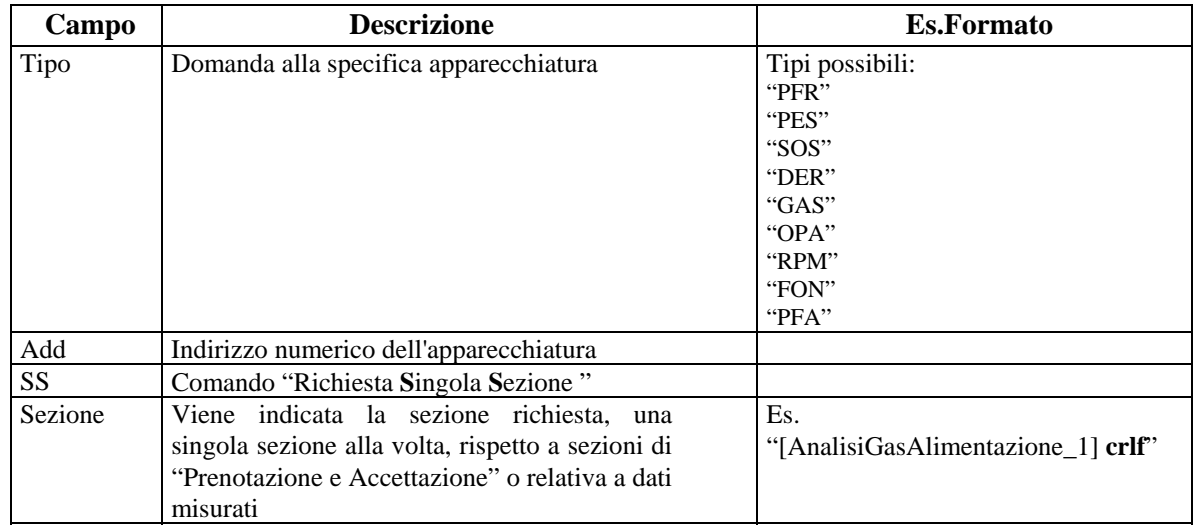

#### **N.B.**

Il poter richiedere una singola sezione rende possibile richiedere il rinvio di una stessa sezione ricevuta in modo errato (errore CRC, time-out, ecc.).

#### Risposta:

di seguito sono descritte, in singoli paragrafi, le possibili risposte dalle specifiche apparecchiature suddivise in:

- $\triangleright$  Risposte comuni inviate dalle apparecchiature
- $\triangleright$  Risposte diversificate in funzione dell'apparecchiatura

#### **N.B.**

Nella descrizione del campo "DataFile" si fa riferimento a tutte le sezioni gestite o gestibili dall'apparecchiatura ma quella da inviare come risposta deve essere solo la sezione richiesta dal PCStazione con il comando "Richiesta Singola Sezione".

#### **5.1.3.3.1 Risposte comuni inviate dalle apparecchiature**

Per risposte comuni si intendono quelle risposte che indipendentemente dal tipo di apparecchiatura mantengono un'uguale contenuto mnemonico e logico.

Quindi la differenziazione nelle stringhe di risposta sarà solamente identificata dal contenuto del campo "Tipo".

Le risposte comuni sono:

Risposta in caso di "dati **N**on **D**isponibili"

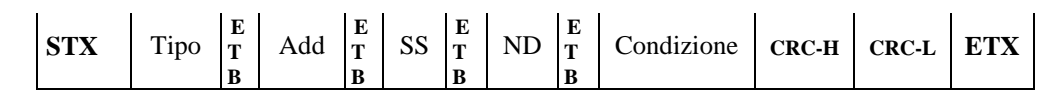

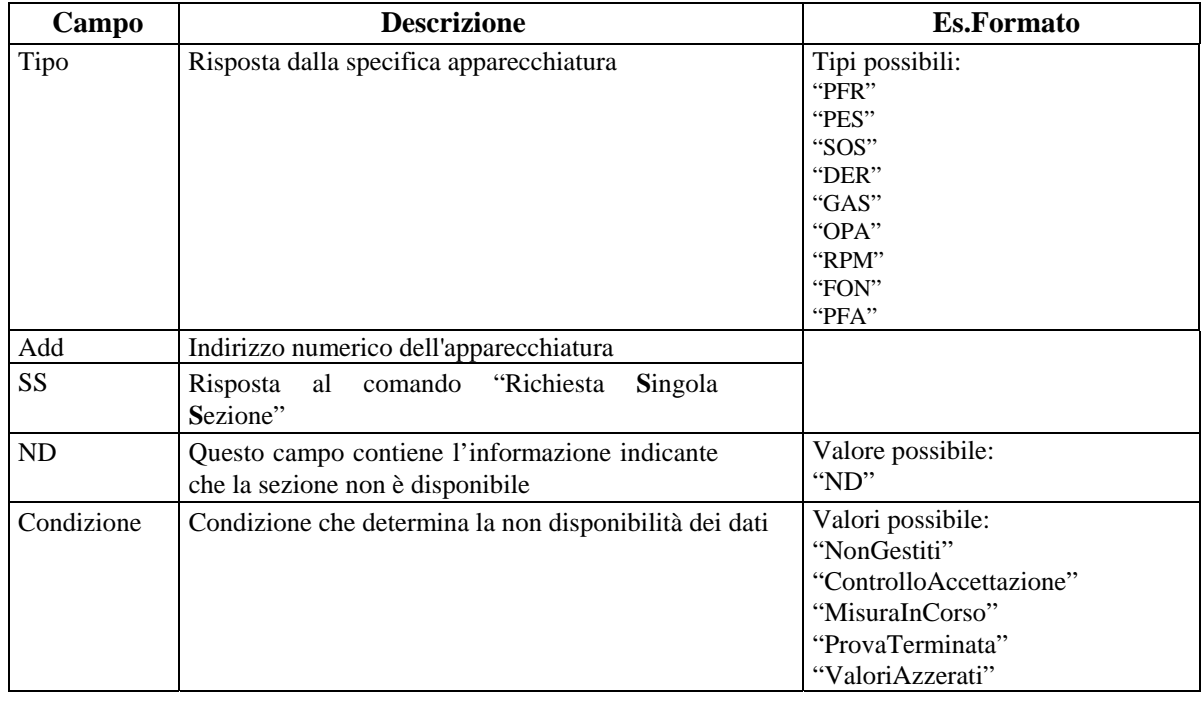

 Sezioni ed Entry relative ai dati modificati o introdotti, rispetto a quelli ricevuti dal PCStazione con il comando "PA", nella fase di controllo/accettazione. Questa risposta è prevista se questo tipo di dati sono gestiti dall'apparecchiatura.

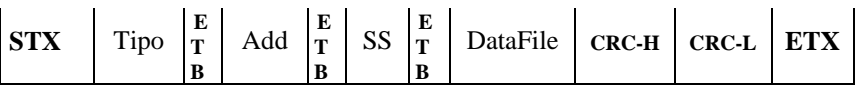

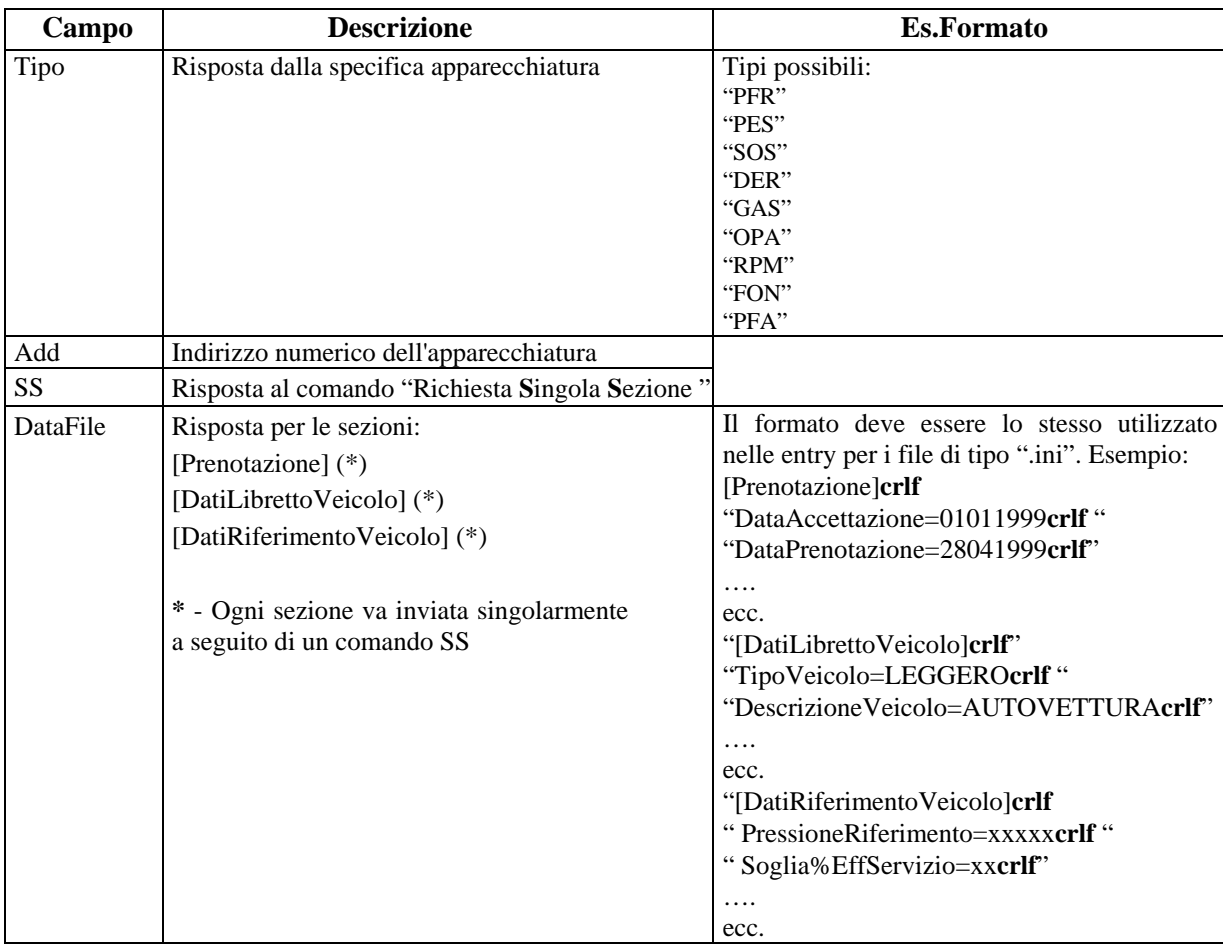
# **GTG NG**

## **5.1.3.3.2 Risposte dal Prova Freni**

Sezioni ed Entry relative ai dati di identificazione dell'apparecchiatura e ai dati misurati. Risposta:

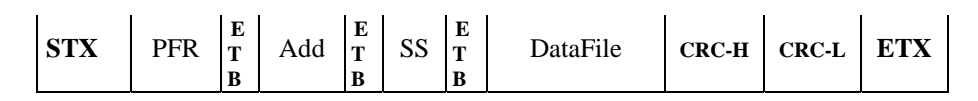

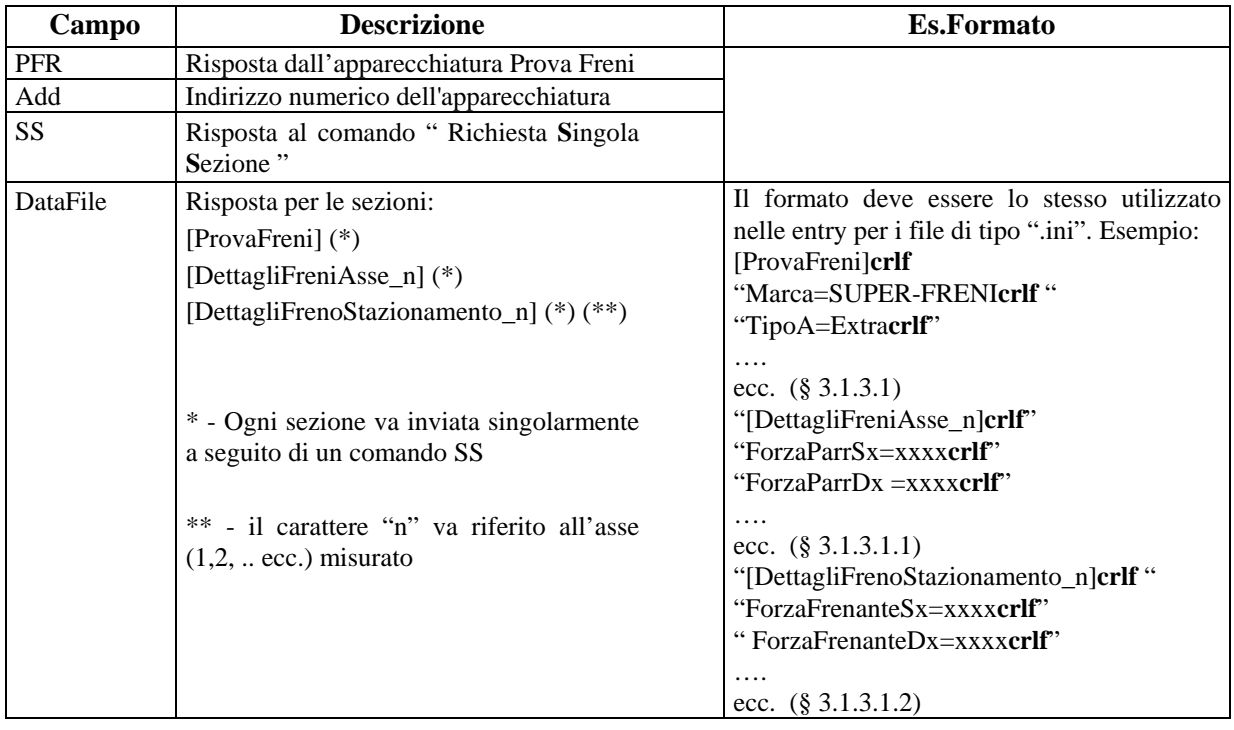

# MGTG NG

### **5.1.3.3.3 Risposte dalla Pesa**

Sezioni ed Entry relative ai dati di identificazione dell'apparecchiatura e ai dati misurati.

Risposta:

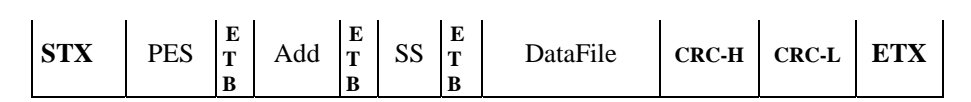

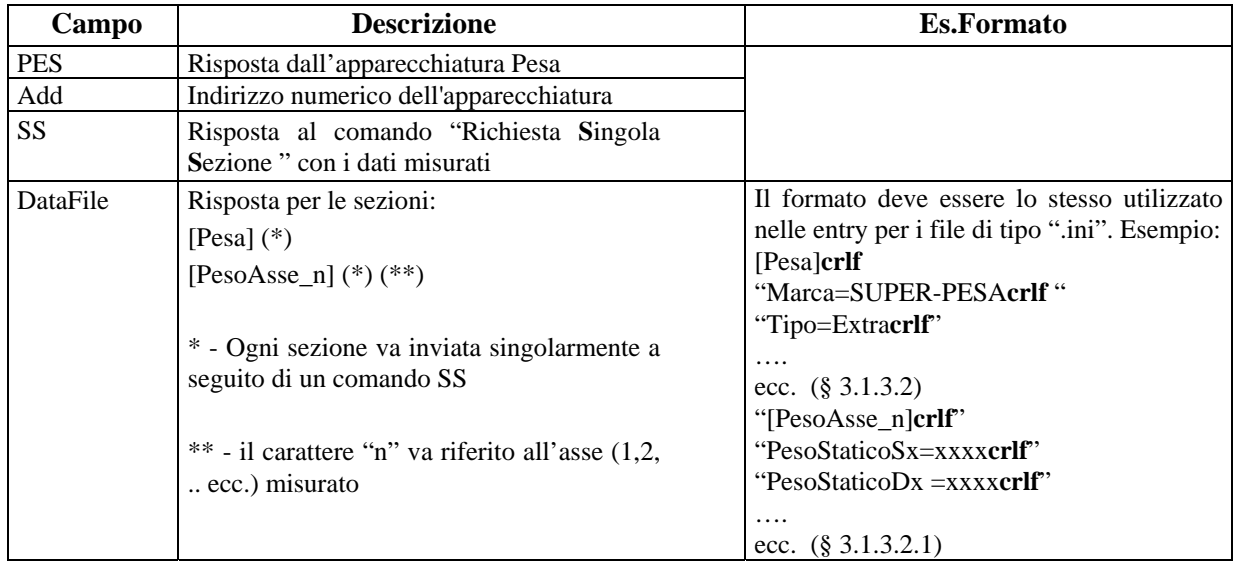

# MGTG NG

## **5.1.3.3.4 Risposte dal prova Sospensioni**

Sezioni ed Entry relative ai dati di identificazione dell'apparecchiatura e ai dati misurati.

Risposta:

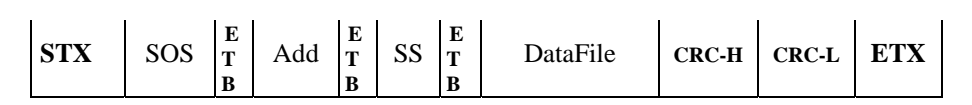

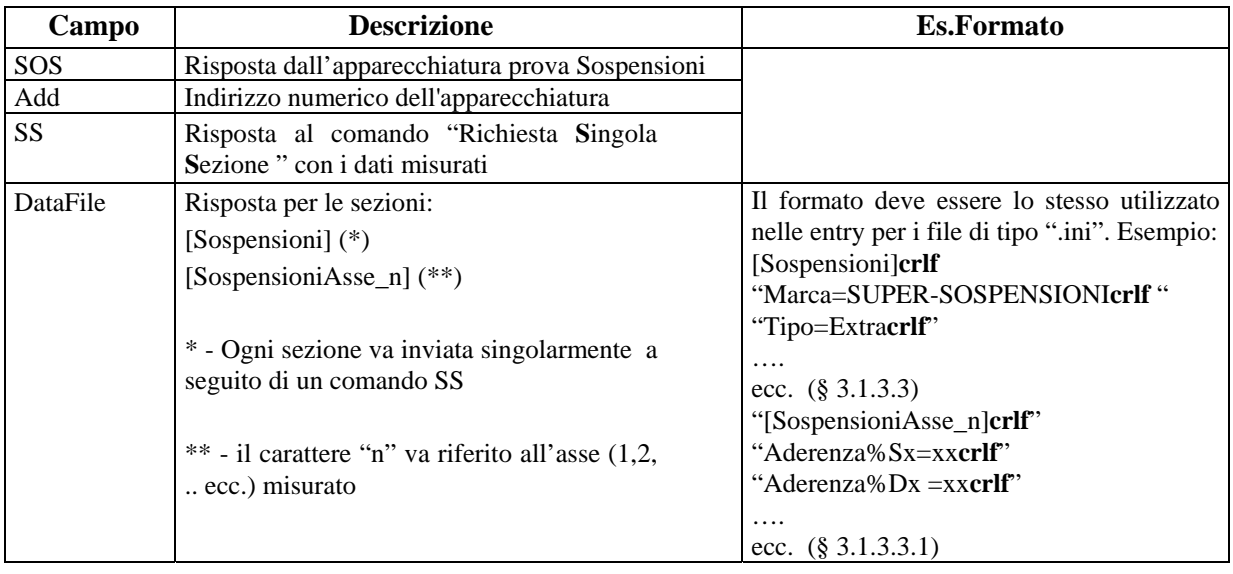

# Mete ne

## **5.1.3.3.5 Risposte dal prova Deriva**

Sezioni ed Entry relative ai dati di identificazione dell'apparecchiatura e ai dati misurati.

Risposta:

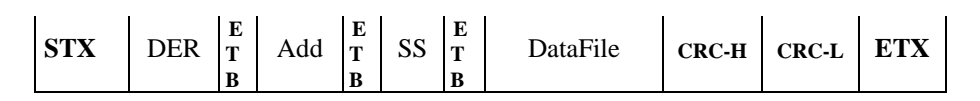

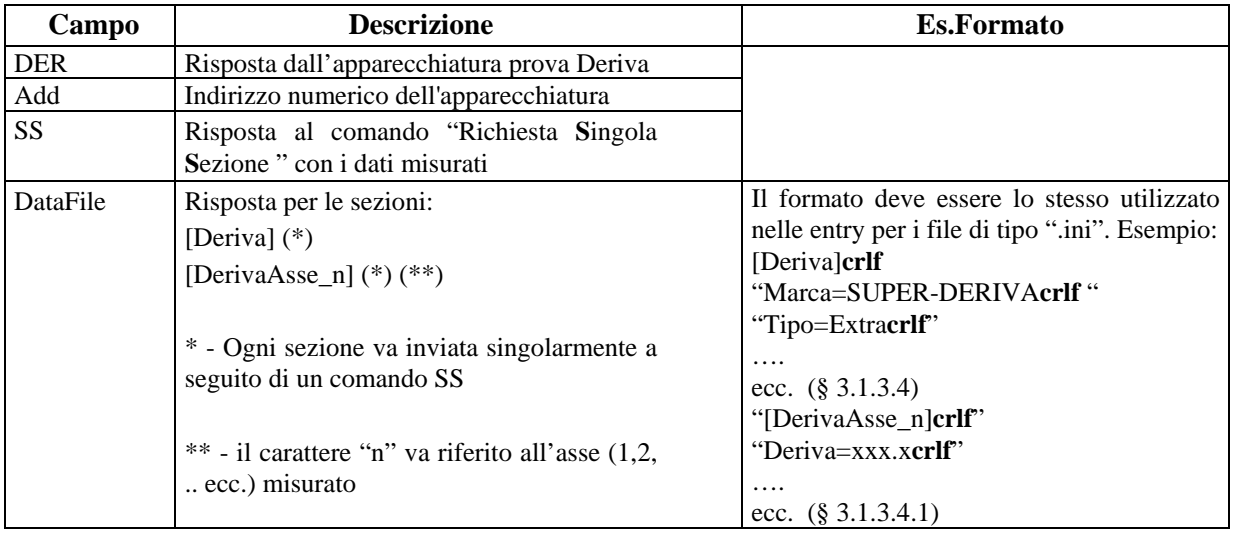

# MGTG NG

## **5.1.3.3.6 Risposte dall'analizzatore di GAS**

Sezioni ed Entry relative ai dati di identificazione dell'apparecchiatura e ai dati misurati.

Risposta:

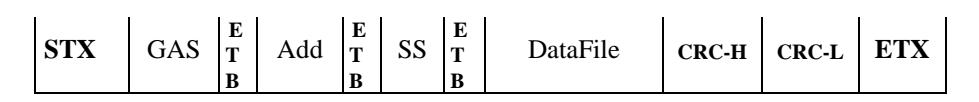

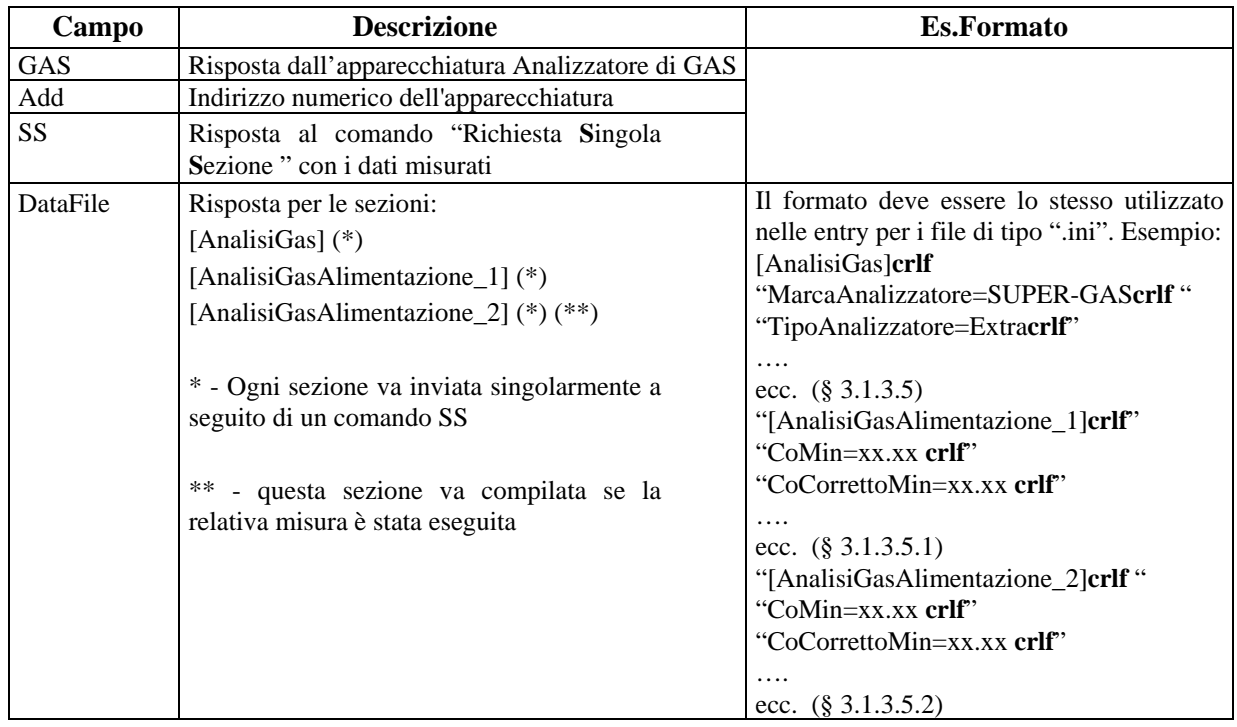

# **ATG NG**

### **5.1.3.3.7 Risposte dall'Opacimetro**

Sezione ed Entry relative ai dati di identificazione dell'apparecchiatura e ai dati misurati.

Risposta:

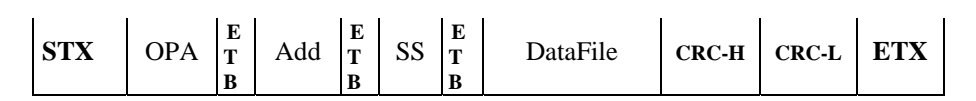

Dove:

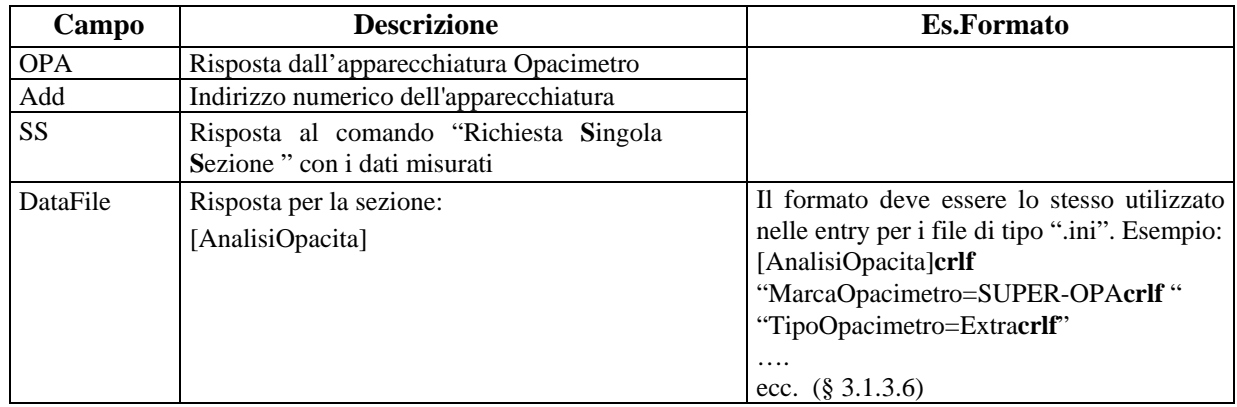

### **5.1.3.3.8 Risposte dal Contagiri**

Sezione ed Entry relative ai dati di identificazione dell'apparecchiatura e ai dati misurati.

Risposta:

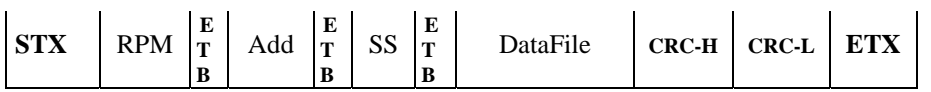

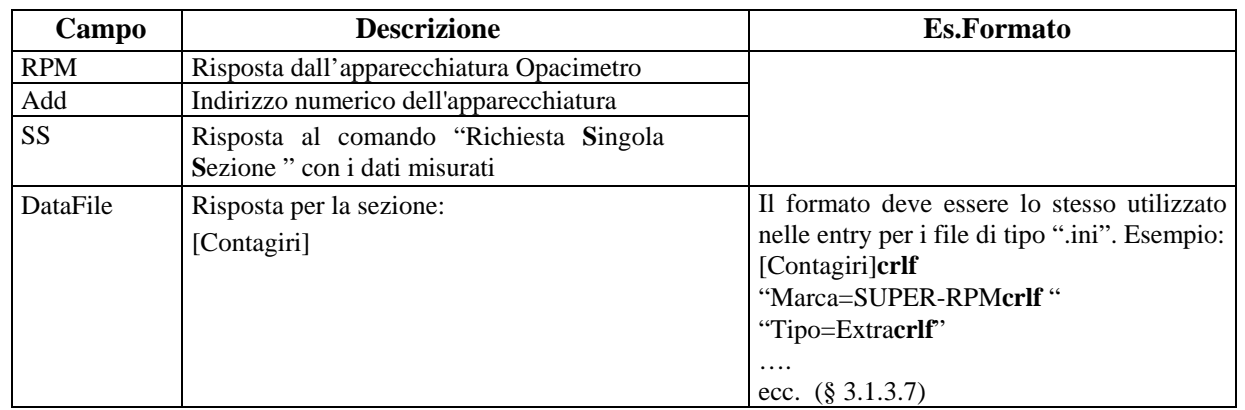

### **5.1.3.3.9 Risposte dal Fonometro**

Sezione ed Entry relative ai dati di identificazione dell'apparecchiatura e ai dati misurati.

Risposta:

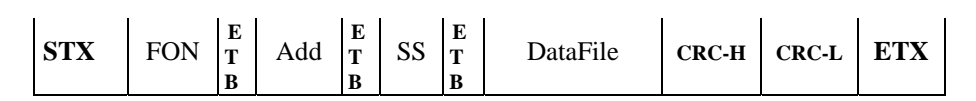

Dove:

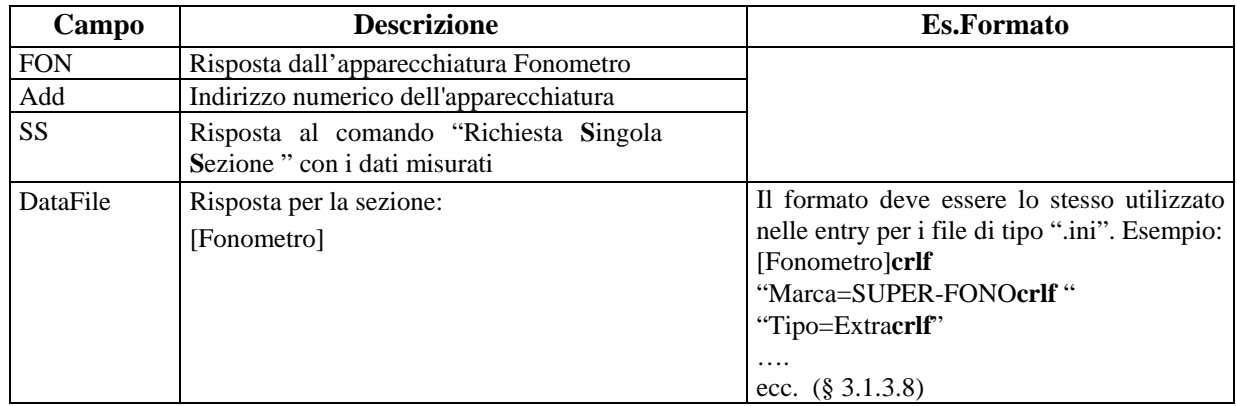

### **5.1.3.3.10 Risposte dal prova Fari**

Sezione ed Entry relative ai dati di identificazione dell'apparecchiatura e ai dati misurati.

Risposta:

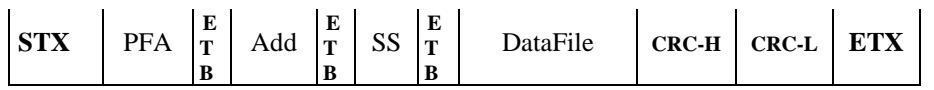

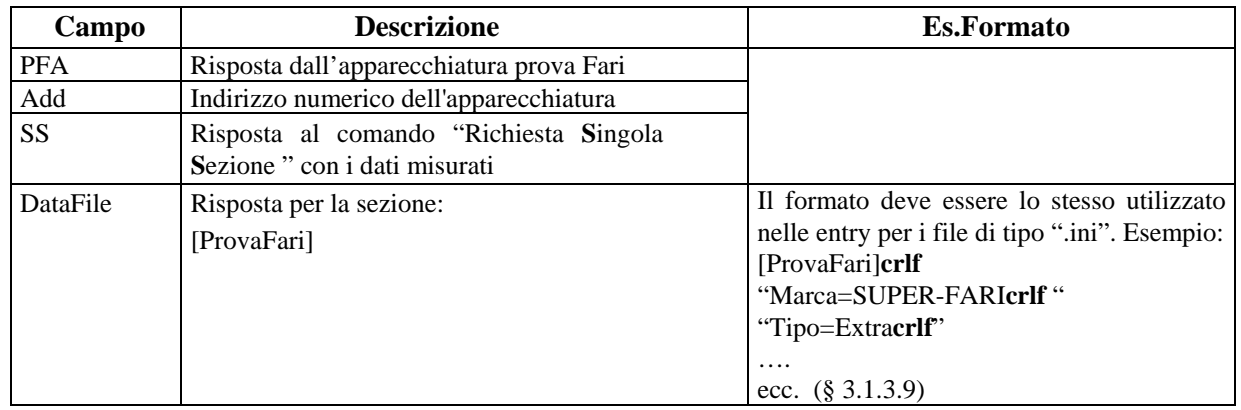

# **GTG NG**

### **5.1.3.4 Richiesta di Reset**

Con questo comando viene richiesto all'apparecchiatura di interrompere l'eventuale prova in corso e/o di azzerare tutti i dati precedendemente memorizzati.

Comando: "Richiesta di **R**e**S**et" (52 Hex 53 Hex)

Domande:

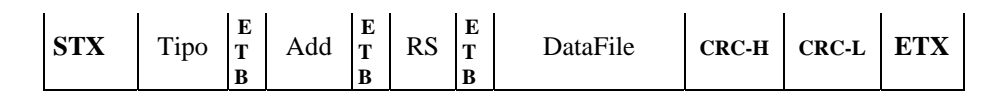

Dove:

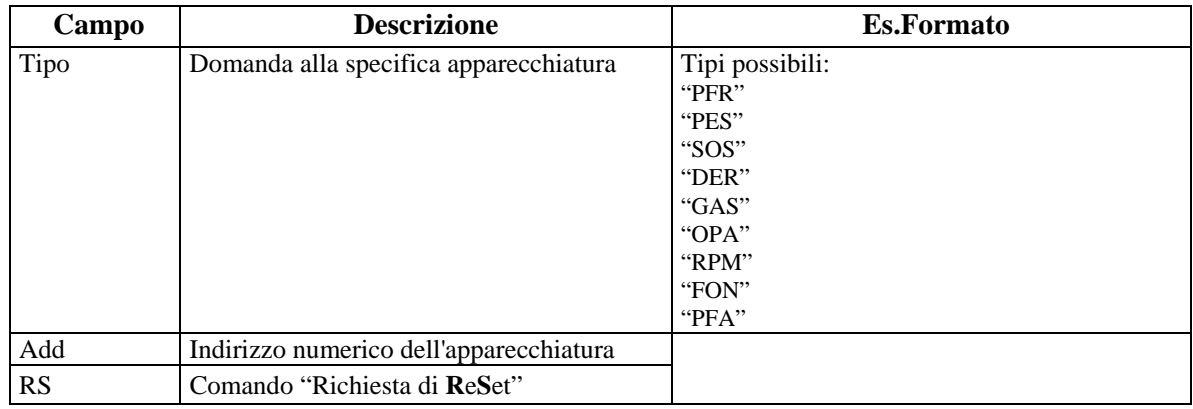

### Risposta:

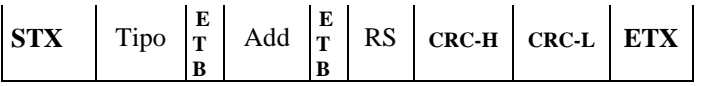

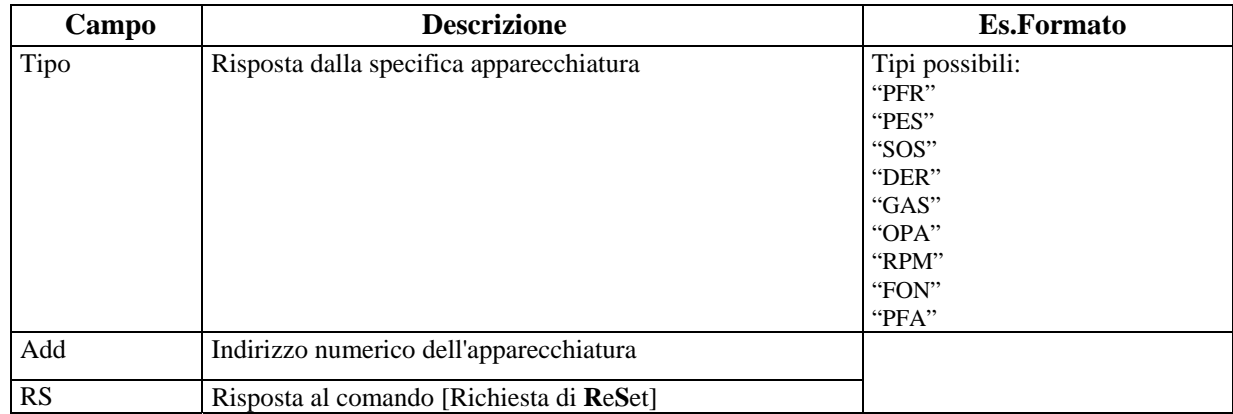

## **5.2 Apparecchiatura collegata con protocollo "Dir"**

Nel contesto di un collegamento di tipo "Dir" (hardware e/o software dedicato) dove la gestione della comunicazione "fisica e logica" è stabilita dal costruttore dell'apparecchiatura si rende necessario definire un metodo di scambio dati indipendente dai condizionamenti (hardware e/o software) tipici di un collegamento di questo tipo. A tale riguardo il costruttore è tenuto a fornire un "modulo software" che possa essere installato nel PCStazione (vedi [Figura F](#page-117-0)) al fine di permettere l'interscambio di dati tra il software responsabile del coordinamento delle fasi di misura di una revisione, installato nel PCStazione stesso, e la specifica apparecchiatura connessa con un collegamento di tipo "Dir".

Al fine di avere un sincronismo per lo scambio di informazioni anche in questo caso, come per il collegamento "PCPrenotazione ⇔ PCStazione", ci si basa sulla definizione di una cartella principale e una sottocartella per ogni apparecchiatura (vedi [Figura E](#page-116-0) ) create nel "PCStazione". Queste cartelle e sottocartelle sono condivise (non in rete) tra il "Sw PCStazione" ed il "Modulo Software" fornito dal costruttore. Quindi, lo scambio dati tra i due moduli software avviene tramite file di tipo "*AAnnnnnn.xxx*" (vedi § [4\)](#page-54-0) dove ".xxx" può essere: acc, pfr, pes, sos, der, gas, rpm, fon e pfa, a seconda della fase di comunicazione e dal tipo di apparecchiatura.

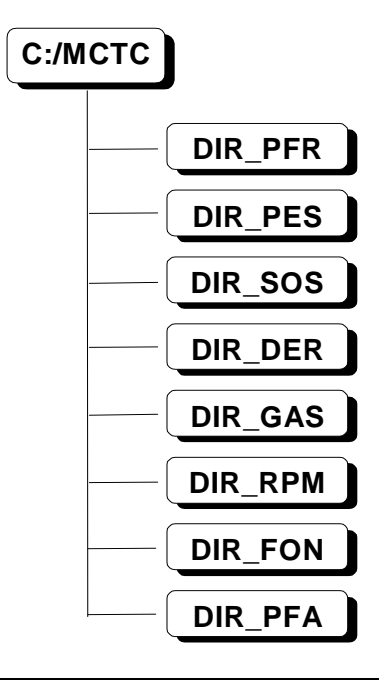

Figura E - Schema cartella e sottocartelle create nel PC Stazione

<span id="page-116-0"></span>Il sincronismo per lo scambio informazioni "SW PCStazione ⇔ Apparecchiatura", tramite i file " *AAnnnnnn.xxx*", in un collegamento di tipo "Dir" può essere riassunto (vedi [Figura F\)](#page-117-0) con i seguenti passi:

- 1) Il "Sw PC Stazione" stabilito che una determinata apparecchiatura, in una delle fasi di revisione, è collegata in modo "Dir" deposita il file "*AAnnnnnn.acc*" nella cartella DIR\_xxx;
- 2) Il "Modulo SW Apparecchiatura xxx" verificata la presenza del file "*AAnnnnnn.acc*" nella cartella DIR\_xxx acquisisce i dati in esso contenuti;
- 3) Il "Modulo SW Apparecchiatura xxx" gestisce l'interfacciamento con l'apparecchiatura al fine di acquisire i dati di misura;
- 4) Il "Modulo SW Apparecchiatura xxx" genera il file "*AAnnnnnn.xxx*" con lo stesso formalismo del file ".ini" riferito al tipo di apparecchiatura (es. Prova freni = *AAnnnnnn*.pfr) e procede alla cancellazione del file "*AAnnnnnn.acc*" ;
- 5) Il "Sw PC Stazione" verificata la presenza del file "*AAnnnnnn.xxx*" nella cartella DIR\_xxx acquisisce i dati di misura in esso contenuti e cancella il file *"AAnnnnnn.xxx*".

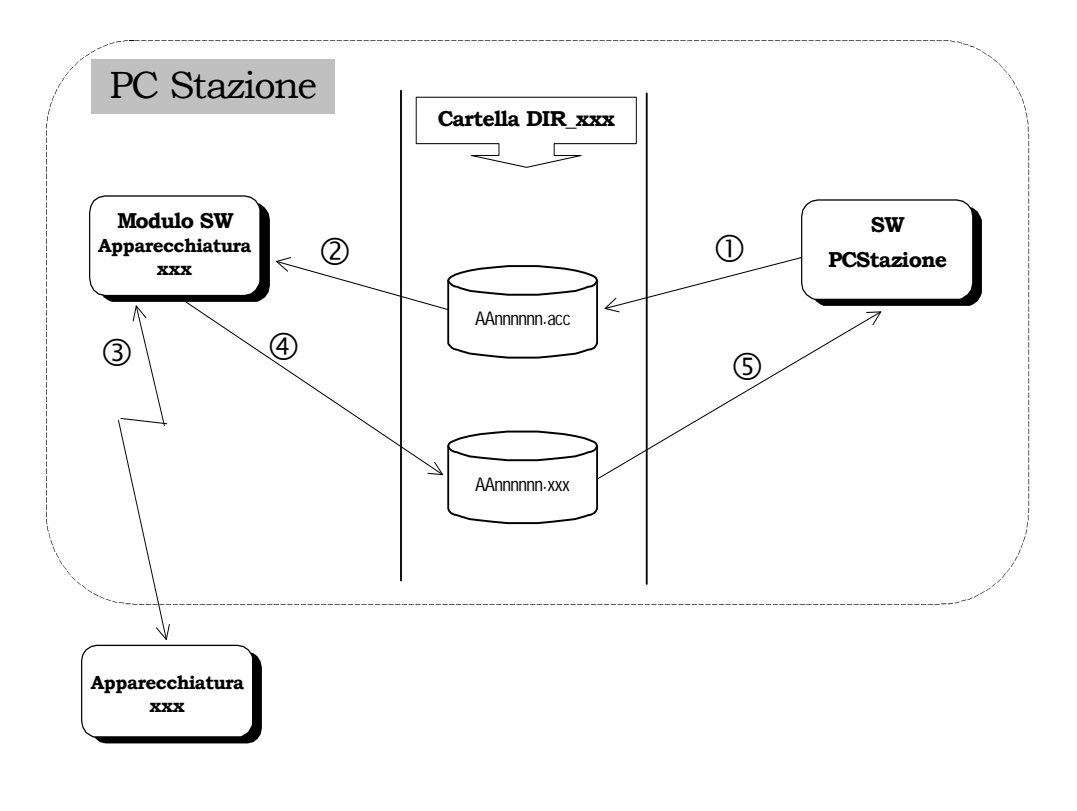

<span id="page-117-0"></span>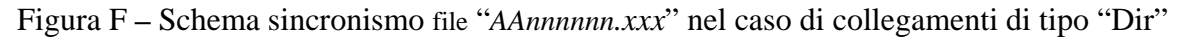

**N.B.** 

Far depositare il file "*AAnnnnnn.xxx*" dal "Modulo SW Apparecchiatura xxx" nella cartella DIR\_xxx e non direttamente nella cartella ESITO garantisce la gestione del sincronismo a carico del "SW PCStazione" con il "PCPrenotazione". Ad esempio se la prova di misura "*AAnnnnnn.xxx*" fosse l'ultima da eseguire il "PCPrenotazione" interpreterebbe la fine della revisione nello stesso momento del "SW PCStazione" non dando la possibilità a quest'ultimo di eseguire eventuali operazioni ancora necessarie per il coordinamento della revisione.

# **6. Appendici**

## **6.1 Appendice A - Diagramma scambio dati UFFICIO** ⇔ **SCA**

Di seguito viene schematizzata (come esempio) la sequenza operativa per lo scambio dati tra il PCPrenotazione ed il/i PCStazione/PCApparecchiatura installati nella SCA.

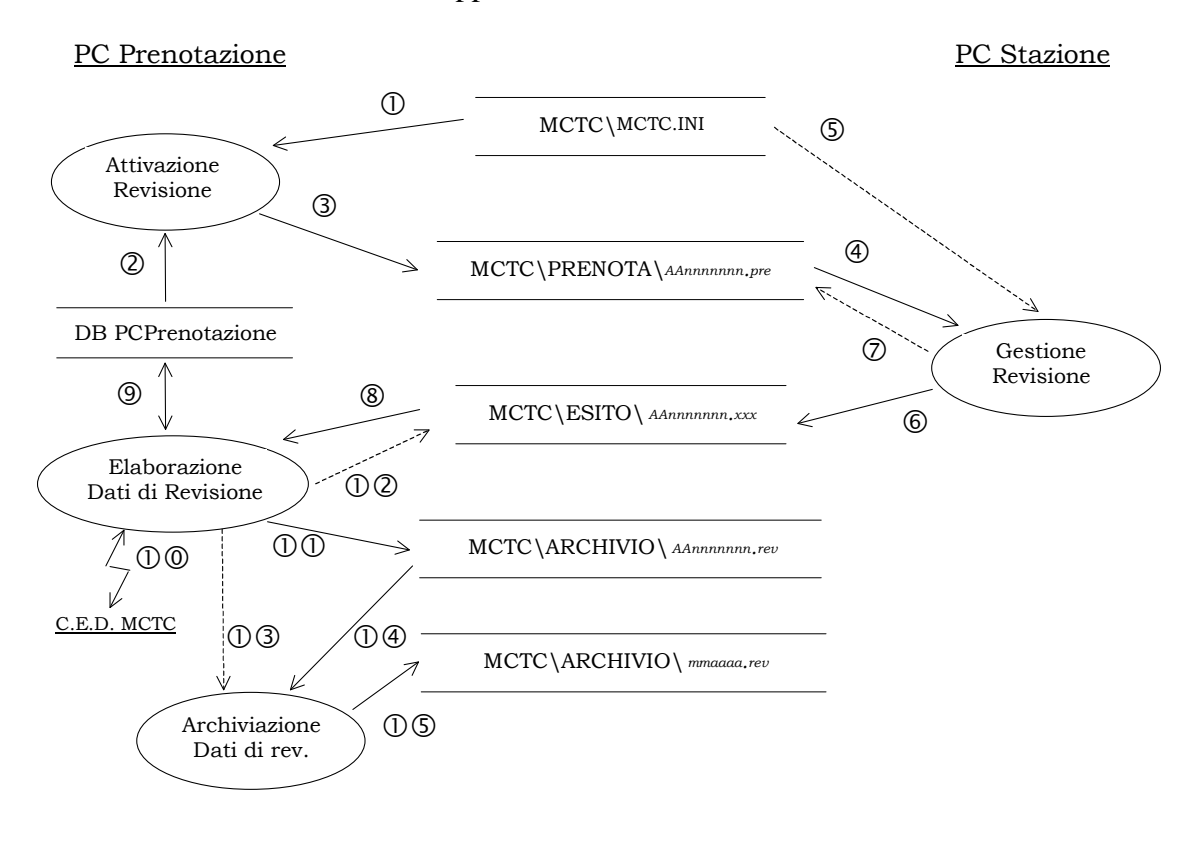

Figura G - Diagramma di flusso dello scambio dati PCPrenotazione ⇔ PCStazione

#### Dizionario dei Dati:

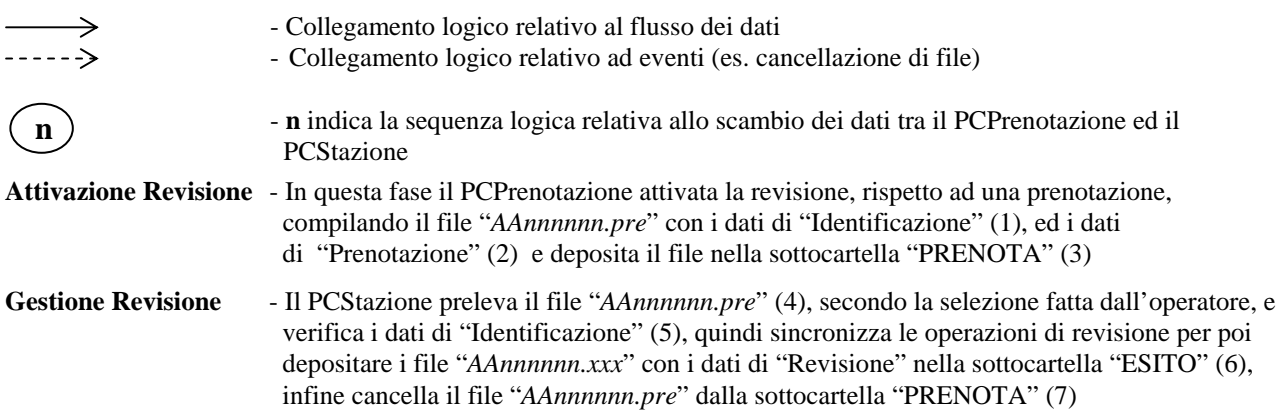

# Mete Ne(

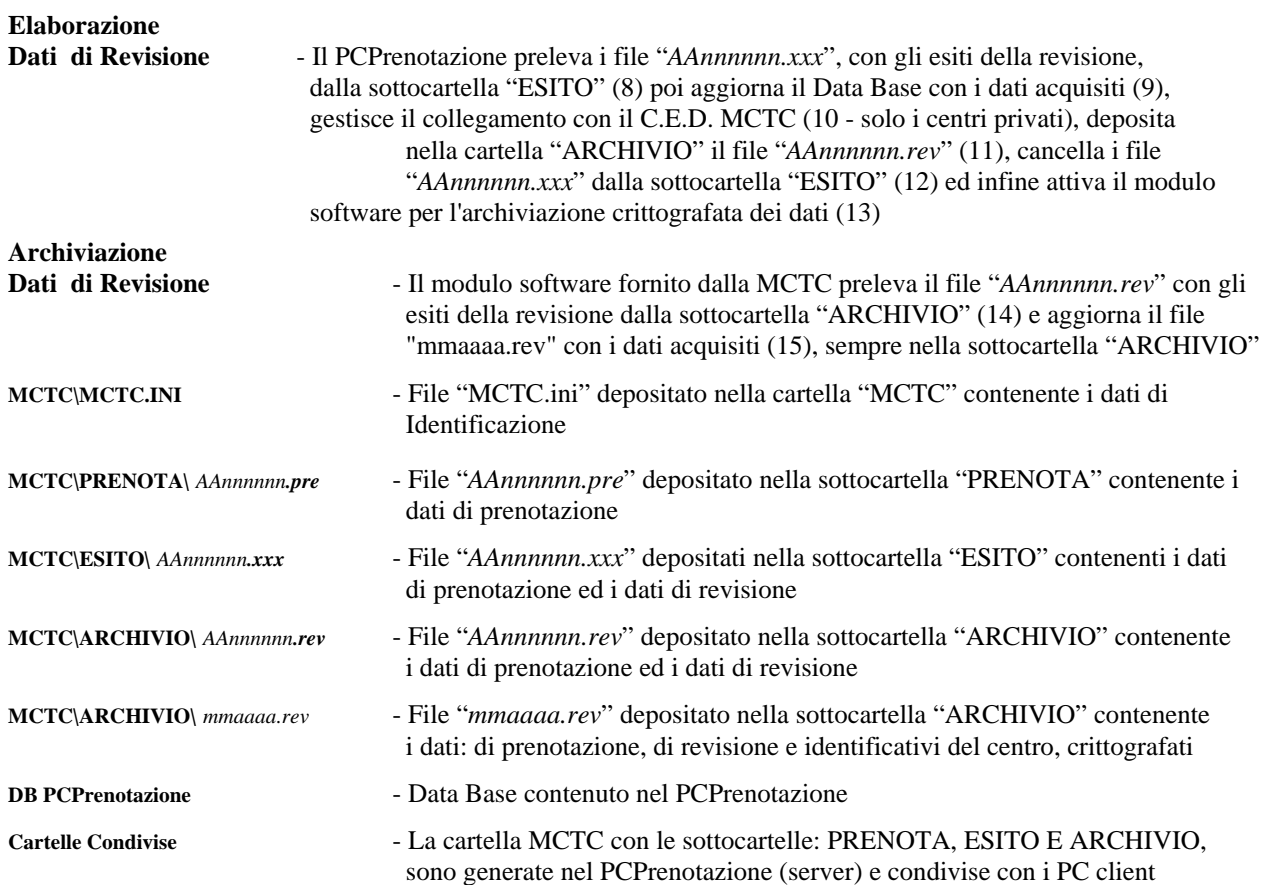

# **6.2 Appendice B - Diagramma scambio dati nell'ambito SCA**

Nell'ambito dei collegamenti attivabili tra il PCStazione e le apparecchiature vengono di seguito schematizzati due esempi relativamente ai collegamenti:

- PCStazione con apparecchiatura "Senza Elaborazione Esito"
- **PCStazione con apparecchiatura "Con Elaborazione Esito"**

### **6.2.1 PCStazione con apparecchiatura "Senza Elaborazione Esito"**

Nelle figure seguenti vengono proposti due esempi di comunicazione logica con l'analizzatore di GAS ([Figura H\)](#page-120-0) e con l'opacimetro ([Figura I](#page-121-0)).

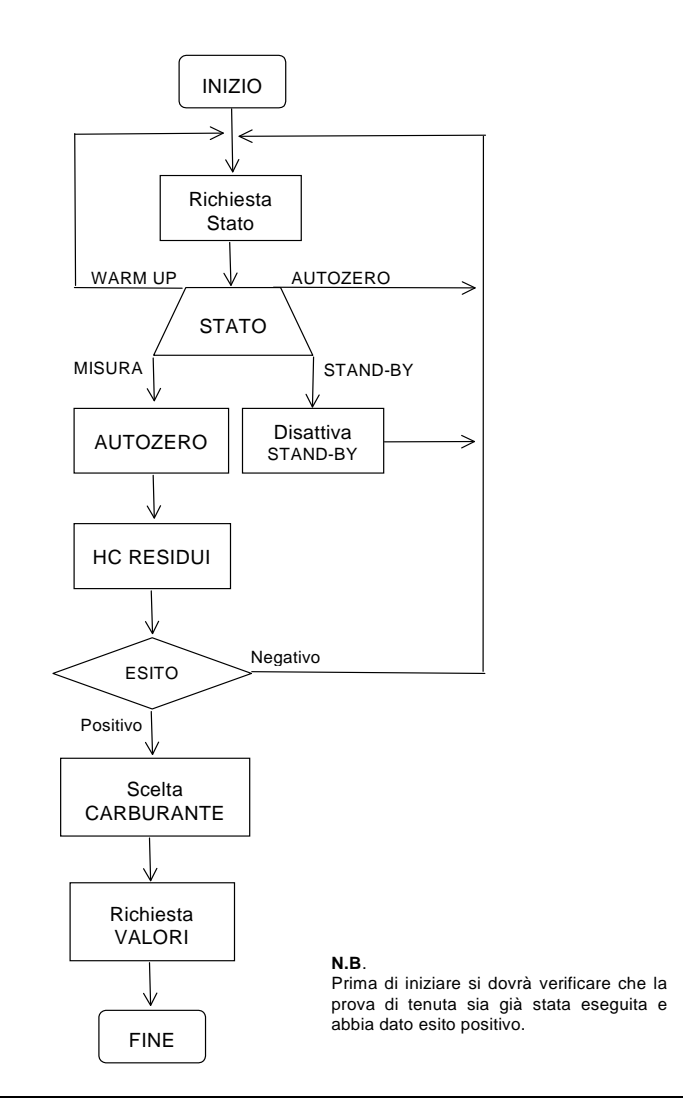

<span id="page-120-0"></span>Figura H – Diagramma di flusso collegamento con analizzatori di GAS

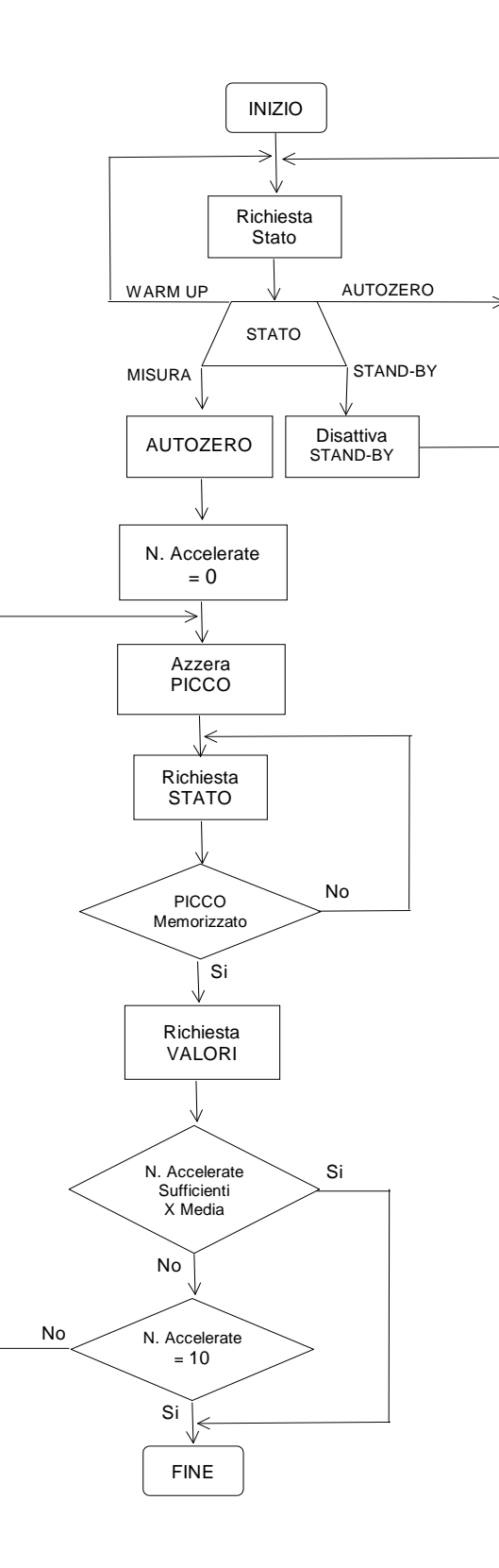

<span id="page-121-0"></span>Figura I- Diagramma di flusso collegamento con Opacimetro

### **6.2.2 PCStazione con apparecchiatura "Con Elaborazione Esito"**

Di seguito viene proposto un esempio (minimo) di comunicazione logica tra il PCStazione e l'apparecchiatura.

Nell'esempio viene considerata un'apparecchiatura che prevede la gestione dei dati di "Prenotazione e Accettazione".

|                          | <b>Lato PCStazione</b>                                                                                                    |                             | Lato Apparecchiatura                                                                                                    |
|--------------------------|----------------------------------------------------------------------------------------------------|-----------------------------|----------------------------------------------------------------------------------------------------|
| 1                        | Invio Comando IP<br>$\rightarrow$ 2                                                                                                    | a                           | Attesa Comando:<br>Se ricevuto comando IP:<br>Invio risposta IP $\rightarrow$ a<br>Se ricevuto comando PA:<br>Se non tutte le sezioni "Prenotazione - Accettazione" sono<br>state ricevute: Invio risposta PA $\rightarrow$ a<br>Se tutte le sezioni "Prenotazione - Accettazione" sono<br>state ricevute: Invio risposta PA, Inizio prova $\rightarrow$ b<br>Se ricevuto SS<br>Se dati sezione disponibili, Invio dati $\rightarrow$ a<br>Se dati sezione non disponibili, Invio risposta ND $\rightarrow$ a<br>Se ricevuto RE, azzera dati $\rightarrow$ a                                                                  |
| 2<br>3                   | Attesa risposta IP :<br>Se versione OK $\rightarrow$ 3<br>Se versione KO $\rightarrow$ 6<br>Se time-out<br>$\rightarrow$ 6<br>sezioni<br>"Prenotazione"<br>Invio<br>$\overline{\phantom{a}}$<br>Accettazione" con comando PA<br>$\epsilon$<br>attesa relative risposte PA<br>$\rightarrow$<br>4                                                                                                    | $\mathbf b$<br>$\mathbf{c}$ | Verifica dati ricevuti (fase di accettazione se gestita) e<br>controllo se ricevuto comando:<br>Se dati verificati o fase di accettazione non gestita $\rightarrow$ C<br>Se ricevuto SS<br>Se dati sezione disponibili, Invio dati $\rightarrow$ b<br>Se dati sezione non disponibili, Invio risposta ND $\rightarrow$ b<br>Se ricevuto RE, azzera dati $\rightarrow$ a<br>Gestione della prova e controllo se ricevuto comando:<br>Se la prova è ultimata $\rightarrow$ a<br>Se ricevuto SS<br>Se dati sezione disponibili, Invio dati $\rightarrow$ C<br>Se dati sezione non disponibili, Invio risposta ND $\rightarrow$ C |
| $\overline{4}$<br>5<br>6 | Invio richiesta sezioni<br>"Prenotazione – Accettazione" con comando<br>SS<br>Attesa risposta :<br>Se risposta ND<br>"ControlloAccettazione" $\rightarrow$ 4<br>Se risposta SS<br>Aggiorna dati modificati<br>Se non ultima sezione $\rightarrow$ 4<br>Se ultima sezione $\rightarrow$ 5<br>Invio richiesta sezioni di<br>"Misura" con comando SS<br>Attesa risposta :<br>Se risposta ND<br>"MisuraInCorso" $\rightarrow$ 5<br>Se risposta SS<br>Memorizza dati ricevuti<br>Se non ultima sezione $\rightarrow$ 5<br>Se ultima sezione $\rightarrow$ 7<br>Invio comando RE e qestione<br>errore $\rightarrow$ 7 |                             | Se ricevuto RE, azzera dati $\rightarrow$ a                                                                                                    |
| $\overline{7}$           | Fine prova                                                                                                    |                             |                                                                                                    |

Figura J – Schema logico di collegamento con apparecchiatura "Con Elaborazione Esito"

# **6.3 Appendice C – Schemi di configurazioni centri di revisione**

Di seguito vengono riportati tre schemi di configurazione, a titolo puramente esemplificativo, con una scelta di collegamento apparecchiature di un tipo piuttosto che di un altro.

### 1) **PCPrenotazione collegato ad una SCA composta di una Linea ad una Stazione**.

Il PCPrenotazione è collegato, tramite Rete, al PCStazione che gestisce le fasi di misura dei: GAS, Opacità, Freni, Pesa, Sospensioni, Deriva, Fonometro e Prova Fari, tramite collegamento RS.

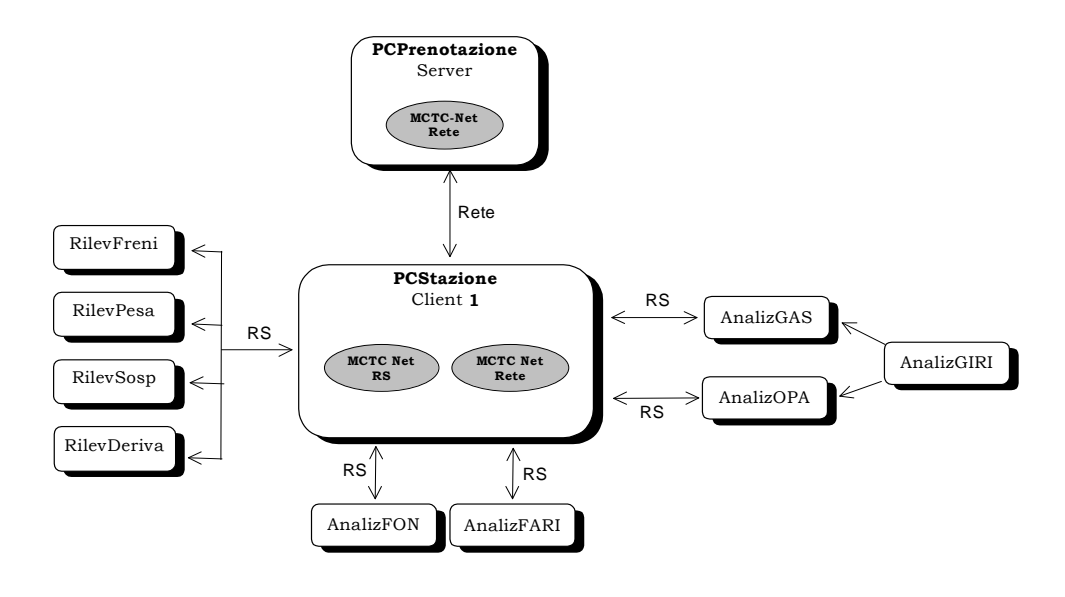

Figura K – Schema PCPrenotazione collegato ad 1 Linea a 1 Stazione

# MBTC NG

#### 2) **PCPrenotazione collegato ad una SCA composta di una Linea a due Stazioni**.

Il PCPrenotazione è collegato, tramite Rete, ai PCStazione dove:

- $\checkmark$  la stazione n.1 (client1), gestisce le fasi di misura dei GAS e dell'Opacità tramite il collegamento RS con un analizzatore e un opacimetro ai quali è integrato un contagiri
- $\checkmark$  la stazione n.2 (client2), gestisce la misura dei Freni e Pesa tramite collegamento "Dir" e le prove Rumore e Fari tramite collegamento RS

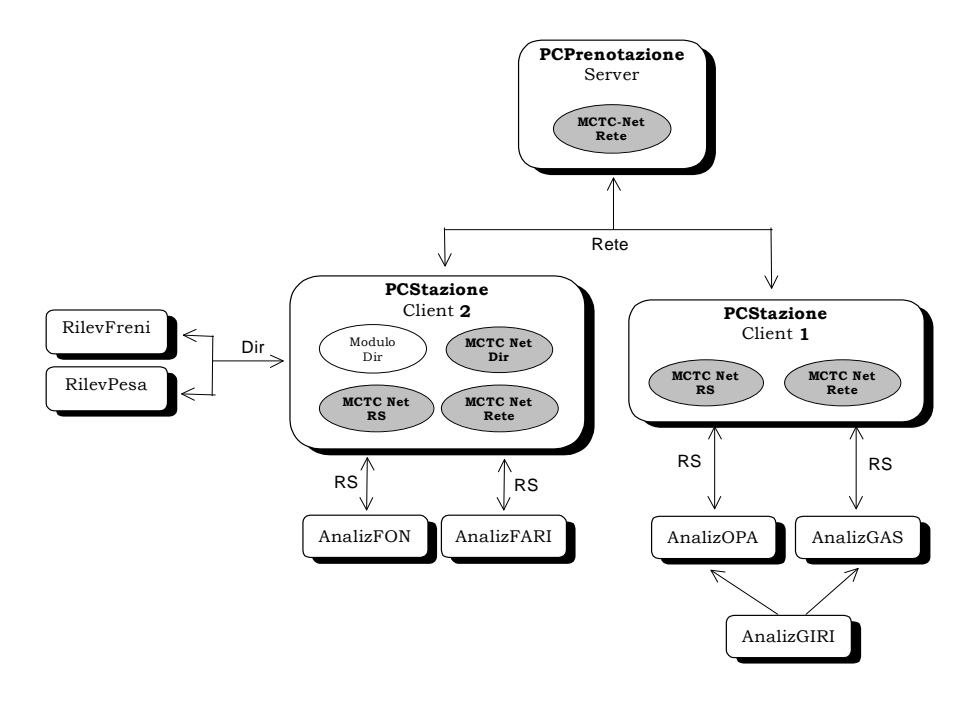

Figura L – Schema PCPrenotazione collegato ad 1 Linea a 2 Stazioni

# **ATG NA**

#### 3) **PCPrenotazione collegato ad una SCA composta di due Linee a tre Stazioni**.

Il PCPrenotazione è collegato, tramite Rete, ai PCStazione/PCApparecchiatura dove:

- $\checkmark$  la stazione n.1 linea 1 (client1), gestisce le fasi di misura dei GAS e Opacità con un'apparecchiatura integrata (analizzatore + opacimetro + contagiri)
- $\checkmark$  la stazione n.2 linea 1 (client 2), gestisce la misura dei: Freni, Pesa, Sospensioni e Deriva, con un'apparecchiatura integrata (freni + pesa + sospensioni + deriva)
- $\checkmark$  la stazione n.3 linea 1 (client 3), gestisce le misure del Fonometro e Prova Fari tramite collegamento RS
- $\checkmark$  la stazione n.1 linea 2 (client 4), gestisce le fasi di misura dei GAS e dell'Opacità tramite il collegamento RS con un analizzatore e un opacimetro ai quali è integrato il contagiri
- $\checkmark$  la stazione n.2 linea 2 (client 5), gestisce la misura dei: Freni, Pesa, Sospensioni e Deriva, tramite collegamento RS
- $\checkmark$  la stazione n.3 linea 2 (client 6), gestisce le misure del Fonometro e Prova Fari tramite collegamento RS

# **MGTG NG**

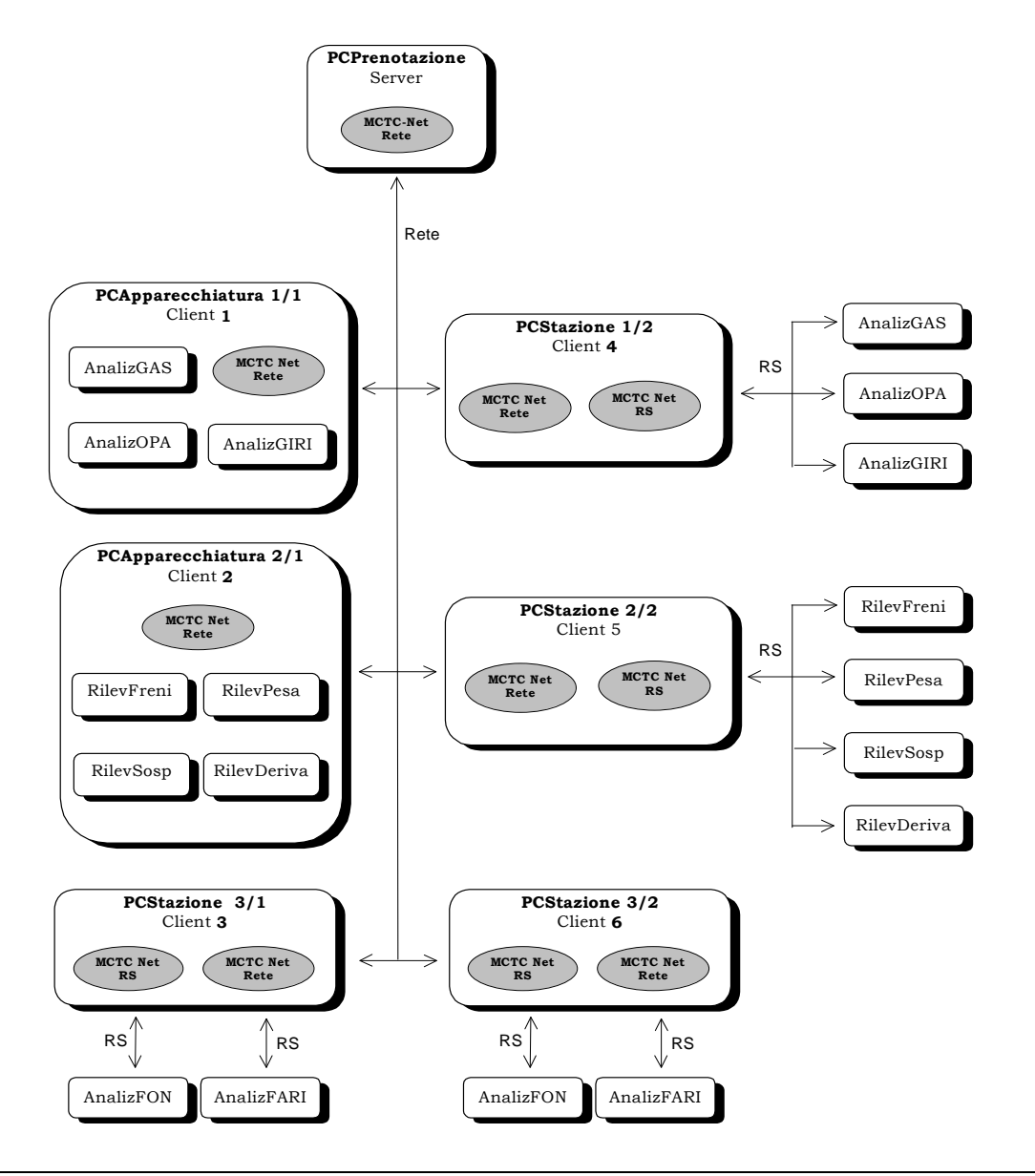

Figura M - Schema PCPrenotazione collegato a 2 Linee a 3 Stazioni

# **6.4 Appendice D - Tabella decodifica dei "Tipo Dato"**

La seguente tabella riporta la legenda dei "Tipo Dato" indicati nelle tabelle rappresentate nelle specifiche "Sezioni" e loro "Entry".

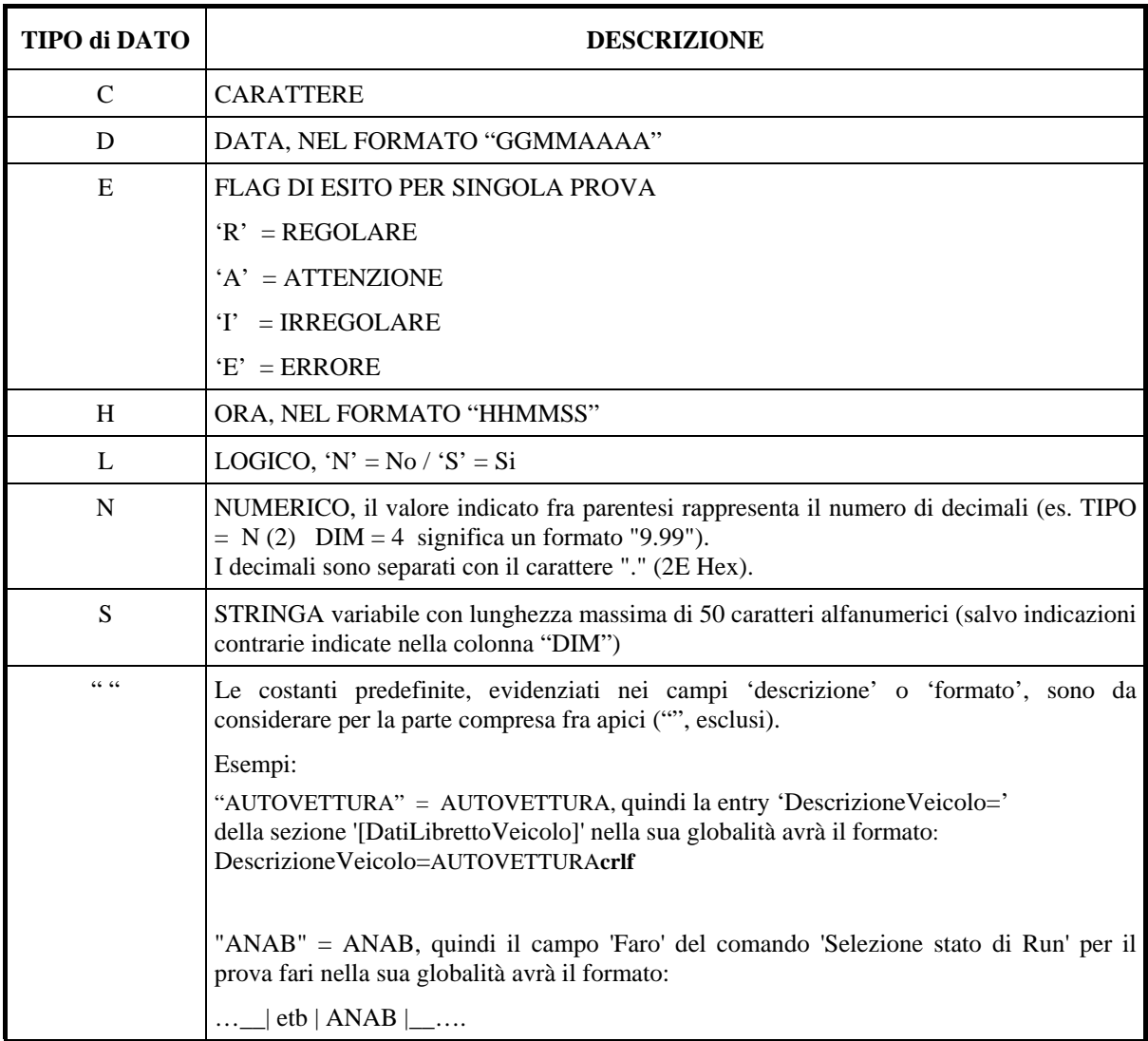

#### **N.B.**

Le stringhe che compongono ogni singola "Entry" nei formati di tipo file ".ini" devono terminare con i caratteri di controllo:

#### **CR LF** (**0D**h – **0A**h)

Nel caso non vi siano valori da attribuire alla "Entry" le possibilità di compilazione sono:

- 1. non introdurre la "Entry" nella "Sezione"
- 2. introdurre la "Entry con i caratteri "CRLF" inseriti immediatamente dopo il carattere "=" (DescrizioneVeicolo=**crlf**)

# **6.5 Appendice E – Caratteristiche collegamenti di rete**

Quando descritto in questo documento riferito a collegamenti di "Rete" si intende un collegamento fisico dove lo scambio di dati avviene tramite la condivisione di risorse, nel nostro caso cartelle e sottocartelle su di un'unità disco, in un contesto "Server – Client".

#### **Collegamento fisico**

Il collegamento fisico sarà realizzato con i componenti hardware, standard, necessari secondo la tipologia del centro che si andrà a realizzare (es. HUB, Schede di rete, cavo di rete UTP, ecc.).

#### **Protocollo di rete**

Anche per quanto concerne i protocolli utilizzati per la rete locale (del centro) si intendono i protocolli ad oggi più diffusi (es. TCP/IP, Netbeui, IPX/SPX, ecc.). Mentre il PCPrenotazione deve poter supportare come minimo il protocollo TCP/IP.

# **6.6 Appendice F – Caratteristiche collegamenti Seriali**

Quanto descritto in questo documento riferito a collegamenti seriali (RS) si intende un collegamento fisico dove lo scambio di dati avviene tramite la trasmissione/ricezione di singoli caratteri.

Di seguito vengono date delle indicazioni di base tipiche di un collegamento secondo gli standards RS-232 e RS-485. Ciò non toglie che utilizzando opportuni adattatori, o schede PC in commercio, si possano realizzare dei collegamenti di questo tipo (a carattere) utilizzando sistemi misti.

Ad esempio se una configurazione prevede: PCStazione con interfaccia RS-232 collegato ad una apparecchiatura anch'essa con interfaccia RS-232, questa potrebbe diventare: PCStazione con RS-232 collegato ad una apparecchiatura con RS-485 tramite opportuno adattatore "RS-232 ⇔ RS-485".

## **Caratteristiche RS-232**

Le caratteristiche di base nell'uso di un collegamento diretto RS-232 devono essere:

#### **Collegamento fisico**

Il collegamento fisico, riferito ai segnali da utilizzare, deve rispettare lo schema riportato di seguito; utilizzando la dove necessario gli opportuni connettori (9 e 25 pins) di adattamento.

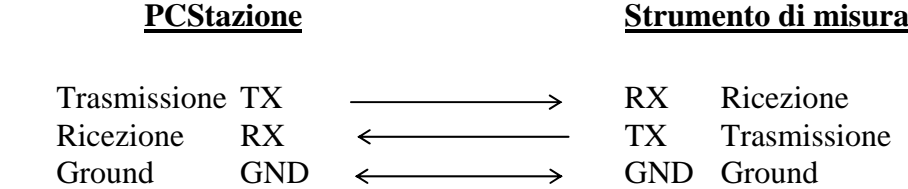

#### **Parametri di comunicazione**

La configurazione dei parametri di comunicazione deve comprendere:

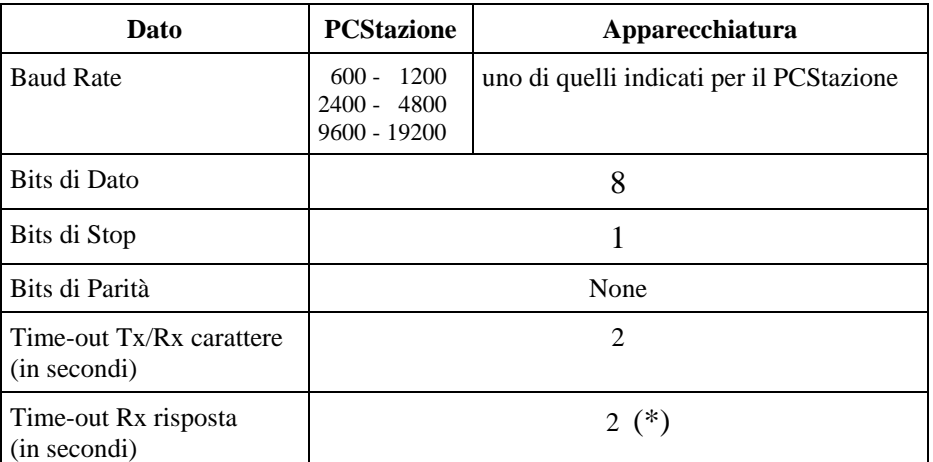

**\*** - Per il collegamento di apparecchiature "Con Elaborazione Esito" questo valore di time-out può essere configurabile partendo da un valore minimo di 2 secondi ed incrementabile con valori di 1 secondo fino ad arrivare ad un valore massimo di 10 secondi.

## **Caratteristiche RS-485**

Le caratteristiche di base nell'uso di un collegamento diretto RS-485 devono essere:

#### **Collegamento fisico**

Il collegamento fisico, riferito ai segnali da utilizzare, deve rispettare le caratteristiche di un collegamento a 2 fili o a 4 fili (anche compatibile con apparecchiature dotate di interfaccia RS-422).

#### **Parametri di comunicazione**

La configurazione dei parametri di comunicazione deve comprendere:

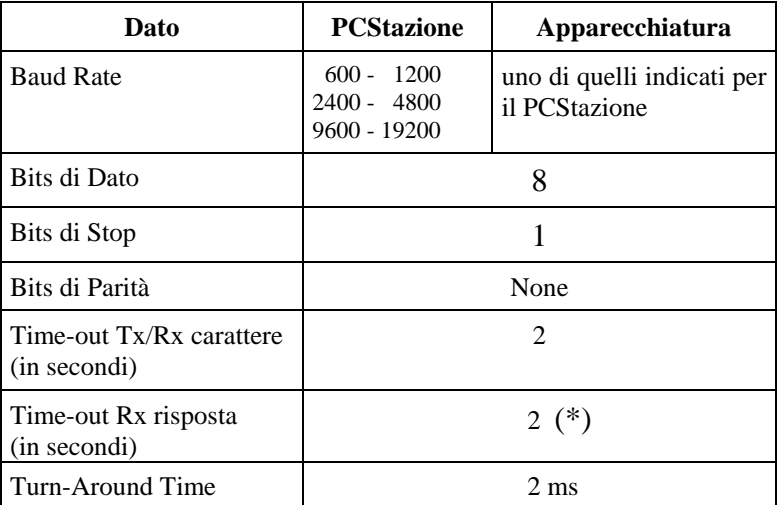

**\*** - Per il collegamento di apparecchiature "Con Elaborazione Esito" questo valore di time-out può essere configurabile partendo da un valore minimo di 2 secondi ed incrementabile con valori di 1 secondo fino ad arrivare ad un valore massimo di 10 secondi.

#### **N.B.**

Considerando che su di una sola rete RS-485 possono essere collegati più strumenti ognuno di essi deve rispondere solamente se avrà riconosciuto il blocco dati "STX - Tipo - Add"